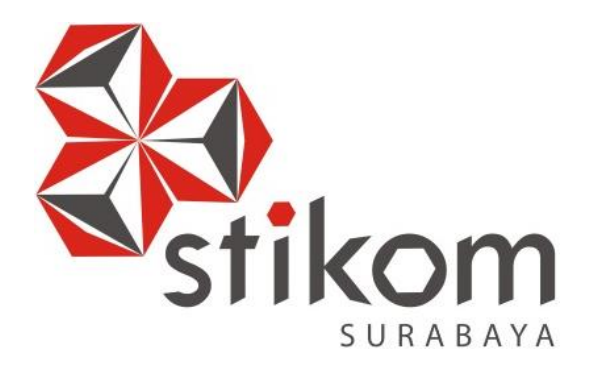

# **PEMBUATAN APLIKASI SISTEM INFORMASI GEOGRAFIS PENGEPUL SAMPAH DI DINAS KEBERSIHAN DAN RUANG TERBUKA HIJAU KOTA SURABAYA**

**KERJA PRAKTIK**

**Program Studi DIII Manajemen Informatika**

**Oleh: SULTAN AULIA ALFARIZKI 16390100028**

SURABAYA

**FAKULTAS TEKNOLOGI DAN INFORMATIKA INSTITUT BISNIS DAN INFORMATIKA STIKOM SURABAYA 2019**

# **PEMBUATAN APLIKASI SISTEM INFORMASI GEOGRAFIS PENGEPUL SAMPAH DI DINAS KEBERSIHAN DAN RUANG TERBUKA HIJAU KOTA SURABAYA**

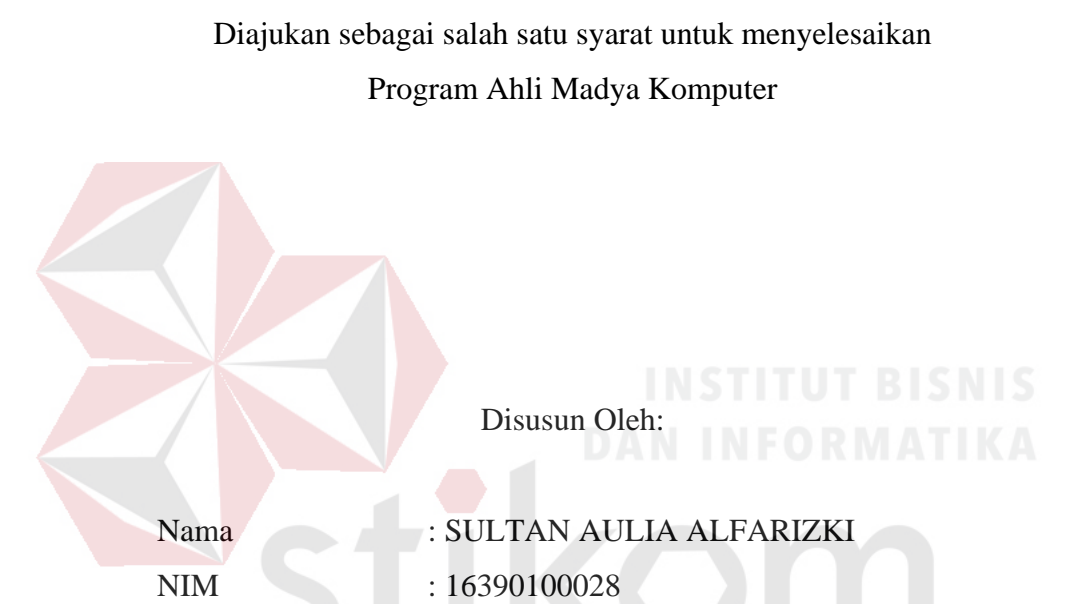

Jurusan : Manajemen Informatika  $\mathbb{R}$   $\mathbb{A}$   $\mathbb{Y}$   $\mathbb{A}$ 

Program Studi : DIII (Diploma Tiga)

# **FAKULTAS TEKNOLOGI DAN INFORMATIKA INSTITUT BISNIS DAN INFORMATIKA STIKOM SURABAYA**

**2019**

*"Waktu itu Berharga tapi Tak Tercantum Harga, Tak Bisa Dibeli Tapi Bisa Diberi, Ingat tuk cari waktu luang, Untuk diri sediri dan* 

SURABAYA

*yang Tersayang"*

*Dengan ini, aku persembahkan sebuah karya kecil kepada* 

SURABAYA

*Bapak, Ibu, Kakak-kakakku, serta Orang terdekat dan tersayang yang* 

*selalu memberi semangat serta dukungan.*

#### **LEMBAR PENGESAHAN**

# PEMBUATAN APLIKASI SISTEM INFORMASI GEOGRAFIS PENGEPUL SAMPAH DI DINAS KEBERSIHAN DAN RUANG TERBUKA HIJAU KOTA SURABAYA

Laporan Kerja Praktik oleh SULTAN AULIA ALFARIZKI NIM: 16.39010.0028

Telah diperiksa, diuji, dan disetujui

Disetujui:

Surabaya, Januari 2019

**Dosen Pembimbing** ш Nunuk Wahyuningtyas, M.Kom.

NIDN 0723037707

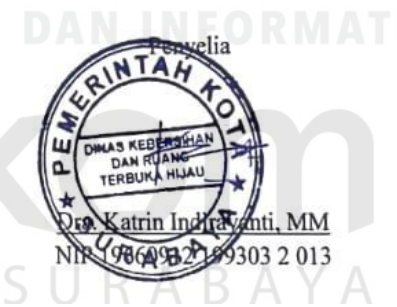

Mengetahui:

Ketua Program Studi DIII Manajemen Informatika FAKULTAS TEKNOLOGI **BAN INFO** Nunuk Wahyuningtyas, M.Kom.

NIDN 0723037707

#### **SURAT PERNYATAAN** PERSETUJUAN PUBLIKASI DAN KEASLIAN KARYA ILMIAH

Sebagai mahasiswa Institut Bisnis dan Informatika Stikom Surabaya, saya :

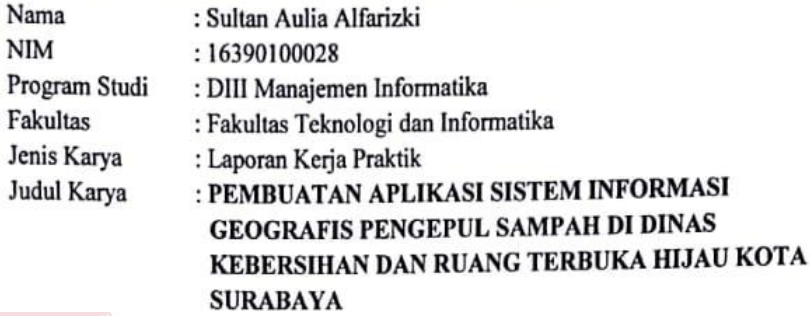

Menyatakan dengan sesungguhnya bahwa:

- 1. Demi pengembangan Ilmu Pengetahuan, Teknologi dan Seni, saya menyetujui memberikan kepada Institut Bisnis dan Informatika Stikom Surabaya Hak Bebas Royalti Non-Eksklusif (Non-Exclusive Royalti Free Right) atas seluruh isi/ sebagian karya ilmiah saya tersebut di atas untuk disimpan, dialihmediakan dan dikelola dalam bentuk pangkalan data (database) untuk selanjutnya didistribusikan atau dipublikasikan demi kepentingan akademis dengan tetap mencantumkan nama saya sebagai penulis atau pencipta dan sebagai pemilik Hak Cipta
- Karya tersebut di atas adalah karya asli saya, bukan plagiat baik sebagian maupun  $2.$ keseluruhan. Kutipan, karya atau pendapat orang lain yang ada dalam karya ilmiah ini adalah semata hanya rujukan yang dicantumkan dalam Daftar Pustaka saya
- Apabila dikemudian hari ditemukan dan terbukti terdapat tindakan plagiat pada karya  $3.$ ilmiah ini, maka saya bersedia untuk menerima pencabutan terhadap gelar kesarjanaan yang telah diberikan kepada saya.

Demikian surat pernyataan ini saya buat dengan sebenarnya.

Surabaya, Januari 2019

Yang menyatakan

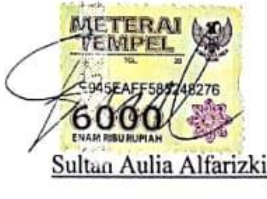

NIM: 16390100028

#### **ABSTRAK**

<span id="page-6-0"></span>Dinas Kebersihan dan Ruang Terbuka Hijau Kota Surabaya (DKRTH) adalah sebuah instansi pemerintah yang menyelenggarakan urusan pemerintahan di bidang pekerjaan umum dan penataan ruang, urusan persampahan dan urusan air limbah. DKRTH Kota Surabaya berlokasi di Jalan Raya Menur No.31A Kota Surabaya. DKRTH Kota Surabaya ini mempunyai fungsi untuk membantu walikota melaksanakan urusan pemerintahan yang menjadi kewenangan daerah dan tugas pembantu.

Berdasarkan kerja praktik di DKRTH Kota Surabaya, untuk melakukan pengumpulan data sampah (Pengepul Sampah) masih sulit, karena banyaknya pengepul sampah yang ada di Surabaya dan belum ada pemetaan terkait lokasi pengepul sampah itu sendiri.

Dengan diterapkan aplikasi Sistem Informasi Geografis Pengepul Sampah, diharapkan mempermudah pihak dinas mendapatakna informasi tentang pengepul sampah dan rekapitulasi data sampah berdasarkan jenisnya pada periode tertentu yang didapatkan dari pengepul sampah serta membantu pihak dinas untuk melakukan pengumpulan data sampah (Pengepul Sampah) dengan pemetaan terkait lokasi pengepul sampah. Karena adanya aplikasi ini, pihak dinas bisa dengan mudah mengetahuin lokasi pengepul sampah yang telah terpetakan

#### **KATA PENGANTAR**

<span id="page-7-0"></span>Puji syukur ke-hadirat Tuhan Yang Maha Esa, berkat dan rahmat yang diberikan sehingga penulis dapat menyelesaikan pembuatan Laporan kerja praktik yang berjudul "Pembuatan Aplikasi Sistem Informasi Geografis Pengepul Sampah di Dinas Kebersihan dan Ruang Terbuka Hijau Kota Surabaya".

Dengan terlaksananya kegiatan kerja praktik ini diharapkan mahasiswa mendapatkan pengalaman langsung dari kegiatan-kegiatan dalam perusahaan juga peralatan yang terdapat dalam bidang teknologi, informatika dan juga menerapkan hal-hal yang telah diperoleh dalam perkuliahan.

Selama pelaksanaan kerja praktik hingga selesainya laporan kerja praktik ini, dapat terwujud berkat bimbingan dan saran dari berbagi pihak. Pada kesempatan ini, penulis ingin menyampaikan terima kasih kepada:

- 1. Orang Tua yang selali memberikan dukungan, doa, serta bimbingan kepada penulis.
- 2. Ibu Dra. Katrin Indirayanti, MM selaku Penata Tingkat 1, yang telah memberikan izin kepada penulis untuk melaksanakan kerja praktik.
- 3. Ibu Nunuk Wahyuningtyas, M.Kom. selaku pembimbing. Terima kasih atas bimbingannya selama ini dan ilmu yang sudah diberikan kepada penulis.
- 4. Sahabat-sahabat semua yang juga telah membantu pelaksanaan kerja praktik
- 5. Serta semua pihak yang telah membantu pelaksanaan kerja praktik dan penyelesaian laporan kerja praktik, yang tidak dapat penulis sebutkan satu per satu.

Penulis menyadari bahwa selama masa kerja praktik dan penyusunan laporan ini, masih mempunyai banyak kekurangan. Pada kesempatan ini penulis menyampaikan maaf atas segala kekurangan yang ada. Kritik dan saran dari berbagai pihak, yang bersifat membangun sangat penulis harapkan perbaikan di masa yang akan datang.

Surabaya, Januari 2019

Penulis

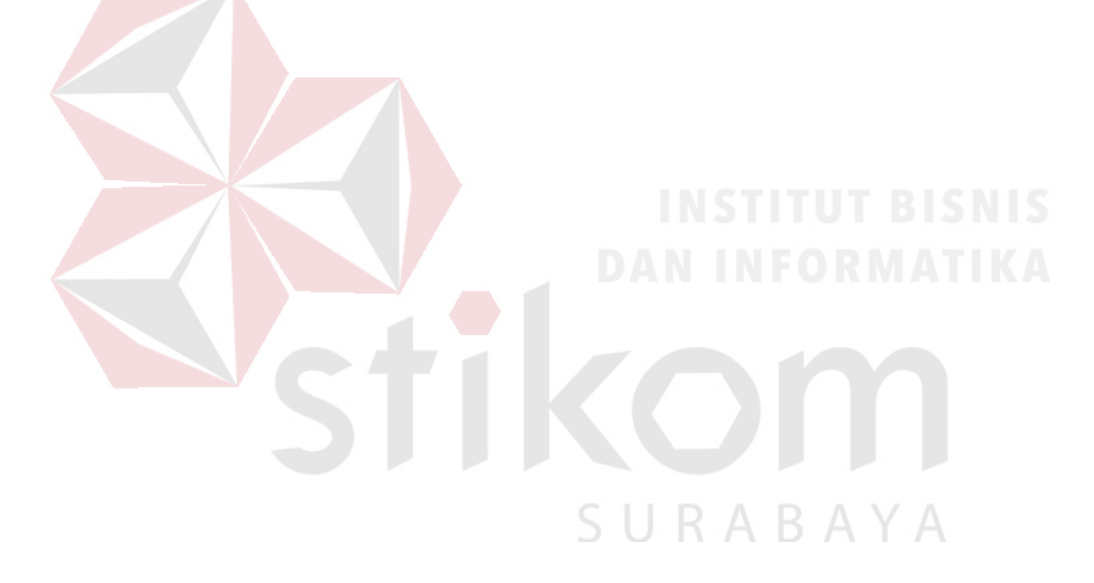

# **DAFTAR ISI**

<span id="page-9-0"></span>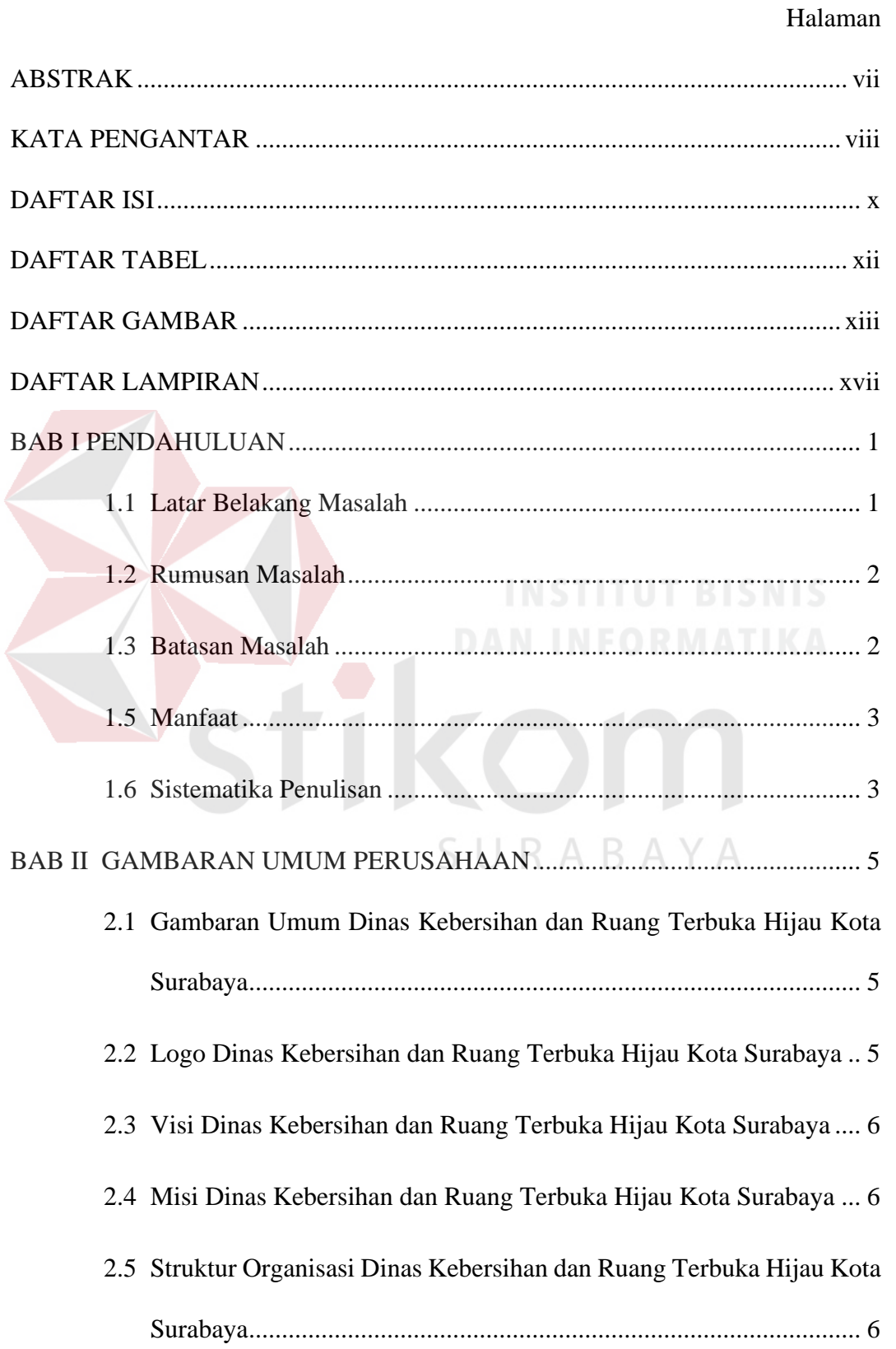

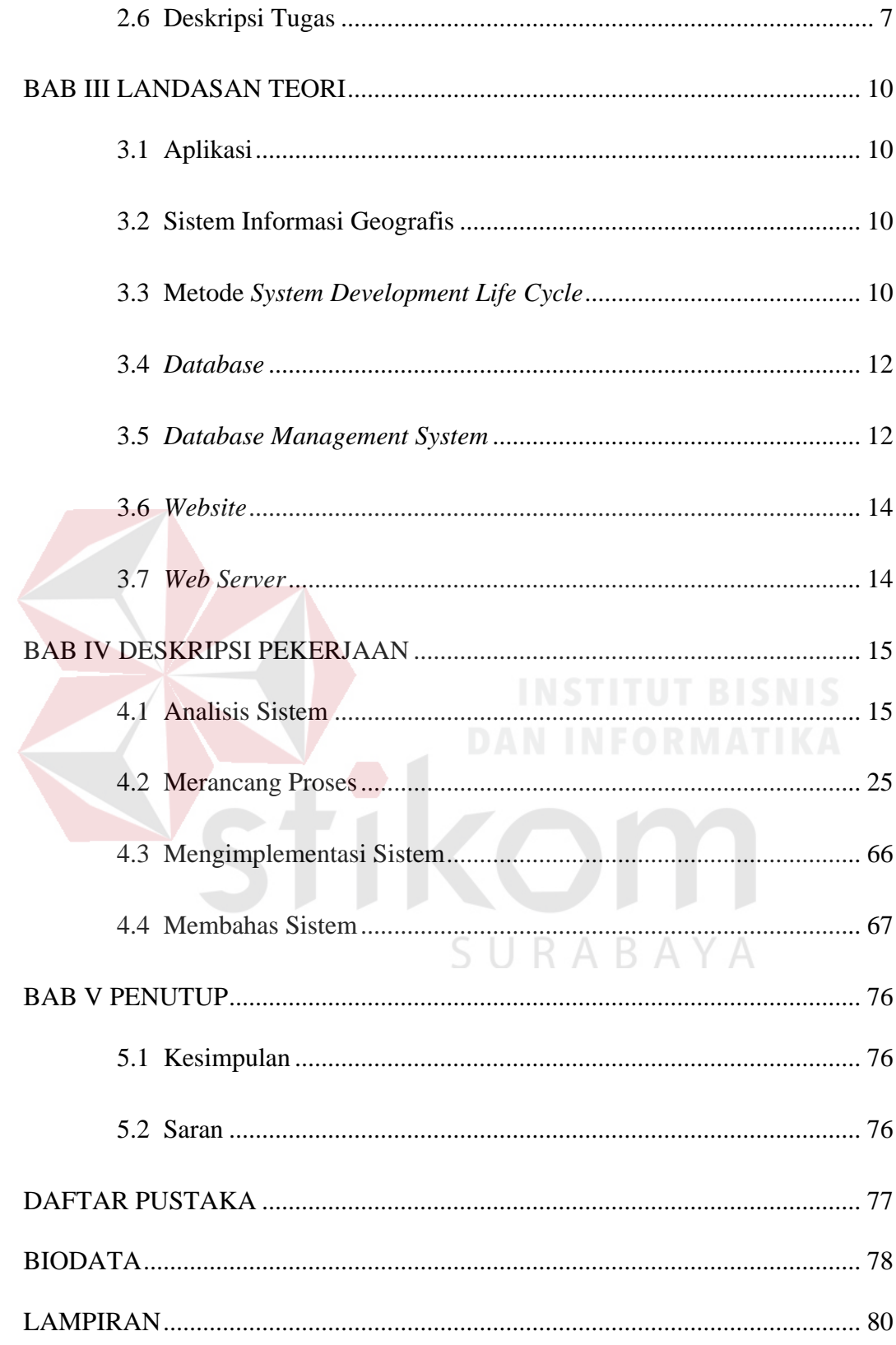

# **DAFTAR TABEL**

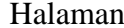

<span id="page-11-0"></span>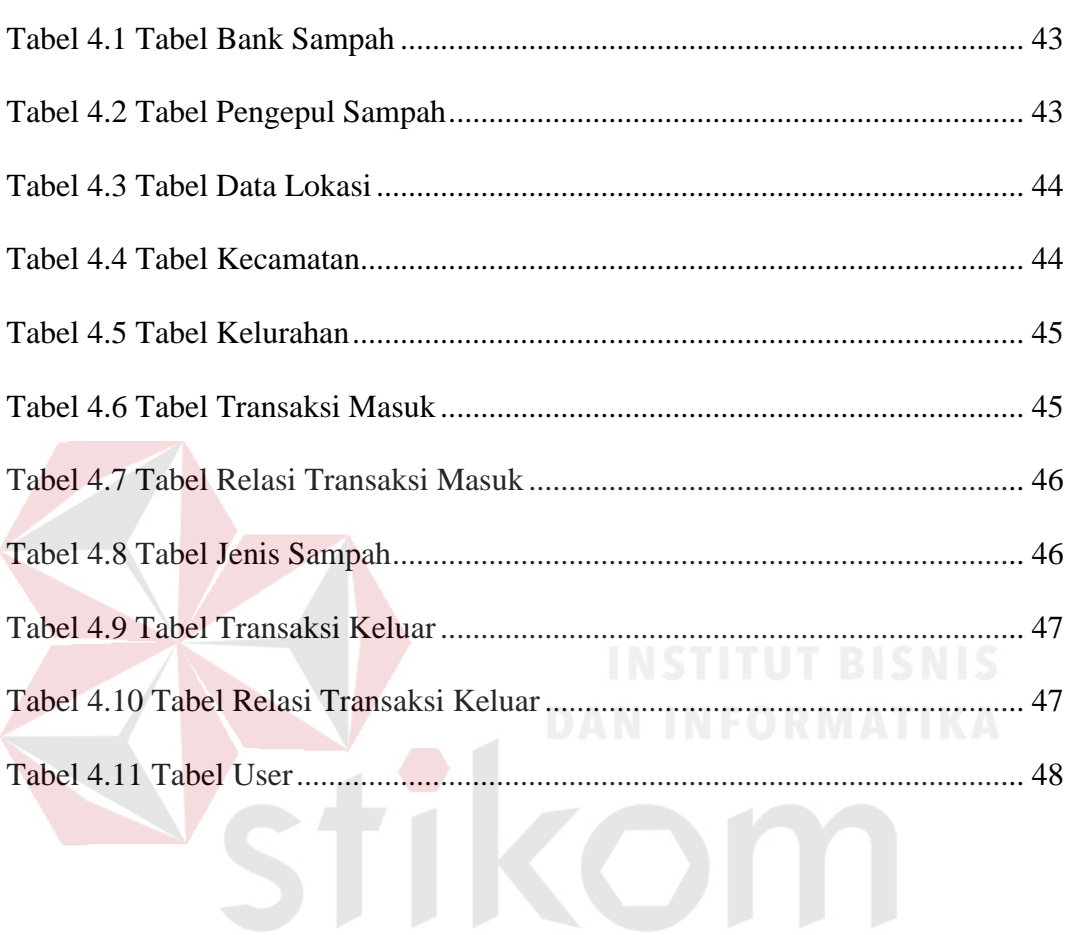

SURABAYA

# **DAFTAR GAMBAR**

<span id="page-12-0"></span>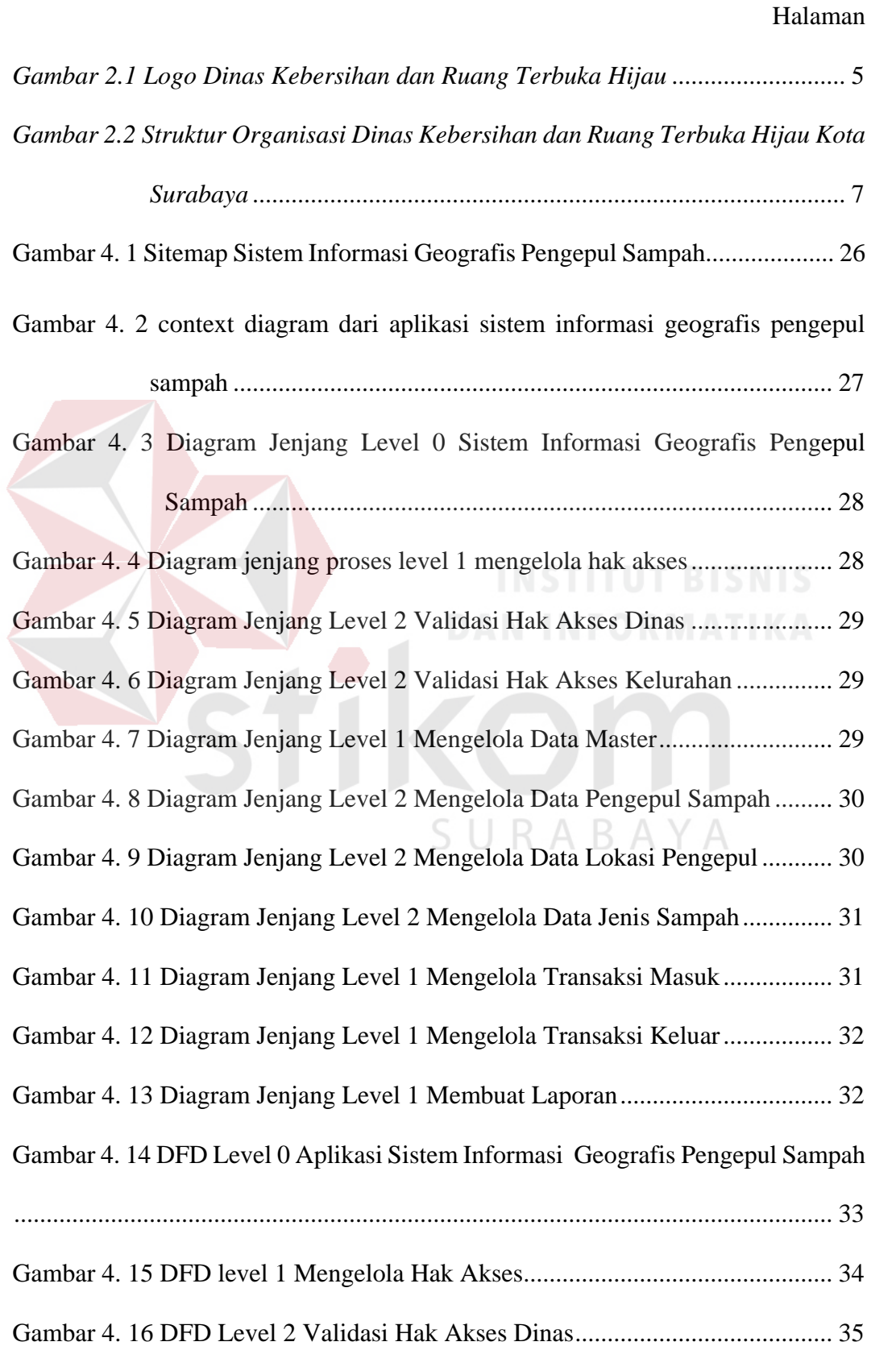

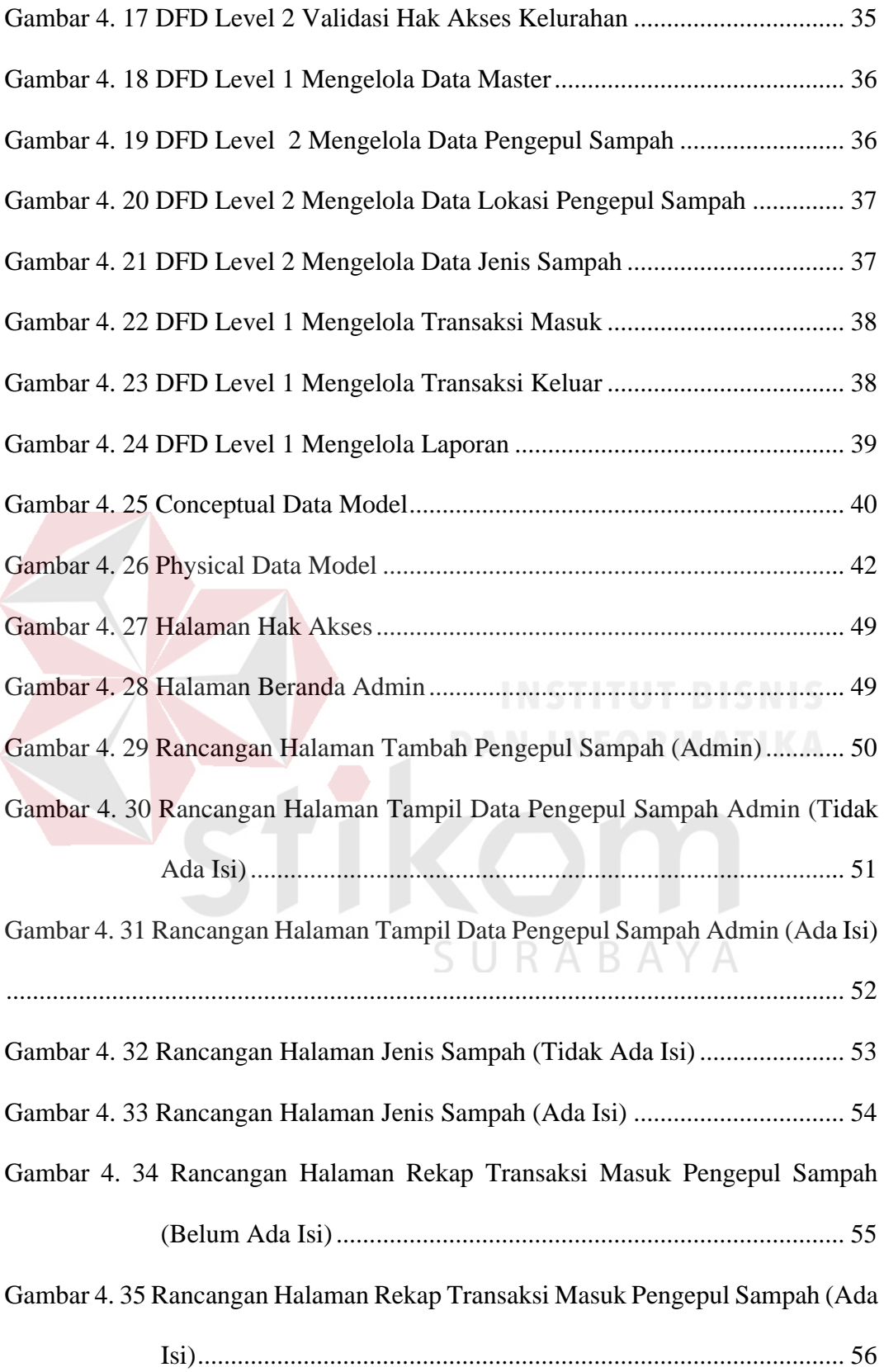

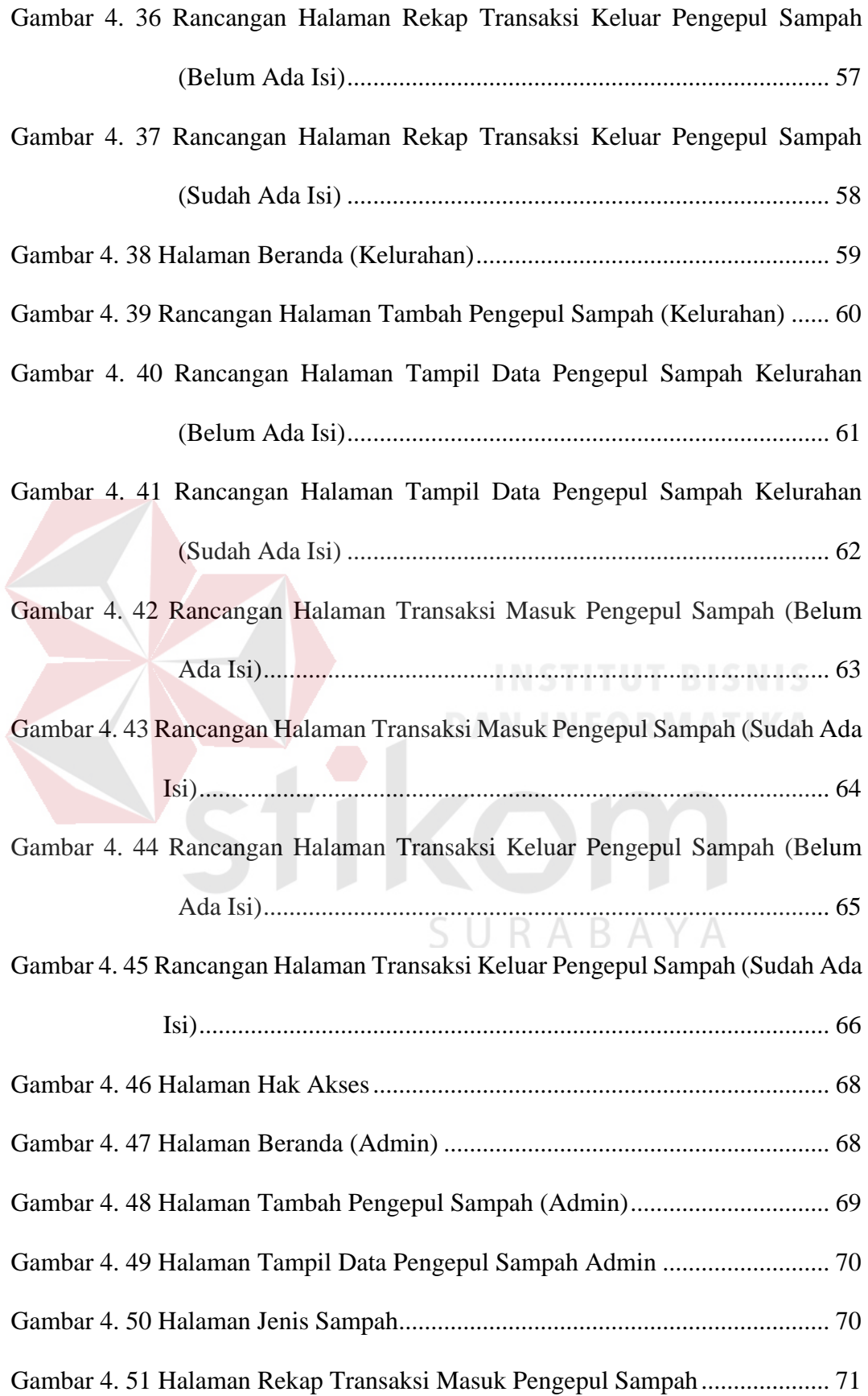

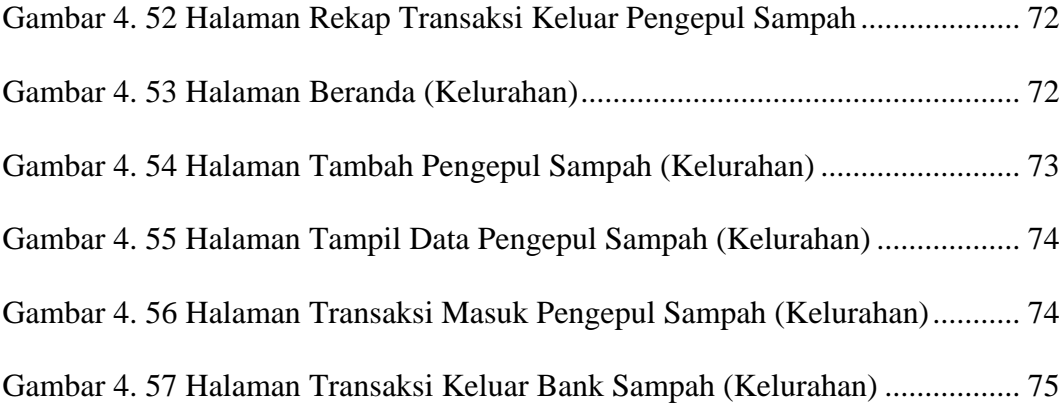

<span id="page-15-0"></span>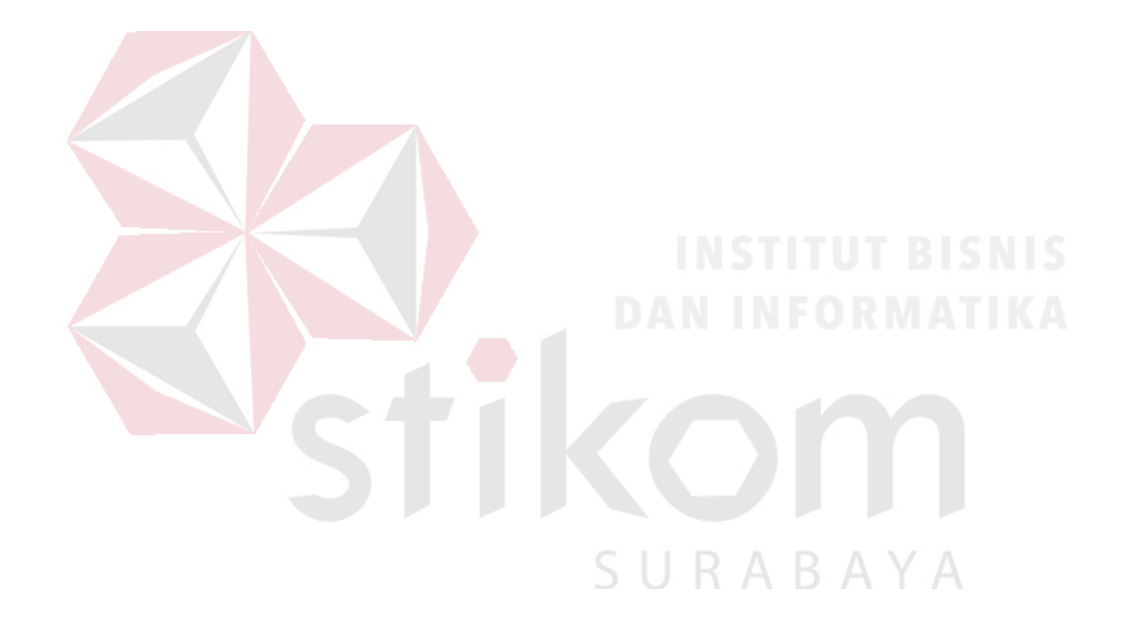

# **DAFTAR LAMPIRAN**

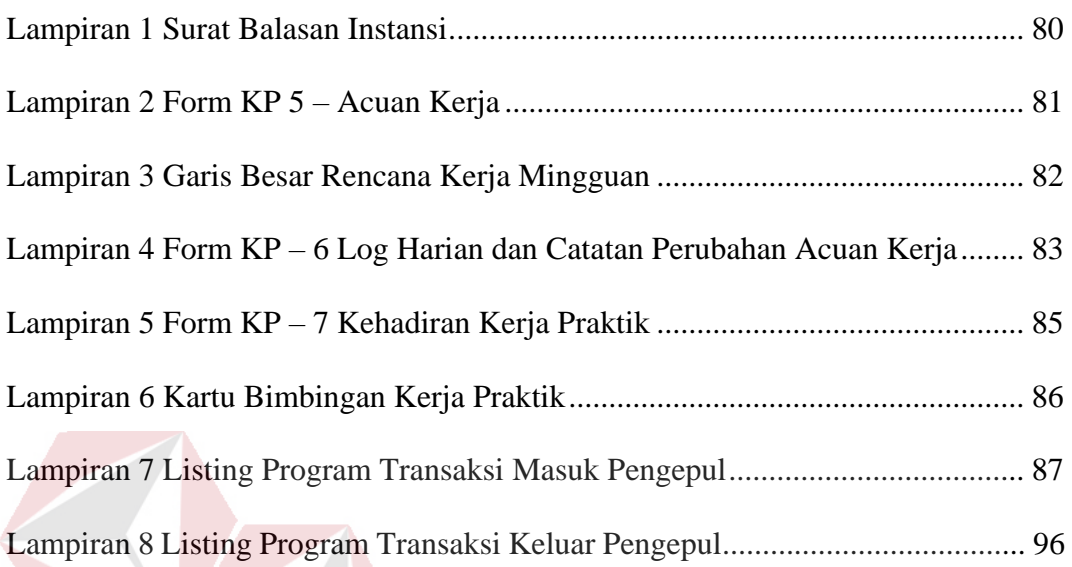

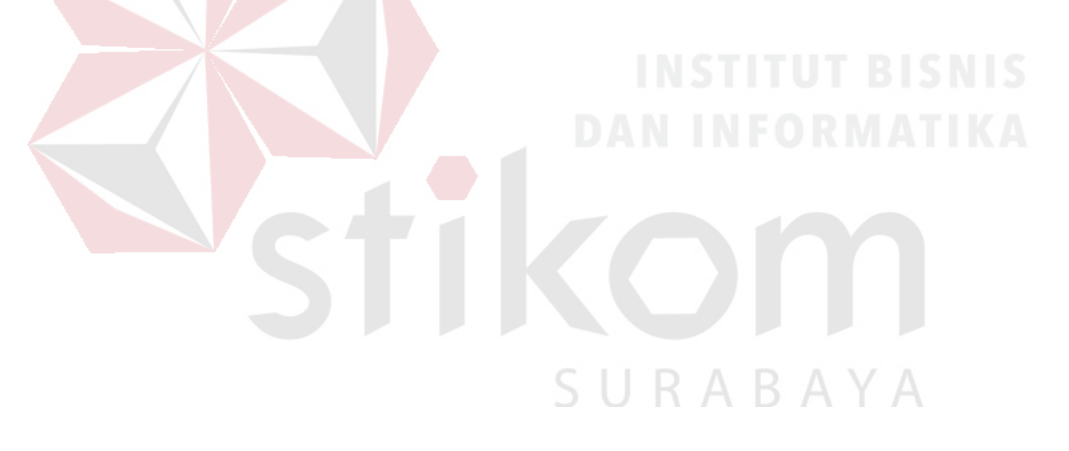

#### **BAB I**

#### **PENDAHULUAN**

#### <span id="page-17-1"></span><span id="page-17-0"></span>**1.1 Latar Belakang Masalah**

Pengepul sampah berdiri karena adanya keprihatinan masyarakat akan lingkungan hidup yang semakin lama semakin dipenuhi dengan sampah baik organik maupun anorganik. Sampah yang semakin banyak tentu akan menimbulkan banyak masalah, sehingga memerlukan pengolahan seperti membuat sampah menjadi bahan yang berguna.

Pengelolaan sampah dengan sistem pengepul sampah ini diharapkan mampu membantu pemerintah dalam menangani sampah dan meningkatkan ekonomi masyarakat tertutama di Kota Surabaya. Hasil dari pengumpulan sampah yang sudah dipilah akan disetorkan ke tempat pembuatan kerajinan dari sampah atau ke tempat pengepul sampah yang lebih besar. Pengepul sampah dikelola menggunakan sistem seperti perbankkan yang dilakukan oleh petugas sukarelawan. Penyetor adalah warga yang tinggal di sekitar lokasi pengepulan.

Berdasarkan uraian di atas maka dibuat aplikasi sistem informasi geografis pengepul sampah untuk mempermudah pihak dinas mendapatkan informasi tentang pengepul sampah dan rekapitulasi data sampah berdasarkan jenisnya pada periode tertentu yang didapatkan dari para pengepul sampah. Dengan adanya aplikasi ini diharapkan mengefisiensi kinerja pihak Dinas Kebersihan dan Ruang Terbuka Hijau dalam kolektif rekapitulasi data sampah berdasarkan jenisnya pada periode tertentu.

#### <span id="page-18-0"></span>**1.2 Rumusan Masalah**

Berdasarkan uraian dari latar belakang di atas, maka dapat dirumuskan permasalahan yang ada, yaitu bagaimana membuat aplikasi sistem informasi geografis pengepul sampah di Dinas Kebersihan dan Ruang Terbuka Hijau Kota Surabaya

#### <span id="page-18-1"></span>**1.3 Batasan Masalah**

Berdasarkan rumusan masalah, maka dibuat batasan masalah sebagai berikut:

- a. Data yang dibahas dalam aplikasi ini tentang sistem informasi geografis pengepul sampah secara *online*
- b. Sistem yang dibuat digunakan oleh kesekretariatan dan bank sampah.
- c. Sistem yang dibahas meliputi:
	- 1. Memberikan Hak Akses pada Staf Kesekretariatan sebagai Admin.
	- 2. Memberikan Hak Akses pada Kelurahan (Dapat mengakses semua sistem kecuali melakukan menambah master jenis sampah, rekap transaksi masuk, dan rekap transaksi keluar). IRABAYA

#### **1.4 Tujuan**

Berdasarkan perumusan masalah dan batasan masalah di atas, maka tujuan dari kerja praktik ini adalah menghasilkan aplikasi sistem informasi geografis pengepul sampah di Dinas Kebersihan dan Ruang Terbuka Hijau Kota Surabaya.

#### <span id="page-19-0"></span>**1.5 Manfaat**

Manfaat yang diharapkan dari Pembuatan Aplikasi Sistem Informasi Geografis Pengepul Sampah di Dinas Kebersihan dan Ruang Terbuka Hijau Kota Surabaya adalah

- a. Pihak Dinas mendapatkan informasi tentang pengepul sampah,
- b. Rekapitulasi data sampah berdasarkan jenisnya pada periode tertentu (bulan, tahun) yang didapatkan dari pengepul sampah
- c. Dapat menjalin kerja sama antara Stikom Surabaya dan Dinas Kebersihan dan Ruang Terbuka Hijau.

#### <span id="page-19-1"></span>**1.6 Sistematika Penulisan**

Sistematika penulisan laporan kerja praktik ini digunakan untuk menjelaskan penulisan laporan pada tiap bab. Sistematika kerja praktik dapat dijelaskan pada paragraf di bawah ini.

Bab pertama pendahuluan menjelaskan tentang latar belakang masalah dan perumusan masalah yang menjelaskan inti dari permasalahan. Kemudian menjelaskan batasan masalah dari sistem yang dibuat agar tidak menyimpang dari ketentuan yang ditetapkan. Selanjutnya menjelaskan tujuan pembuatan sistem serta manfaat yang diperoleh hingga diakhiri dengan sistematika penulisan laporan.

Bab kedua gambaran umum tentang Dinas Kebersihan dan Ruang Terbuka Hijau Kota Surabaya menjelaskan terkait perusahaan secara umum. Bab ini meliputi penjelasan yang meliputi sekilas sejarah perusahaan, logo perusahaan dan struktur yang ada pada perusahaan.

Bab ketiga landasan teori menjelaskan terkait landasan teori yang digunakan dalam menyelesaikan kerja praktik. Landasan teori ini digunakan untuk pelaksanaan dan penyusunan kerja praktik dengan penjelasan terkait teori analisis sistem, perancangan sistem, *Data Flow Diagram* (DFD), *database* dan pemrograman website.

Bab keempat deskripsi pekerjaan berisi tentang analisis, perancangan, implementasi, dan pembahasan sistem. Pada bagian analisis menjelaskan tentang sistem yang ada saat ini, dilanjutkan dengan komunikasi mengenai analisis bisnis, analisis kebutuhan data, analisis kebutuhan pengguna, dan analisis kebutuhan fungsional kemudian merencanakan kebutuhan yang diperlukan sistem. Pada bagian perancangan menjelaskan tentang sitemap, perancangan proses yang berisi *context diagram*, diagram jenjang, dan *Data Flow Diagram*, perancangan basis data yang berisi *Conceptual Data Model* (CDM), *Physical Data Model* (PDM), dan struktur tabel, dan rancangan antarmuka pengguna berisi tentang gambaran desain aplikasi yang dibangun. Pada bagian implementasi menjelaskan tentang perangkat keras dan perangkat lunak yang dibutuhkan sistem. Pada bagian pembahasan sistem menjelaskan tentang gambaran jalannya sistem beserta fungsinya.

Bab kelima penutup menjelaskan kesimpulan dan saran dari aplikasi yang telah dibuat. Saran dapat digunakan untuk perbaikan dan pengembangan sistem selanjutnya.

#### **BAB II**

#### **GAMBARAN UMUM PERUSAHAAN**

# <span id="page-21-1"></span><span id="page-21-0"></span>**2.1 Gambaran Umum Dinas Kebersihan dan Ruang Terbuka Hijau Kota Surabaya**

Dinas Kebersihan dan Ruang Terbuka Hijau Kota Surabaya adalah instansi pemerintah yang mempunyai tugas pokok menyelenggarakan urusan pemerintahan bidang pekerjaan umum dan penataan ruang sub urusan persampahan dan sub urusan air limbah. Dinas Kebersihan dan Ruang Terbuka Hijau Kota Surabaya berlokasi di Jalan Raya Menur no.31A, Manyar Sabrangan, Mulyorejo, Kota Surabaya. Dinas Kebersihan dan Ruang Terbuka Hijau Kota Surabaya ini menangani urusan penataan ruang, urusan persampahan dan urusan air limbah. Dengan melaksanakan tugas tersebut maka diharapkan Kota Surabaya bisa tertata rapi, bersih dan banyak penghijauan.

### <span id="page-21-2"></span>**2.2 Logo Dinas Kebersihan dan Ruang Terbuka Hijau Kota Surabaya**

Berikut ini logo dari Dinas Kebersihan dan Ruang Terbuka Hijau Kota Surabaya adalah

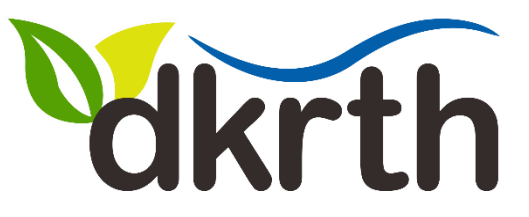

<span id="page-21-3"></span>*Gambar 2.1 Logo Dinas Kebersihan dan Ruang Terbuka Hijau*

#### <span id="page-22-0"></span>**2.3 Visi Dinas Kebersihan dan Ruang Terbuka Hijau Kota Surabaya**

" Mempertahankan Surabaya Bersih, Hijau Asri Berbasis Ekologi dengan Partisipasi Masyarakat dan IT Terintegrasi ".

### <span id="page-22-1"></span>**2.4 Misi Dinas Kebersihan dan Ruang Terbuka Hijau Kota Surabaya**

Sesuai dengan visi di atas, maka Dinas Kebersihan dan Ruang Terbuka Hijau mempunyai misi :

- 1. Meningkatkan kualitas pengelolaan kebersihan dan pertamanan secara terpadu dengan penerapan teknologi informasi, teknologi tepat guna dan ramah lingkungan serta meningkatkan peran serta masyarakat, swasta, kerjasama regional, nasional dan internasional.
- 2. Meningkatkan pengelolaan ruang terbuka hijau.
- 3. Meningkatkan kualitas pengelolaan PJU yang efisien dengan penerapan teknologi informasi dan teknologi ramah lingkungan.

# <span id="page-22-2"></span>**2.5 Struktur Organisasi Dinas Kebersihan dan Ruang Terbuka Hijau Kota Surabaya**

Dinas Kebersihan dan Ruang Terbuka Hijau Kota Surabaya terdapat beberapa bagian yang memiliki tanggung jawab masing - masing. Semua bagian bertanggung jawab langsung kepada Kepala Dinas, dapat dilihat pada Gambar 2.2.

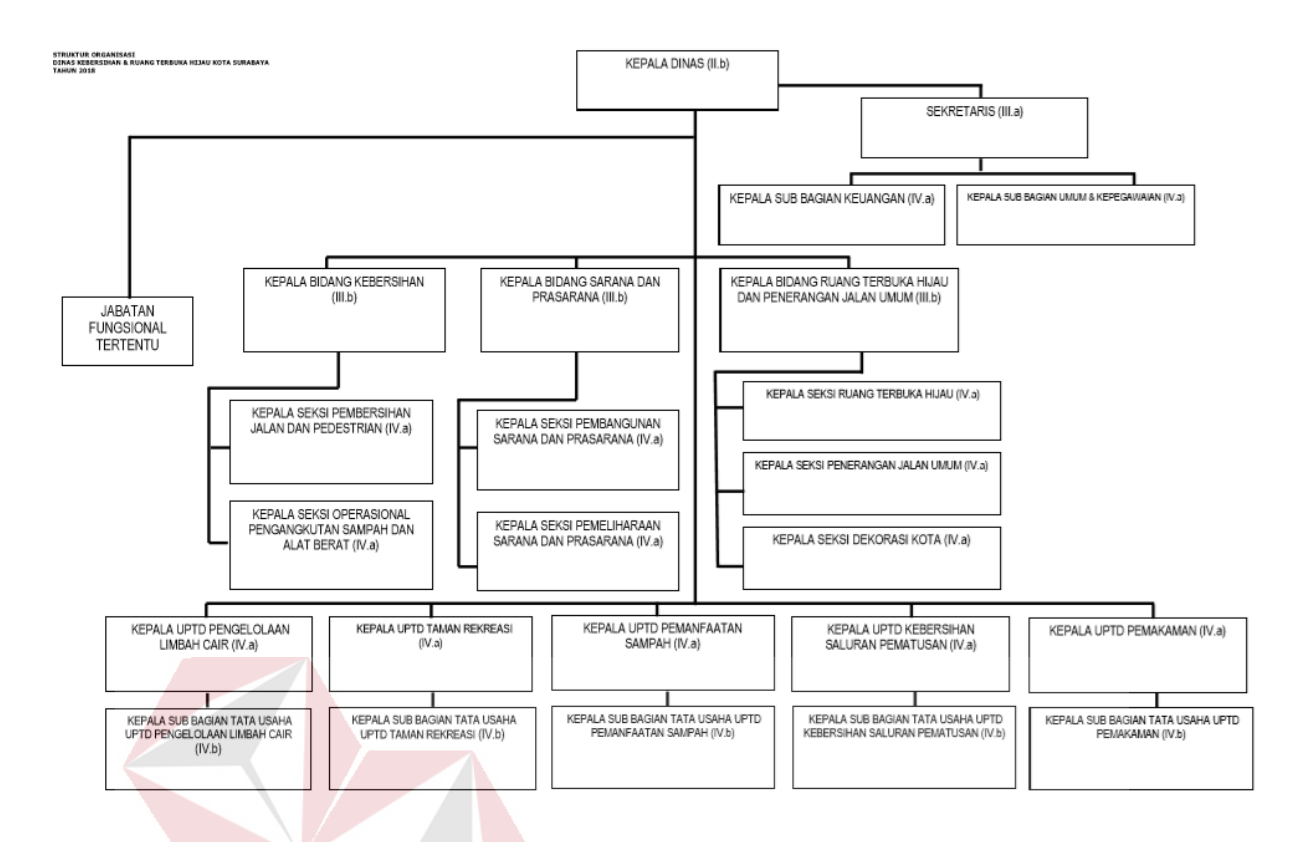

<span id="page-23-1"></span>*Gambar 2.2 Struktur Organisasi Dinas Kebersihan dan Ruang Terbuka Hijau* 

*Kota Surabaya*

#### <span id="page-23-0"></span>**2.6 Deskripsi Tugas**

Berdasarkan struktur organisasi pada Gambar 2.2 dapat dideskripsikan tugas yang dimiliki oleh tiap bagian yang bersangkutan sebagai berikut :

a. Kepala Dinas

Mempunyai tugas pokok memimpin, mengkoordinasikan dan mengendalikan pelaksanaan kegiatan di Dinas Kebersihan dan Ruang Terbuka Hijau Kota Surabaya.

b. Sekretaris

Menyelenggarakan penyusunan, perencanaan dan pengelolaan urusan keuangan, kepegawaian dan umum serta mengkoordinasikan secara teknis dan administrasi pelaksanaan kegiatan dinas;

- c. Kepala Sub bagian Keuangan Melaksanakan tugas pokok perencanaan, pengelolaan anggaran dan administrasi keuangan;
- d. Kepala Sub Bagian Umum dan Kepegawaian

Melaksanakan tugas pokok pengelolaan administrasi umum meliputi ketatalaksanaan, ketatausahaan, kepegawaian, urusan rumah tangga, perlengkapan, kehumasan dan kepustakaan serta kearsipan, evaluas dan pelaporan;

e. Seksi Ruang Terbuka Hijau

Menyiapkan bahan penyusunan kebijakan mengenai pengembangan pertamanan dan jalur hijau dengan mengacu pada kebijakan nasional dan provinsi di bidang ruang terbuka hijau;<br> $\Box$  R A B A Y A

f. Seksi Penerangan Jalan Umum

Menyiapkan bahan pelaksanaan pembangunan, pengembangan, pengelolaan dan pemeliharaan penerangan jalan umum;

g. Seksi Dekorasi Kota

Menyiapkan bahan penyusunan kebijakan mengenai pengembangan dekorasi kota mengacu pada kebijakan nasional dan provinsi, di bidang penerangan jalan umum teknis industri non aneka;

h. Seksi Pembangunan Sarana dan Prasarana

Menyiapkan bahan penyusunan kebijakan mengenai pengembangan sarana prasarana kebersihan, air limbah skala kota dan pemakaman mengacu pada kebijakan nasional dan provinsi, di bidang pembangunan sarana dan prasarana;

i. Seksi Pemeliharaan Sarana dan Prasarana

Menyiapkan bahan penyusunan kebijakan mengenai pengembangan sarana prasarana kebersihan, air limbah skala kota dan pemakaman mengacu pada kebijakan nasional dan provinsi di bidang pemeliharaan sarana dan prasarana;

j. Seksi Pembersihan Jalan dan Pedestrian

Menyiapkan bahan pelaksanaan koordinasi, kerjasama dan fasilitasi dengan lembaga, instansi lain dan dunia usaha serta masyarakat dalam penyelenggaraan pembersihan jalan dan pedestrian;

- k. Seksi Operasional Pengangkutan Sampah dan Alat Berat menyiapkan bahan penyusunan kebijakan pengembangan pengelolaan kebersihan kota mengacu pada kebijakan nasional dan provinsi di bidang operasional pengangkutan sampah dan alat berat;
- l. Unit Pelaksana Teknis Dinas

Melaksanakan kegiatan teknis operasional dan/atau kegiatan teknis penunjang tertentu;

m. Kelompok Jabatan Fungsional

Melakukan pengelolaan kebutuhan dan beban kerja, sesuai peraturan perundang-undangan yang berlaku;

#### **BAB III**

#### **LANDASAN TEORI**

#### <span id="page-26-1"></span><span id="page-26-0"></span>**3.1 Aplikasi**

Menurut Dhanta (2009:32), aplikasi adalah software yang dibuat oleh suatu perusahaan komputer untuk mengerjakan tugas-tugas tertentu.

#### <span id="page-26-2"></span>**3.2 Sistem Informasi Geografis**

Menurut Eddy Prahasta (2009:110) bahwa, sistem informasi geografis merupakan sejenis perangkat lunak, perangkat keras (manusia, prosedur, basis dan fasilitas jaringan komunikasi yang dapat digunakan untuk menfasilitasi proses pemasukan, penyimpanan, manipulasi, menampilkan dan keluaran data atau informasi geografis.

# <span id="page-26-3"></span>**3.3 Metode** *System Development Life Cycle*

Metode siklus hidup pengembangan sistem (system development life cycle / SDLC) memiliki beberapa tahapan. Tahap utama dapat dikategorikan menjadi (Hartono, 2009): 1. Analisa sistem. 2. Perancangan sistem. 3. Implementasi sistem. 4. Operasi dan perawatan sistem. Disebut siklus karena pengembangan sistem selanjutnya dapat dimulai lagi dari awal tahap sampai dengan tahap terakhir. Tahapan-tahapan tersebut dapat meliputi pula sub-sub kegiatan yaitu:

- 1. Analisa sistem
	- a. Studi pendahuluan
	- b. Studi kelayakan
- c. Mengidentifikasi permasalahan dab kebutuhan pemakai
- d. Memahami sistem yang ada
- e. Menganalisis hasil penelitian
- 2. Perancangan sistem
	- a. Perancangan awal
	- b. Perancangan rinci
- 3. Implementasi sistem
- 4. Operasi dan perawatan sistem

#### **3.3.1 Analisa Sistem**

**Studi Pendahuluan:** merupakan kegiatan awal dari analisis sistem. Studi ini meliputi: jenis, ruang lingkup dan pemahaman awal dari proyek pengembangan sistem. Hasilnya adalah pemahaman awal dan perkiraan biaya.

**Studi Kelayakan (***feasibility study***):** terdiri dari lima macam kelayakan yang disebut TELOS yang berupa kelayakan Teknologi, Ekonomi, Legal, Operasi, dan Sosial. Layak secara teknologi jika teknologi yang dibutuhkan tersedia atau diperoleh. Layak secara ekonomi jika manfaat yang diperoleh lebih besar daripada buaya yang dikeluarkan serta dana tersedia. Layak secara operasi jika sistem dapat dioperasikan dan dijalankan.

**Mengidentifikasi Permasalahan dan Kebutuhan Informasi Pemakai:**  mengidentifikasi masalah dilakukan dengan mengidentifikasi penyebab masalahnya yang merupakan sumber permasalahan yang harus diperbaiki.

**Menganalisis hasil penelitian:** menganalisis kelemahan dan kebutuhan informasi pemakai. Menganilisis kelamahan dimaksudkan untuk menemukan penyebab tidak berfungsinya sistem.

#### **3.3.2 Perancangan Sistem**

Perancangan sistem mempunyai dua tujuan utama: 1) memberikan gambaran umum kebutuhan informasi kepada pemakai, dan 2) memberi gambaran yang jelas dan rancang bangun lengkap kepada pemrogram komputer dan ahli-ahli teknik lainnya.

#### **3.3.3 Implementasi Sistem**

Tahap ini merupakan tahap meletakkan sistem agar siap digunakan. Pada tahap ini dapat dilakukan: rancangan implementasi, memilih dan melatih personil, mempersiapkan tempat dan lokasi sistem, serta melakukan konversi sisten.

#### **3.3.4 Operasi dan Perawatan**

Kegiatan perawatan perlu dilakukan antara lain karena: 1) keperluan memperbaiki kesalahan 2) adanya perubahan karena permintaan pengguna sistem, 2) adanya perubahan lingkungan luar, 3) keperluan peningkatan sistem.

#### <span id="page-28-0"></span>**3.4** *Database*

Menurut Gordon C. Everest, Database atau Basis Data yaitu suatu koleksi atau kumpulan data yang bersifat mekanis, terbagi atau shared, terdefinisi secara formal dan juga terkontrol. Pengontolan tersebut terpusat pada suatu organisasi

#### <span id="page-28-1"></span>**3.5** *Database Management System*

Menurut Date C.J. Date, definisi DBMS adalah tempat atau lokasi untuk sekumpulan berkas data yang sudah terkomputerisasi dengan tujuan untuk memelihara informasi, dan juga memuat informasi tersebut, terutama apabila informasi tersebut sedang dibutuhkan.

Bahasa-bahasa yang terdapat dalam DBMS adalah:

a. *Data Deifintion Language* (DDL)

Pola skema basis data dispesifikan dengan satu set difinisi yang dekspresikan dengan satu bahasa khusus yang disebut DDL. Hasil kompilasi perintah DDL adalah satu tabel yang disimpan di dalam *fole* khusus yang disebut *dictionary*  atau *directory.*

b. *Data Manipulation Language* (DML)

Bahasa yang memperbolehkan pemakai nengakses atau memanipulasi data sebagai yang diorganisasikan sebelumnya model data yang tepat.

c. *Query*

Pernyataan yang diajukan untuk mengambil Informasi. Merupakan bagian DML yang digunakan untuk pengambilan informasi. DBMS memiliki fungsi sebagai berikut:

#### *a. Data Definition*

DBMS harus dapat mengolah pendefinisian data.

*b. Data Manipulation*

DBMS harus dapat menangani permintaan-permintaan daru pemakai untuk mengakses data.

*c. Data Security* dan *Integrity*

DBMS dapat memeriksa *security* dan *integrity* data yang didefinisikan oleh DBA.

*d. Data Recovery* dan *Concurrency*

DBMS harus dapat menangani kegagalan- kegagalan pengaksesan basis data yang dapat disebabkan oleh kesalahan sistem, kerusakan disk dan sebagainya.

DBMS harus dapat mengontrol pengaksesan data yang konkuren yaitu bila satu data diakses secara bersama-sama oleh lebih dari satu pemakai pada saat yang bersamaan.

*e. Data Dictionary*

DBMS harus menyediakan data *dictionary.*

#### <span id="page-30-0"></span>**3.6** *Website*

Pengertian website menurut Gregorius (2000:30) adalah kumpulan halaman web yang saling terhubung dan file-filenya saling terkait. Web terdiri dari page atau halaman, dan kumpulan halaman yang dinamakan homepage. Homepage berada pada posisi teratas, dengan halaman-halaman terkait berada di bawahnya. Biasanya setiap halaman di bawah homepage disebut child page, yang berisi hyperlink ke halaman lain dalam web.

#### <span id="page-30-1"></span>**3.7** *Web Server*

Nugroho (2004) mengatakan bahwa yang dimaksud dengan web server adalah sebuah bentuk dari server yang khusus digunakan untuk menyimpan halaman website atau home page. Sebuah komputer dapat dikatakan sebagai web server apabila komputer tersebut memilki suatu program server yang disebut PWS atau *Personal Web Service*. PWS ini kemudian nantinya difungsikan agar halaman web yang ada di dalam sebuah komputer server dapat dipanggil oleh komputer klien.

#### **BAB IV**

#### **DESKRIPSI PEKERJAAN**

#### <span id="page-31-1"></span><span id="page-31-0"></span>**4.1 Analisis Sistem**

Berdasarkan hasil pengamatan dan wawancara yang telah dilakukan di Dinas Kebersihan dan Ruang Terbuka Hijau Kota Surabaya, ditemukan masalah dalam mendapatkan informasi tentang bank sampah dan rekapitulasi data sampah di Kota Surabaya. Proses untuk mendapatkan rekapitulasi data bank sampah yang saat ini masih menggunakan cara manual.

Untuk mempermudah dan meningkatkan efisiensi dari rekapitulasi data bank sampah, maka diperlukan software atau aplikasi yang terintegrasi dengan database. Dengan adanya software atau aplikasi rekapitulasi data bank sampah ini diharapkan dapat mempermudah mendapatkan informasi tentang bank sampah.

Dalam proses kerja praktik penulis berusaha untuk membantu perusahaan dalam memecahkan masalah yang berkaitan dengan pengarsipan surat menyurat dengan beberapa tahapan, yaitu: SURABAYA

- 1. Menganalisis Sistem
- 2. Merancang Sistem
- 3. Mengimplementasikan Sistem
- 4. Melakukan Pembahasan Terhadap Implementasi Sistem

#### **4.1.1 Komunikasi**

Pada tahap ini dilakukan proses observasi dan wawancara. Proses observasi dilakukan secara tidak langsung dengan cara menganalisis dokumendokumen yang dibutuhkan dengan tujuan untuk mengetahui data apa saja yang akan digunakan nantinya. Sedangkan pada proses wawancara dilakukan dengan melibatkan staff dari Dinas Kebersihan dan Ruang Terbuka Hijau Kota Surabaya. Hal ini bertujuan untuk menanyakan beberapa hal yang tidak didapatkan melalui observasi. Hasil dari proses tersebut dapat disusun proses analisis bisnis, analisis kebutuhan pengguna, analisis kebutuhan data dan analisis kebutuhan fungsional.

#### **A. Analisis Bisnis**

Analisis bisnis dilakukan setelah melalui tahapan komunikasi yang meliputi identifikasi masalah, identifikasi pengguna, identifikasi data, serta identifikasi fungsi.

1. Identifikasi Masalah

Terdapat beberapa permasalahan yang muncul setelah melaksanakan kerja praktik dan melakukan observasi serta wawancara pada Dinas Kebersihan dan Ruang Terbuka Hijau Kota Surabaya. Dari beberapa permasalahan yang ada, penelitian ini mengangkat satu permasalahan yaitu cara mendapatkan informasi tentang pengepul sampah dan rekapitulasi data sampah yang menjadi studi kasus Dinas Kebersihan dan Ruang Terbuka Hijau. Dalam mendapatkan rekapitulasi data pengepul sampah memiliki beberapa permasalahan sebagai berikut:

a. Kurangnya efisiensi kinerja pihak Dinas Kebersihan dan Ruang Terbuka Hijau dalam kolektif rekapitulasi data sampah.

- b. Pencarian rekapitulasi data pengepul sampah yang memakan waktu cukup lama.
- 2. Identifikasi Pengguna

Berdasarkan hasil observasi dan wawancara dengan staff dari Dinas Kebersihan dan Ruang Terbuka Hijau Kota Surabaya, pengguna yang terlibat dalam proses ini adalah pihak dinas dan pengepul sampah yang ada di Kota Surabaya.

3. Identifikasi Data

Identifikasi ini melibatkan kebutuhan apa saja yang digunakan dalam kegiatan ini. Pada proses rekapitulasi data pengepul sampah ini memerlukan beberapa data yaitu data disposisi, data instansi, data klasifikasi, data sett, data surat keluar, data surat masuk, data user.

4. Identifikasi Fungsi

Setelah dilakukan proses identifikasi pengguna dan identifikasi data, maka proses selanjutnya dapat dilakukan identifikasi mengenai fungsi dari rekapitulasi data pengepul sampah. SURABAYA

#### **B. Analisis Kebutuhan Pengguna**

Analisis kebutuhan pengguna berfungsi untuk mengetahui kebutuhan dari masing-masing pengguna yang berhubungan langsung dengan aplikasi yang dibuat. Pengguna dari Aplikasi Sistem Informasi Geografis Pengepul Sampah di Dinas Kebersihan dan Ruang Terbuka Hijau Kota Surabaya adalah sebagai berikut:

#### 1. Bagian Dinas

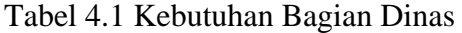

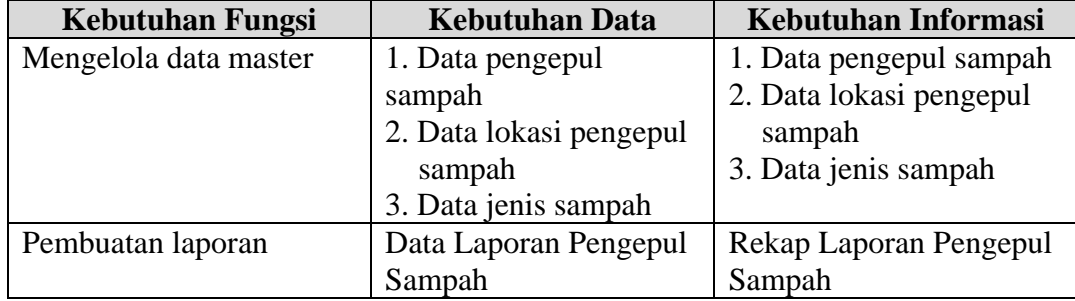

2. Bagian Kelurahan

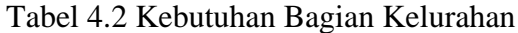

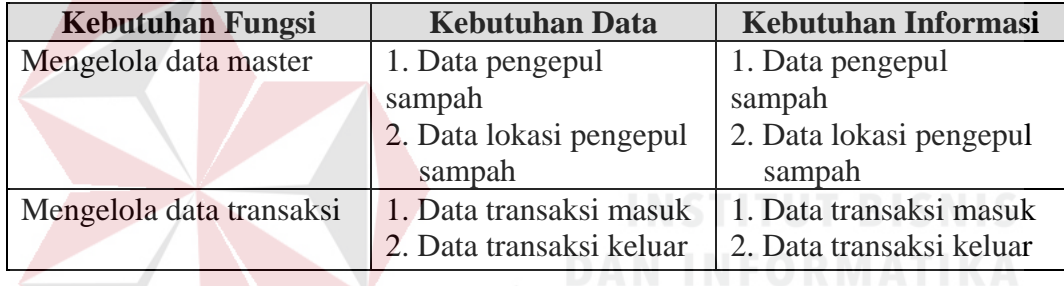

# **C. Analisis Kebutuhan Data**

Analisis kebutuhan data dilakukan setelah menyusun analisis kebutuhan

pengguna. Data yang dibutuhkan guna menunjang aplikasi yang dibuat meliputi:

1. Data Pengepul Sampah

Data pengepul sampah merupakan data master yang digunakan untuk menyimpan data pengepul sampah. Data yang diperlukan adalah id pengepul sampah, nama pengepul sampah, jumlah nasabah, nomer telepon, penanggung jawab dan id lokasi.

SURABAYA

2. Data Lokasi Pengepul Sampah

Data lokasi pengepul sampah merupakan data master yang digunakan untuk menyimpan data lokasi pengepul sampah. Data yang diperlukan adalah id lokasi pengepul sampah, alamat jalan pengepul sampah, kelurahan, kecamatan, latitude, longtitude dan keterangan lokasi.

3. Data Jenis Sampah

Data Jenis Sampah merupakan data master yang digunakan untuk menyimpan data jenis sampah. Data yang diperlukan adalah id jenis dan nama jenis.

4. Data Transaksi Masuk

Data transaksi masuk merupakan data yang digunakan untuk menyimpan data transaksi masuk. Data yang diperlukan adalah id transaksi, tanggal, dari dan berat.

5. Data Transaksi Keluar

Data transaksi keluar merupakan data yang digunakan untuk menyimpan data transaksi keluar. Data yang diperlukan adalah id transaksi, dari, tanggal, berat dan tujuan setor.

### **D. Analisis Kebutuhan Fungsional**

Pada tahap kebutuhan fungsional digunakan untuk mengimplementasikan seluruh fungsi yang didapatkan dari hasil analisis kebutuhan pengguna yang terjadi saat ini pada Dinas Kebersihan dan Ruang Terbuka Hijau Kota Surabaya. Fungsifungsi tersebut dibagi menjadi 6, yaitu:
## 1. Fungsi Mengelola Hak Akses

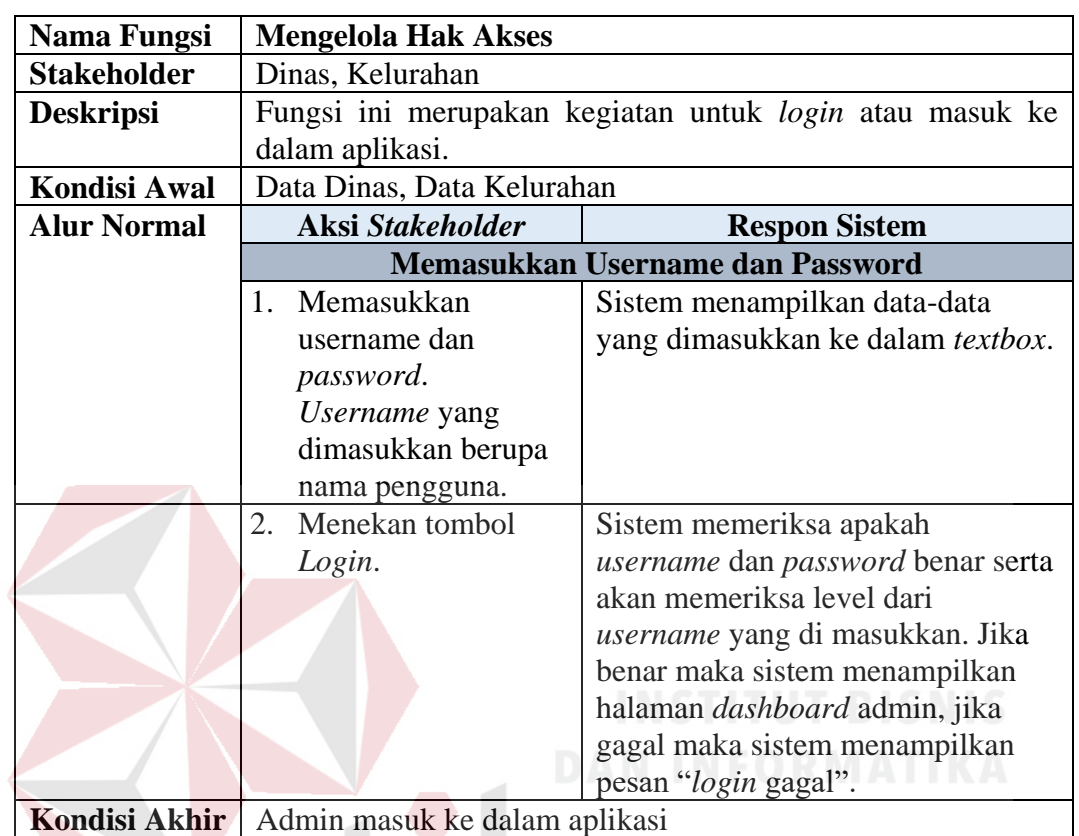

# Tabel 4.3 Kebutuhan Fungsional Mengelola Hak Akses

2. Fungsi Mengelola Data Master Pengepul Sampah

Tabel 4.3 Kebutuhan Fungsional Mengelola Data Master Pengepul Sampah

 $\Box$ 

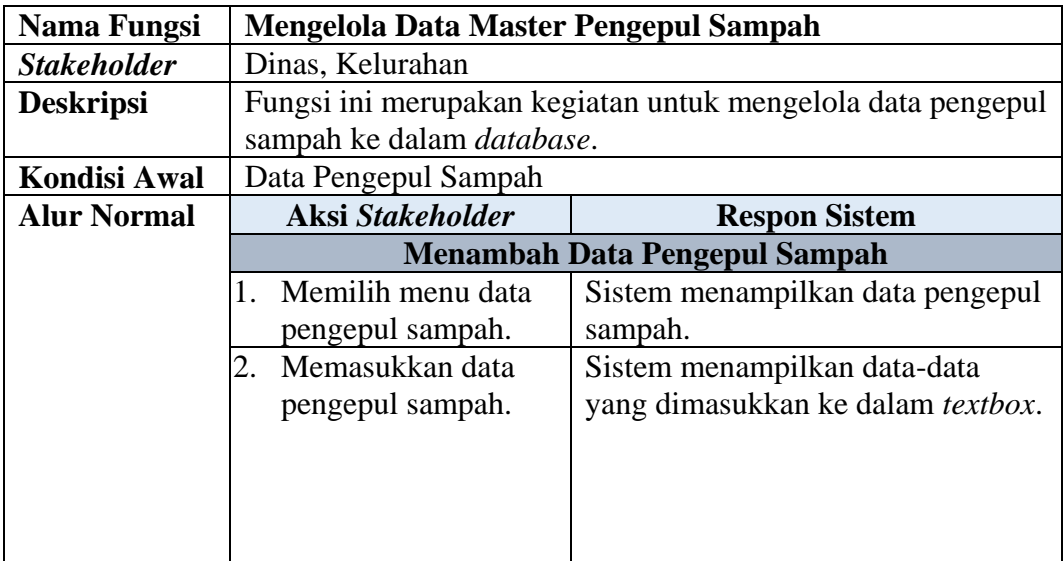

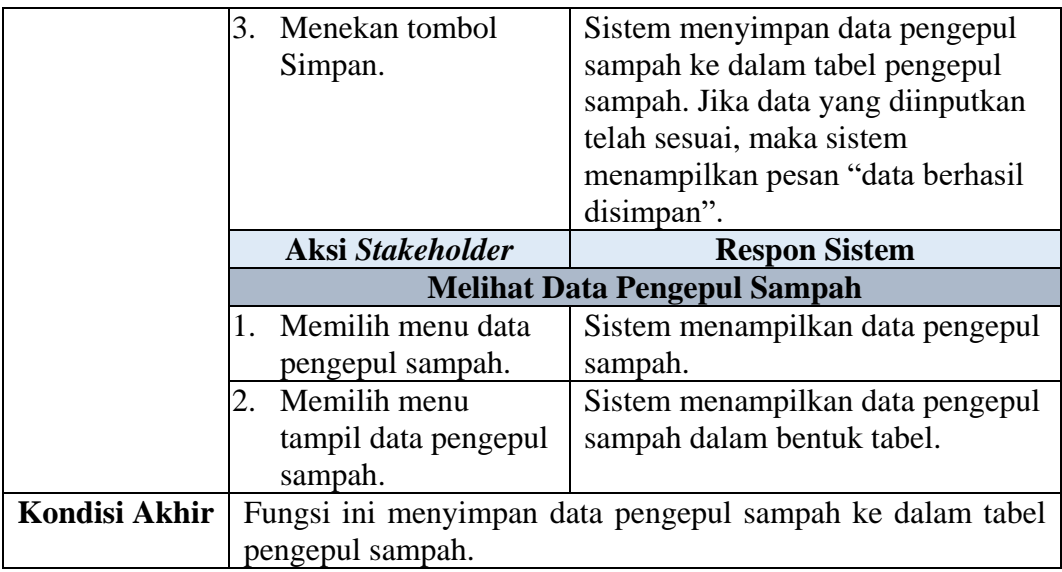

3. Fungsi Mengelola Data Master Lokasi Pengepul Sampah

Tabel 4.4 Kebutuhan Fungsional Mengelola Data Master Lokasi Pengepul Sampah

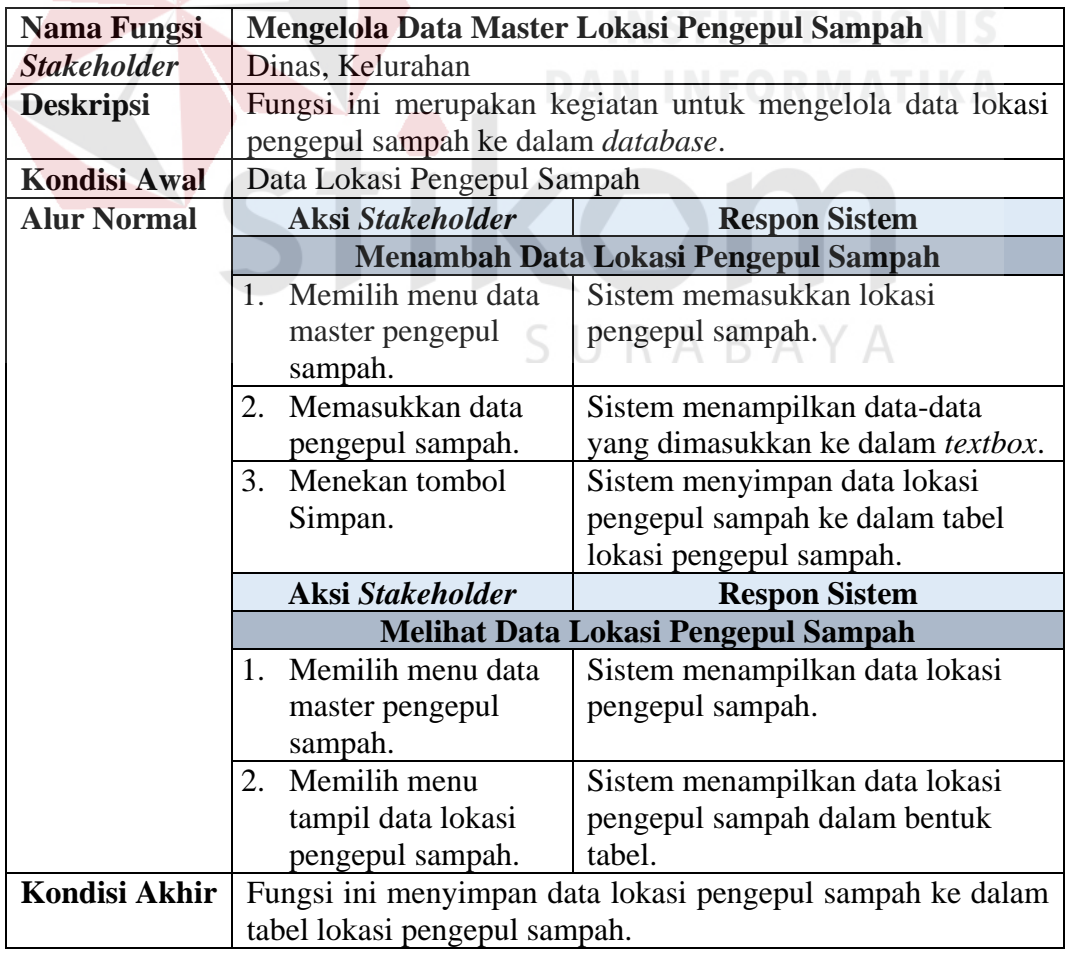

4. Fungsi Mengelola Data Master Jenis Sampah

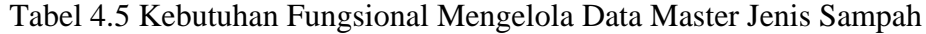

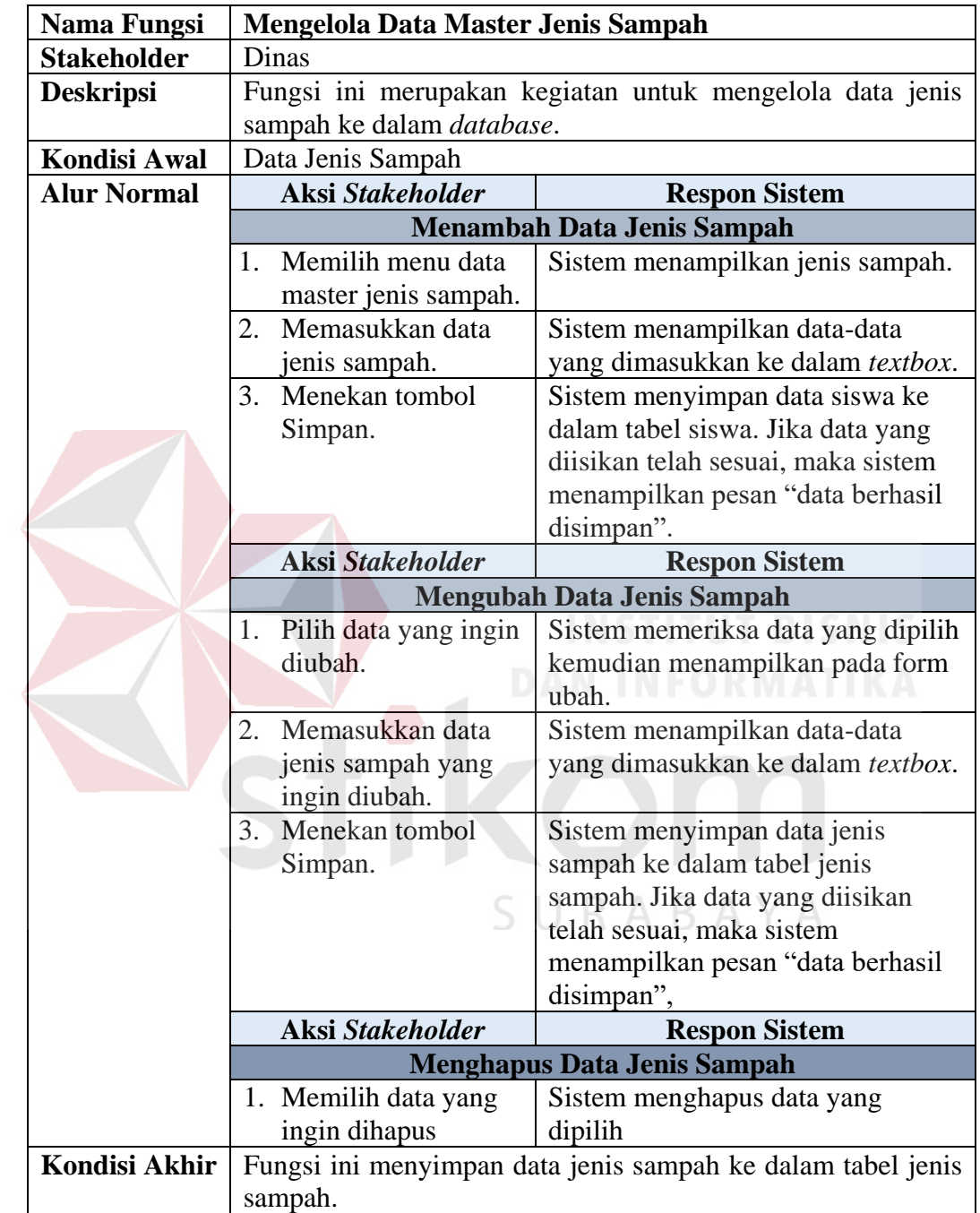

5. Fungsi Mengelola Data Transaksi Masuk

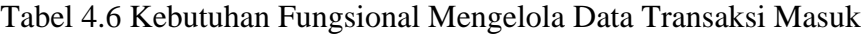

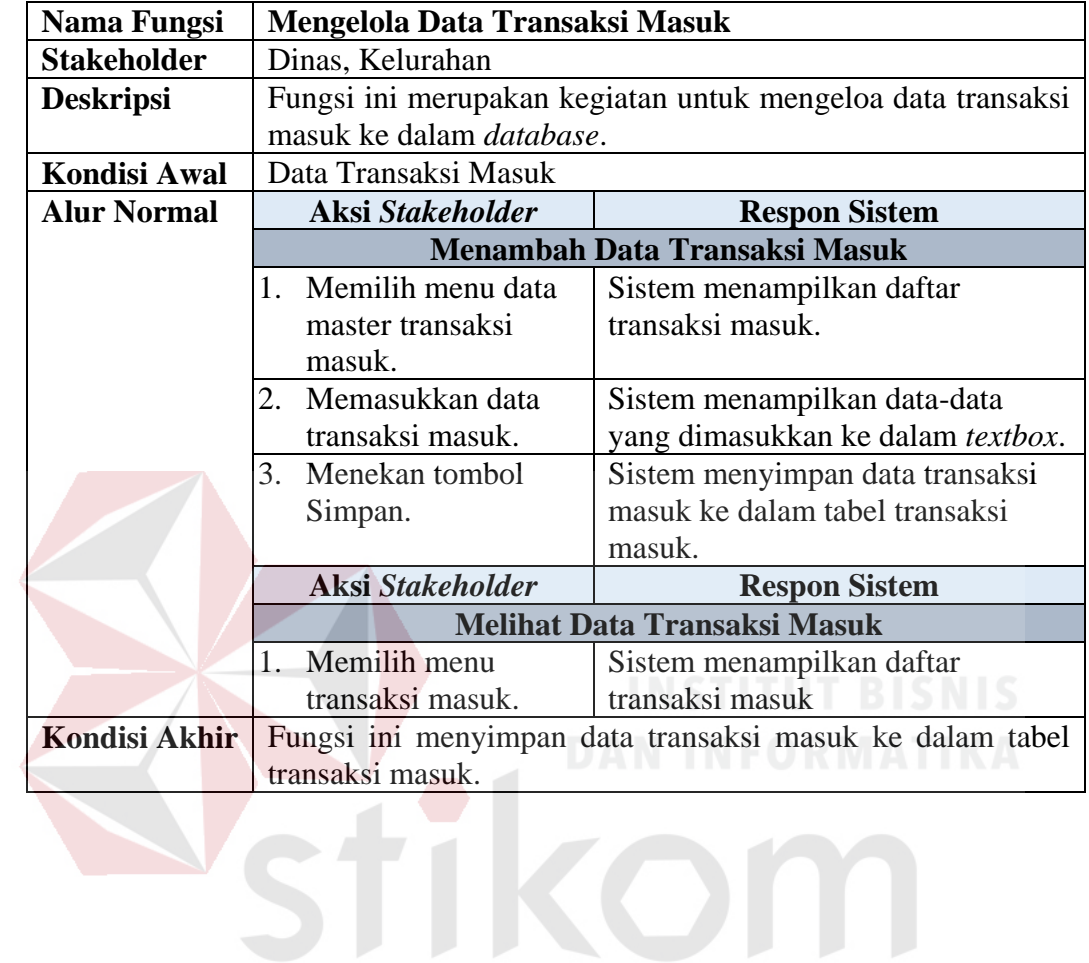

SURABAYA

23

6. Fungsi Mengelola Data Transaksi Keluar

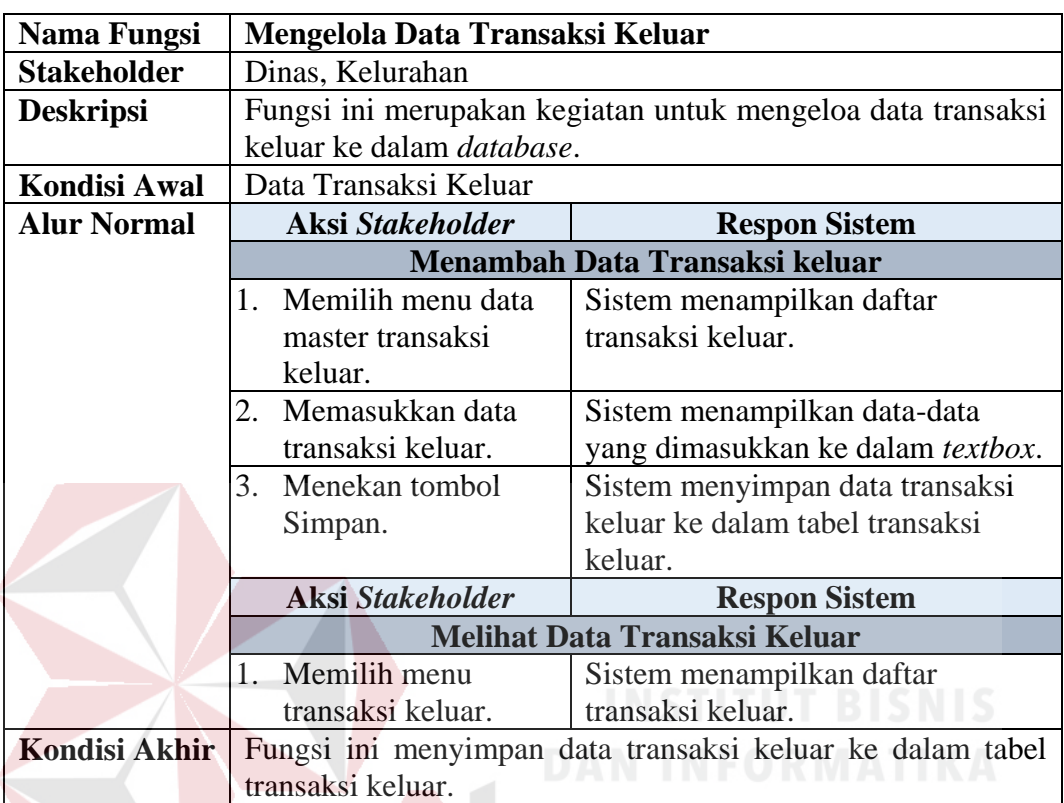

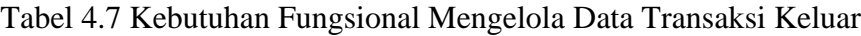

## **4.1.2 Merencanakan Kebutuhan Sistem**

Pembuatan aplikasi sistem informasi geografis pengepul sampah memiliki beberapa spesifikasi teknologi yang perlu dipenuhi agar aplikasi berjalan dengan baik. Spesifikasi tersebut meliputi:

## **A. Kebutuhan Perangkat Keras**

Aplikasi sistem informasi geografis pengepul sampah yang sudah dirancang

dan dibangun membutuhkan beberapa spesifikasi perangkat keras. Beberapa spesifikasi perangkat keras perlu diperhatikan adalah sebagai berikut:

1. Komputer dengan *processor* Intel(R) Core(TM) i3 M 3217 *@* 1.80 GHz

atau lebih tinggi.

- 2. *Graphic* Intel 32-bit dengan resolusi 1366 x 768 atau lebih tinggi.
- 3. Memori RAM 2.00 GB atau lebih tinggi.
- 4. Hardisk dengan kapasitas 100 GB atau lebih tinggi.
- 5. *Monitor* atau *LCD* dengan resolusi 1024 x 768 atau lebih tinggi.
- 6. *Keyboard* dan *mouse.*

#### **B. Kebutuhan Perangkat Lunak**

Pemenuhan kebutuhan perangkat lunak agar aplikasi dapat berjalan dengan baik adalah sebagai berikut:

- 1. Xampp v3.2.2
- 2. Sublime Text 3

### **4.2 Merancang Proses**

Tahap selanjutnya setelah melakukan analisis sistem adalah merancang sistem. Proses pada tahapan ini adalah membentuk suatu sistem dimana sistem tersebut dapat membantu rekapitulasi data pengepul sampah. Merancang sistem memiliki beberapa proses, yaitu sitemap, merancang proses, merancang basis data, SURABAYA dan rancangan antar muka pengguna.

#### *4.2.1 Sitemap*

Sitemap adalah salah satu alat bantu yang mempermudah dalam pengenalan peta situs dalam suatu website. *Sitemap* yang telah dibuat ini berfungsi untuk mempermudah dalam menjelaskan aplikasi sistem informasi geografis pengepul sampah. Sitemap dapat dilihat pada Gambar 4.1.

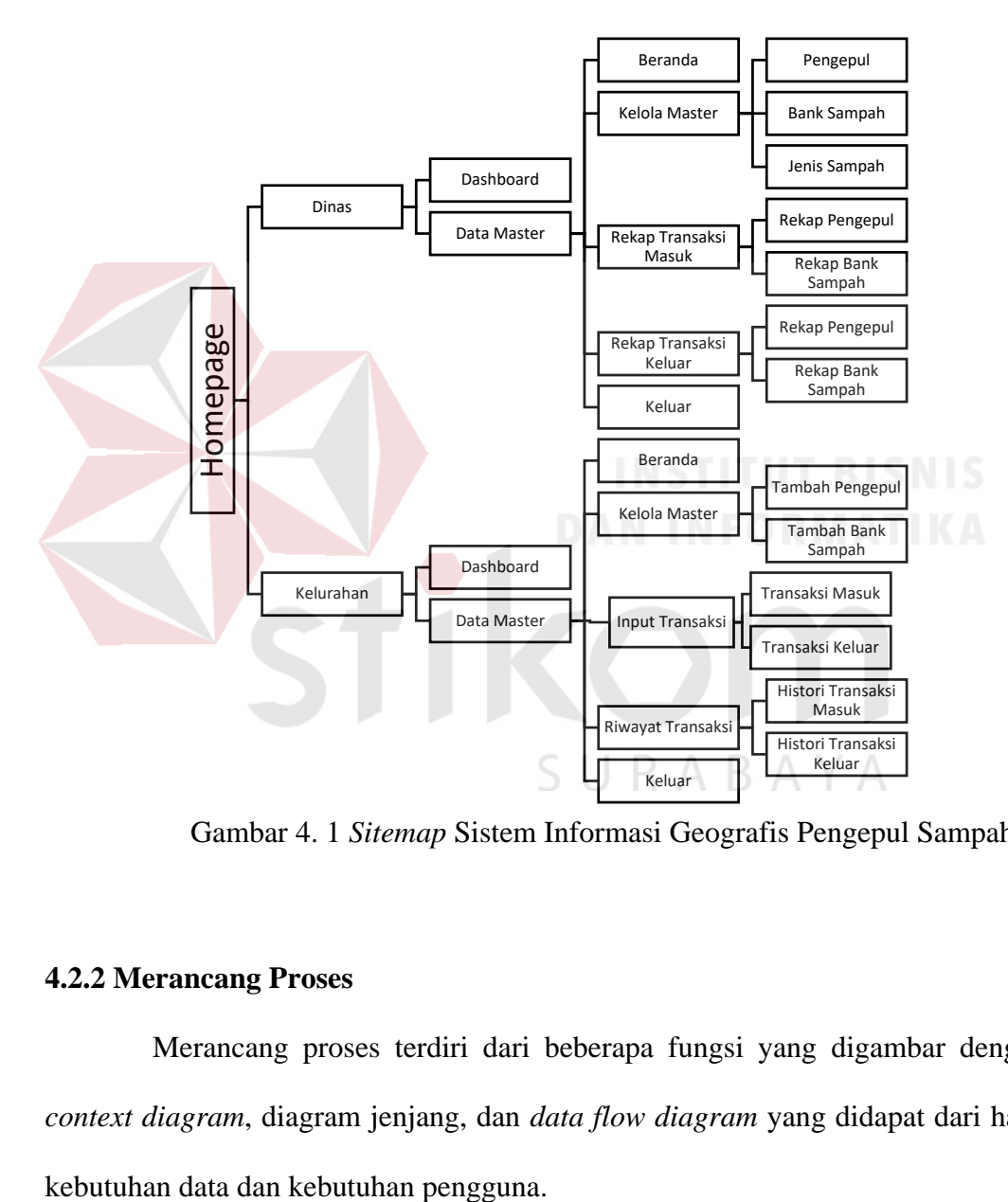

Gambar 4. 1 *Sitemap* Sistem Informasi Geografis Pengepul Sampah

#### **4.2.2 Merancang Proses**

Merancang proses terdiri dari beberapa fungsi yang digambar dengan *context diagram*, diagram jenjang, dan *data flow diagram* yang didapat dari hasil

#### **A. Context Diagram**

*Context diagram* menggambarkan proses sistem secara umum. Berikut ini adalah *context diagram* dari aplikasi sistem informasi geografis pengepul sampah. *Context diagram* dapat dilihat pada Gambar 4.2.

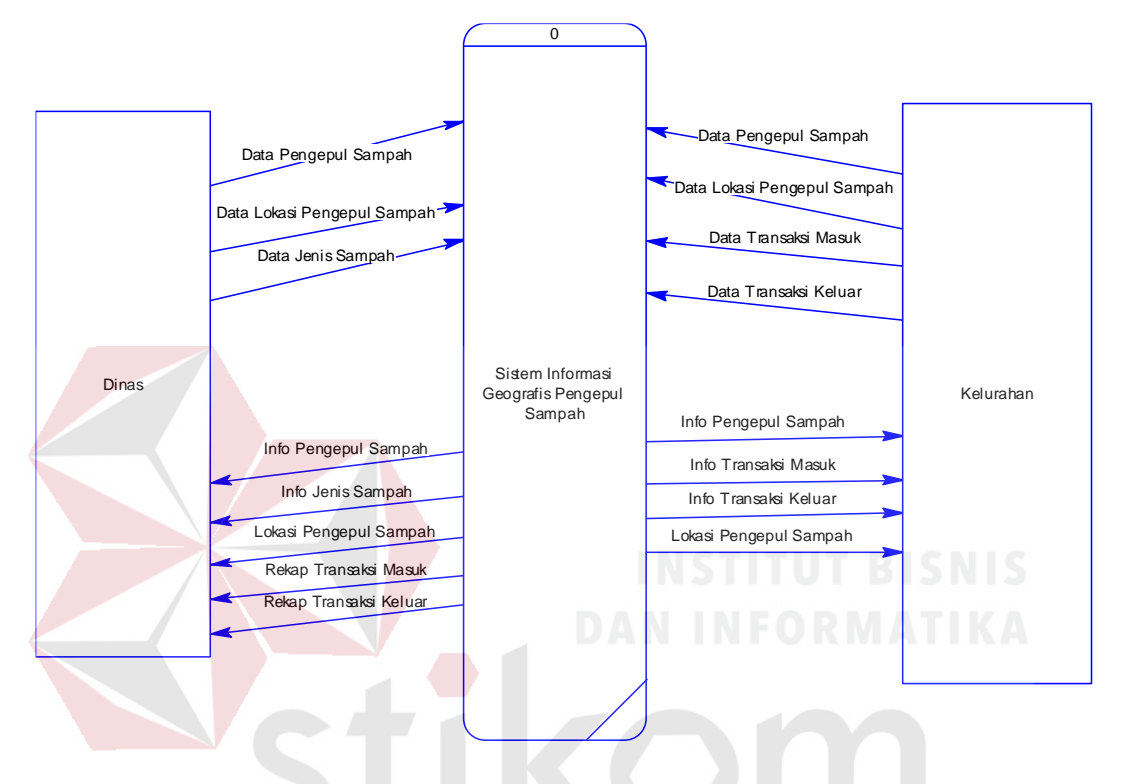

Gambar 4. 2 context diagram dari aplikasi sistem informasi geografis pengepul sampah<br>SURABAYA

### **B. Diagram Jenjang Proses**

Diagram jenjang proses merupakan sebuah diagram yang digunakan untuk mendokumentasikan atau menggambarkan fungsi-fungsi yang terdapat dalam aplikasi. Diagram jenjang dapat dilihat pada Gambar 4.3.

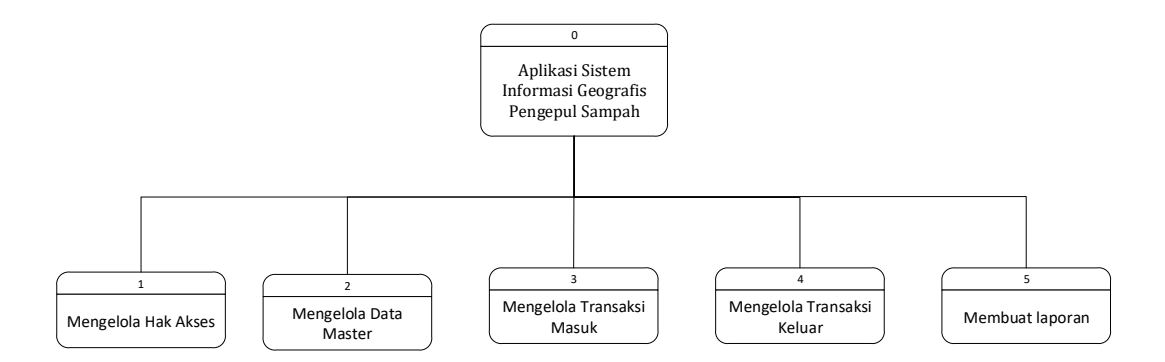

Gambar 4. 3 Diagram Jenjang Level 0 Sistem Informasi Geografis Pengepul Sampah

1. Proses Mengelola Hak Akses

Proses mengelola hak akses memiliki dua tingkatan level diagram jenjang proses. Pada Gambar 4.4 merupakan diagram jenjang proses level 1 mengelola hak akses yang berfungsi untuk memeriksa hak akses dari pengguna aplikasi seperti dinas dan kelurahan.

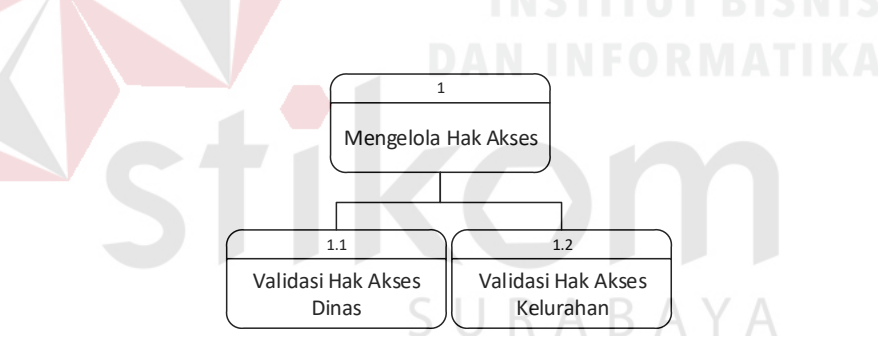

Gambar 4. 4 Diagram jenjang proses level 1 mengelola hak akses

Pada Gambar 4.5 merupakan turunan dari proses mengelola hak akses dimana proses ini disebut diagram jenjang proses level 2 validasi hak akses dinas.

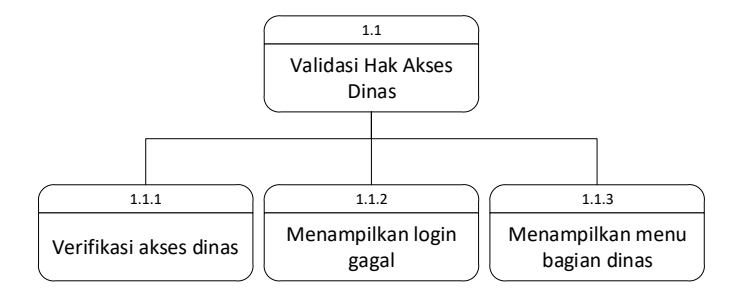

Gambar 4. 5 Diagram Jenjang Level 2 Validasi Hak Akses Dinas

Pada Gambar 4.6 merupakan turunan dari proses mengelola hak akses dimana proses ini disebut diagram jenjang proses level 2 validasi hak akses kelurahan.

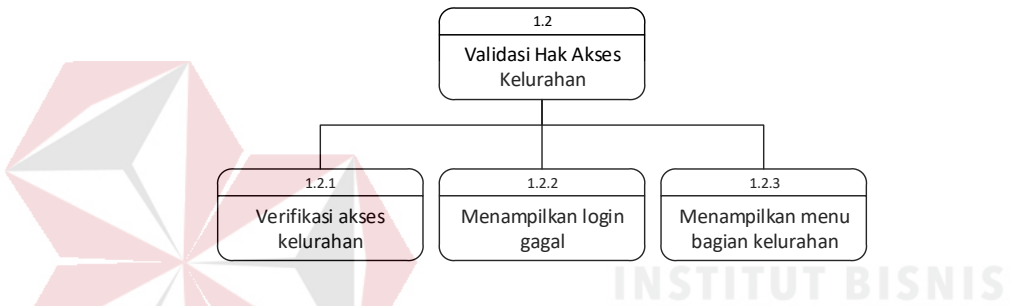

Gambar 4. 6 Diagram Jenjang Level 2 Validasi Hak Akses Kelurahan

#### 2. Proses Mengelola Data Master

Proses mengelola data master memiliki dua tingkatan level diagram jenjang proses. Pada Gambar 4.7 merupakan diagram jenjang proses level 1 mengelola data master yang berfungsi untuk mengelola data master yang terdapat dalam aplikasi ini.

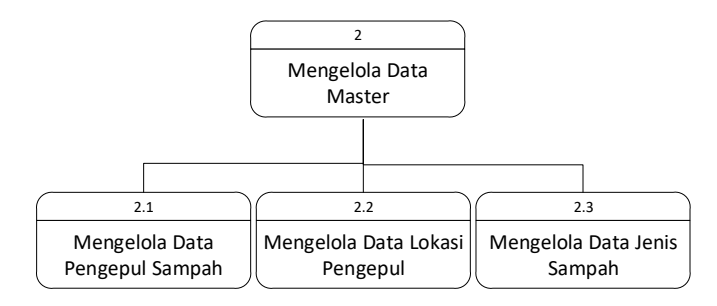

Gambar 4. 7 Diagram Jenjang Level 1 Mengelola Data Master

Pada Gambar 4.8 merupakan turunan dari proses mengelola data master dimana proses ini disebut diagram jenjang proses level 2 mengelola data pengepul sampah.

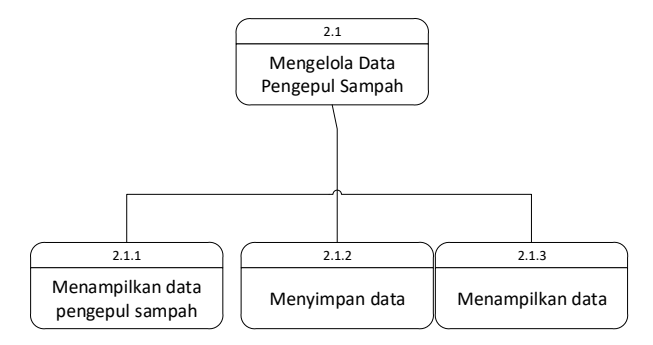

Gambar 4. 8 Diagram Jenjang Level 2 Mengelola Data Pengepul Sampah

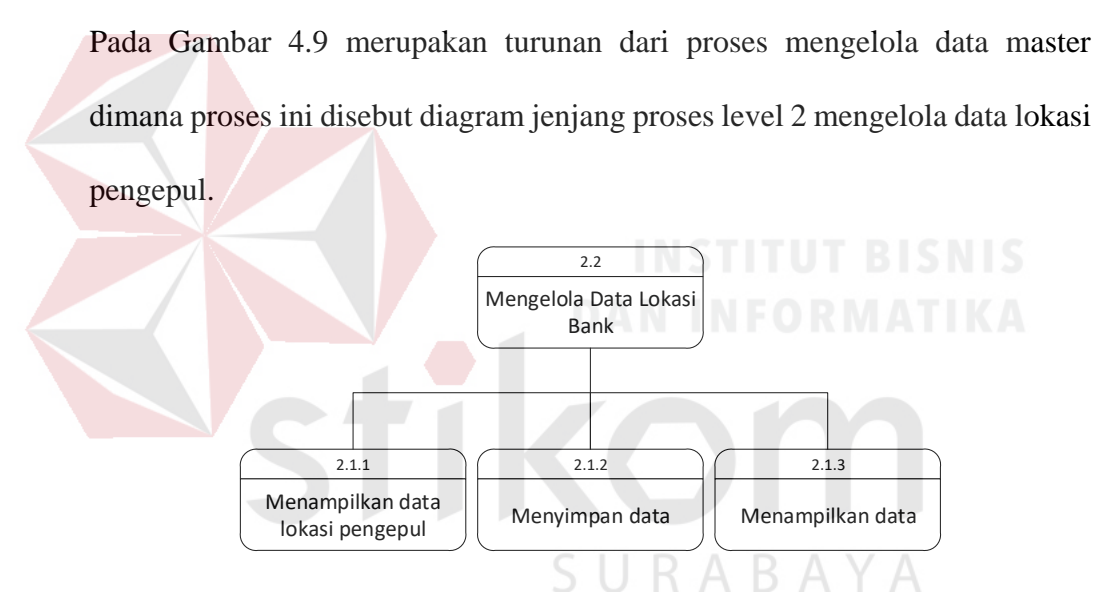

Gambar 4. 9 Diagram Jenjang Level 2 Mengelola Data Lokasi Pengepul

Pada Gambar 4.10 merupakan turunan dari proses mengelola data master dimana proses ini disebut diagram jenjang proses level 2 mengelola data jenis sampah.

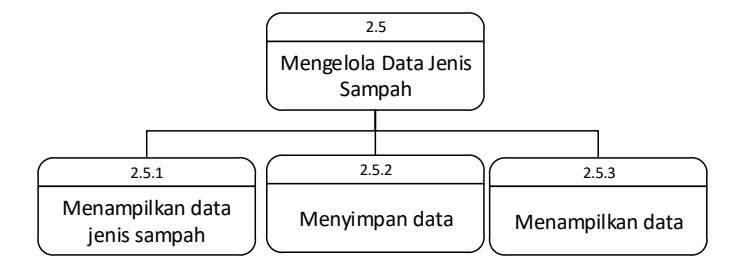

Gambar 4. 10 Diagram Jenjang Level 2 Mengelola Data Jenis Sampah

3. Proses Mengelola Transaksi Masuk

Proses mengelola transaksi masuk ini dikelola oleh kelurahan berfungsi untuk mencatat transaksi masuk. Gambar 4.11 merupakan diagram jenjang proses level 1 mengelola transaksi masuk.

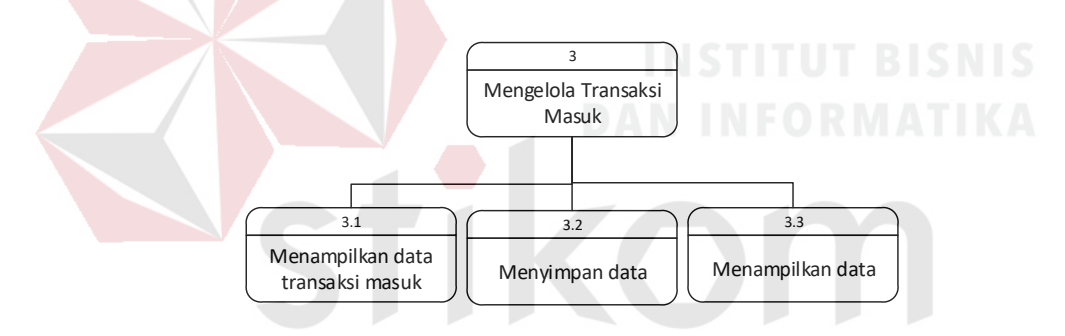

Gambar 4. 11 Diagram Jenjang Level 1 Mengelola Transaksi Masuk

4. Proses Mengelola Transaksi Keluar

Proses mengelola transaksi masuk ini dikelola oleh kelurahan berfungsi untuk mencatat transaksi keluar. Gambar 4.12 merupakan diagram jenjang proses level 1 mengelola transaksi masuk.

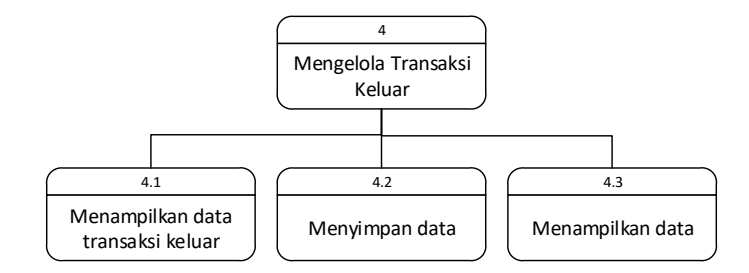

Gambar 4. 12 Diagram Jenjang Level 1 Mengelola Transaksi Keluar

5. Proses Membuat Laporan

Proses membuat laporan ini dikelola oleh dinas berfungsi untuk menampilkan data laporan bank sampah berdasarkan jenisnya pada periode tertentu. Gambar 4.17 merupakan diagram jenjang proses level 1 mengelola laporan.

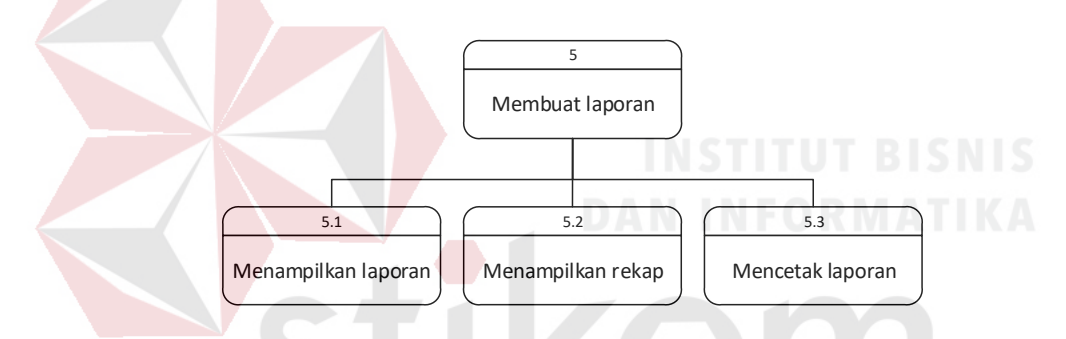

Gambar 4. 13 Diagram Jenjang Level 1 Membuat Laporan

SURABAYA

#### **C. Data Flow Diagram**

*Data Flow Diagram* (DFD) merupakan cara atau metode yang digunakan dalam pengembangan aplikasi yang bersifat terstruktur untuk menggambarkan aliran data yang digunakan dalam aplikasi. Diagram ini menggambarkan interaksi antara entity dan aliran data yang terdapat pada aplikasi. DFD berikut merupakan hasil dekompos dari *context diagram* yang digunakan untuk menggambarkan aliran data sistem informasi geografis bank sampah. DFD dapat dilihat pada Gambar 4.14

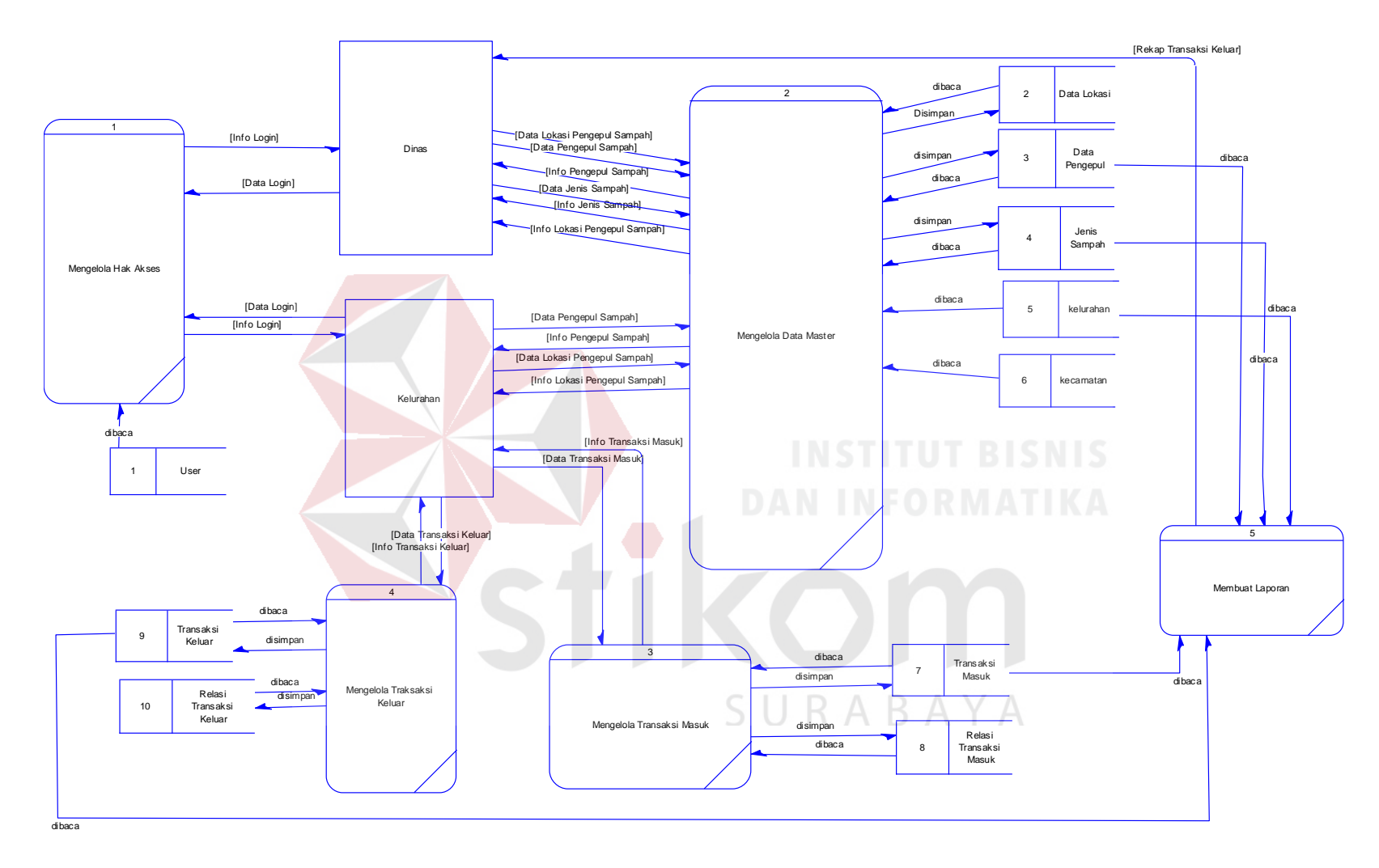

Gambar 4. 14 DFD Level 0 Aplikasi Sistem Informasi Geografis Pengepul Sampa

Pada pembuatan data flow diagram (DFD) level satu dan dua memiliki fungsi untuk menjelaskan alur sistem secara detail.

1. Mengelola Hak Akses

Pada DFD level 1 proses mengelola hak akses, menjelaskan secara umum proses yang dilakukan saat mengelola hak akses dan dijelaskan pada Gambar 4.15.

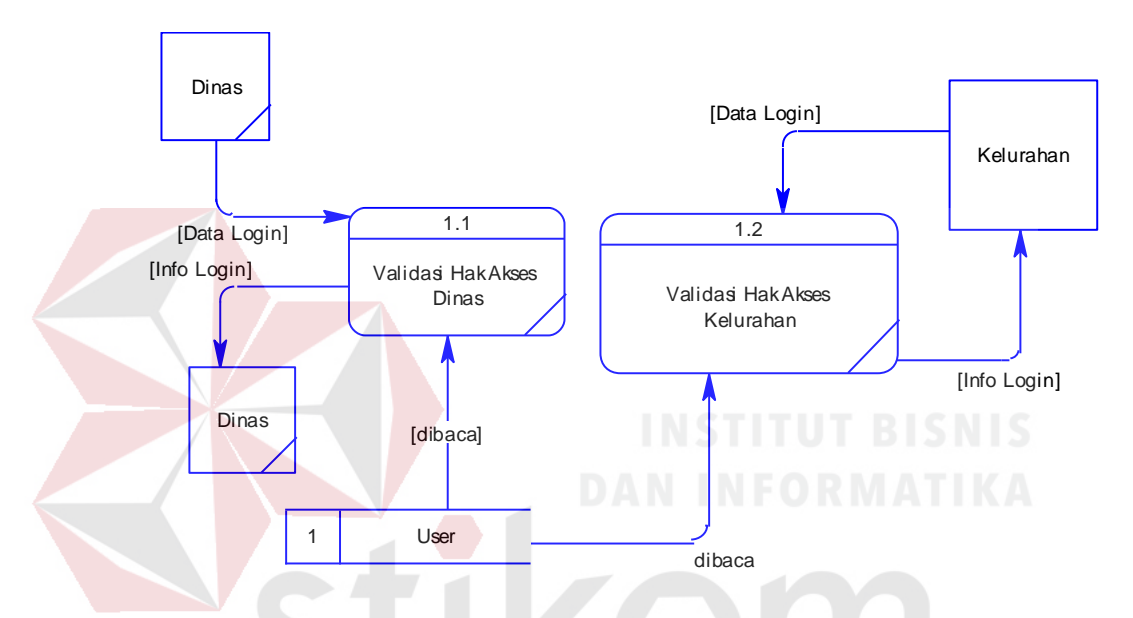

Gambar 4. 15 DFD level 1 Mengelola Hak Akses

Pada DFD level 2 proses validasi hak akses, menjelaskan secara detil dari setiap proses yang ada pada DFD level 1 mengelola hak akses. Gambar 4.16 merupakan detil dari proses validasi hak akses dinas.

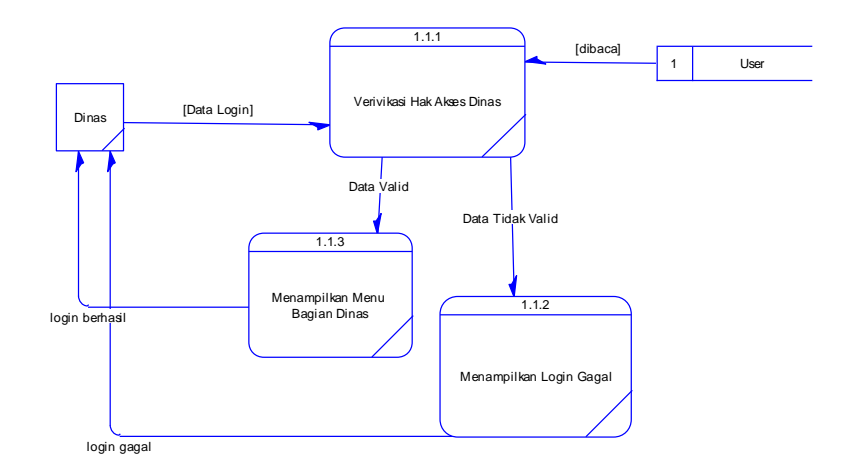

Gambar 4. 16 DFD Level 2 Validasi Hak Akses Dinas

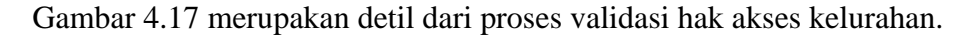

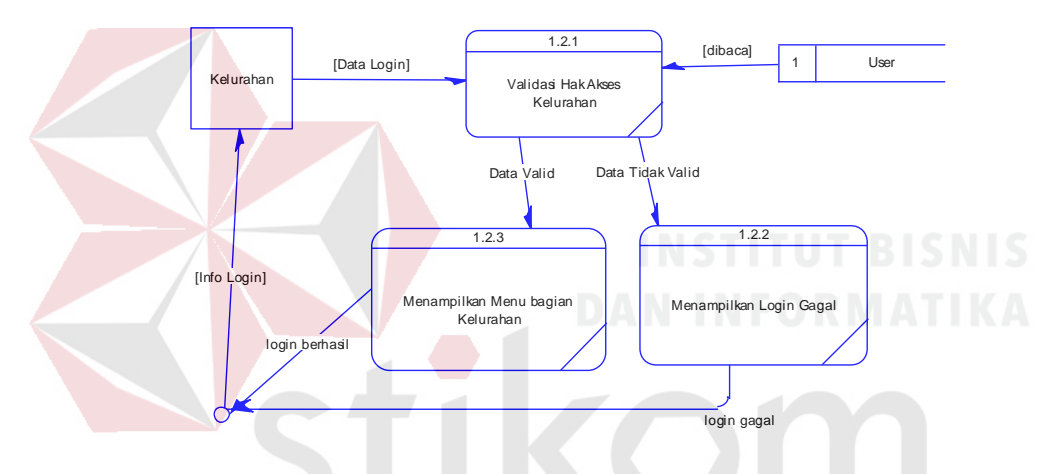

Gambar 4. 17 DFD Level 2 Validasi Hak Akses Kelurahan

2. Mengelola Data Master

Pada DFD *level* 1 proses mengelola data master, menjelaskan secara umum proses yang dilakukan saat mengelola data master. DFD *level* 1 proses mengelola data master dapat dilihat pada Gambar 4.18

SURABAYA

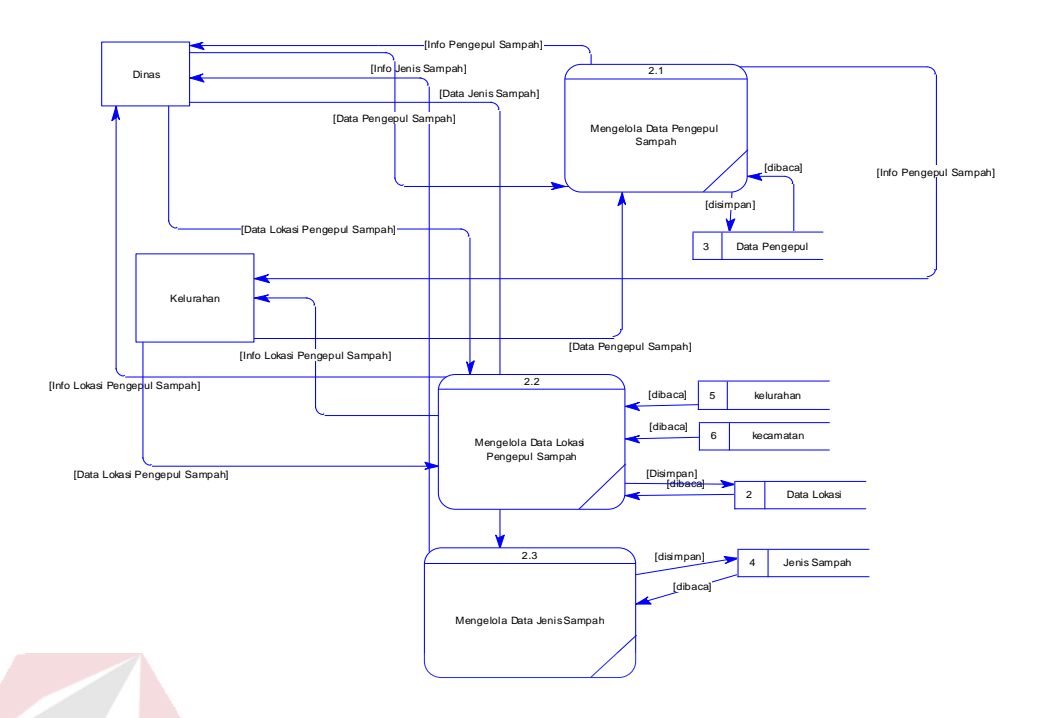

Gambar 4. 18 DFD Level 1 Mengelola Data Master

Pada DFD level 2 proses mengelola data pengepul sampah, menjelaskan secara detil dari setiap proses yang ada pada DFD level 1 mengelola data pengepul sampah. Gambar 4.19 merupakan detil dari proses mengelola data pengepul sampah.

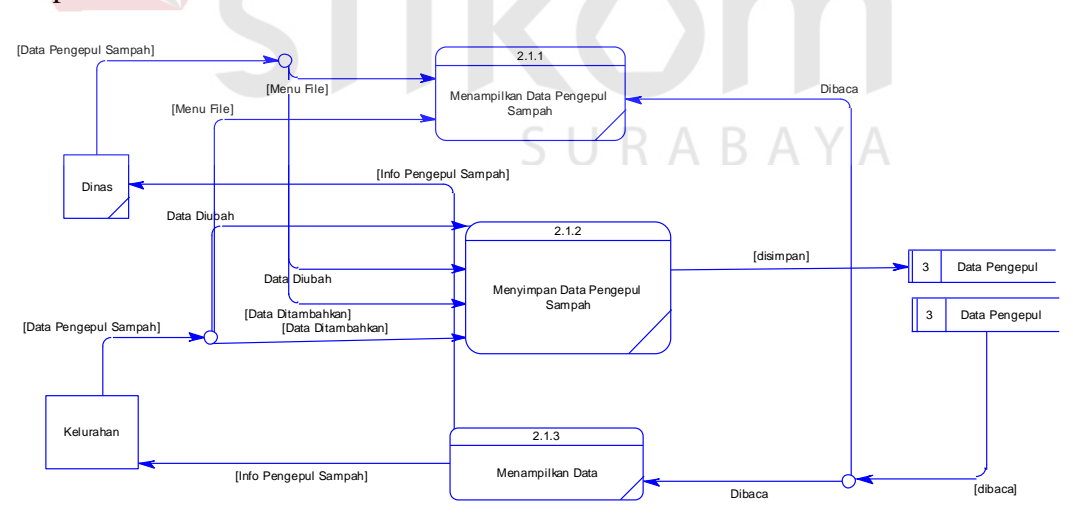

Gambar 4. 19 DFD Level 2 Mengelola Data Pengepul Sampah

Pada DFD level 2 proses mengelola data lokasi bank sampah, menjelaskan secara detil dari setiap proses yang ada pada DFD level 1 mengelola data lokasi bank sampah. Gambar 4.20 merupakan detil dari proses mengelola data lokasi bank sampah.

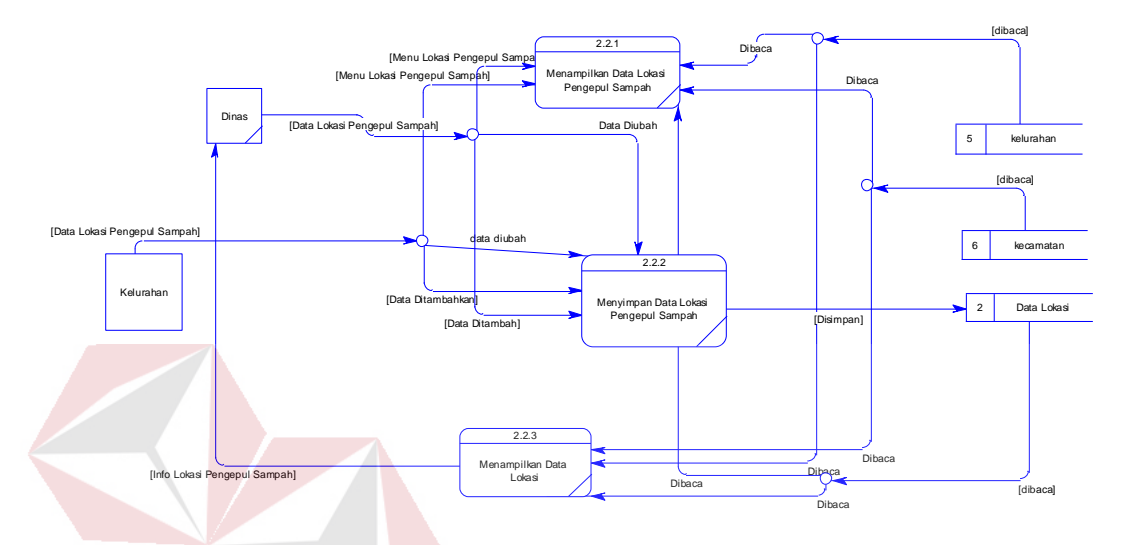

Gambar 4. 20 DFD Level 2 Mengelola Data Lokasi Pengepul Sampah Pada DFD level 2 proses mengelola data jenis sampah, menjelaskan secara detil dari setiap proses yang ada pada DFD level 1 mengelola data jenis sampah. Gambar 4.21 merupakan detil dari proses mengelola data jenis sampah.

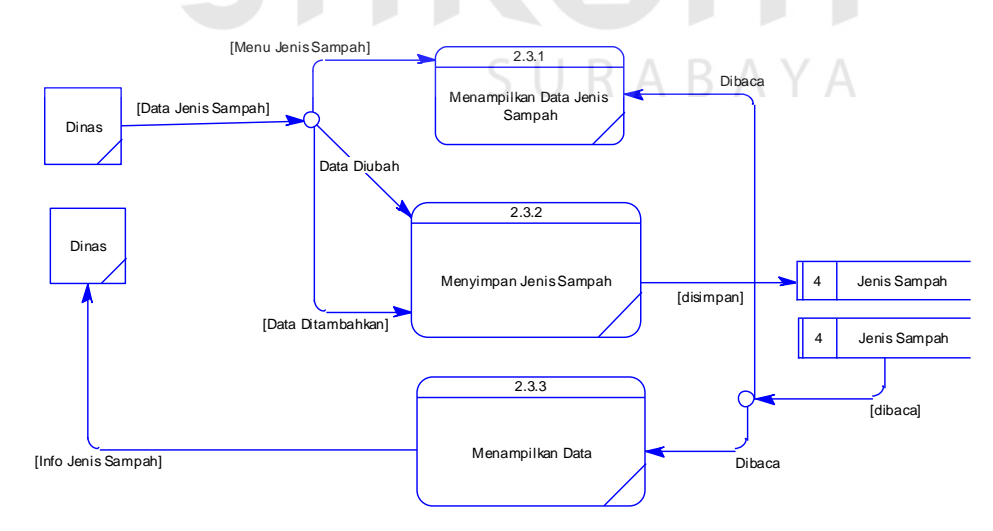

Gambar 4. 21 DFD Level 2 Mengelola Data Jenis Sampah

3. Mengelola Transaksi Masuk

Pada DFD level 1 proses mengelola transaksi masuk, menjelaskan secara detil proses saat mengelola transaksi masuk. Gambar 4.22 merupakan detil dari proses mengelola transaksi masuk.

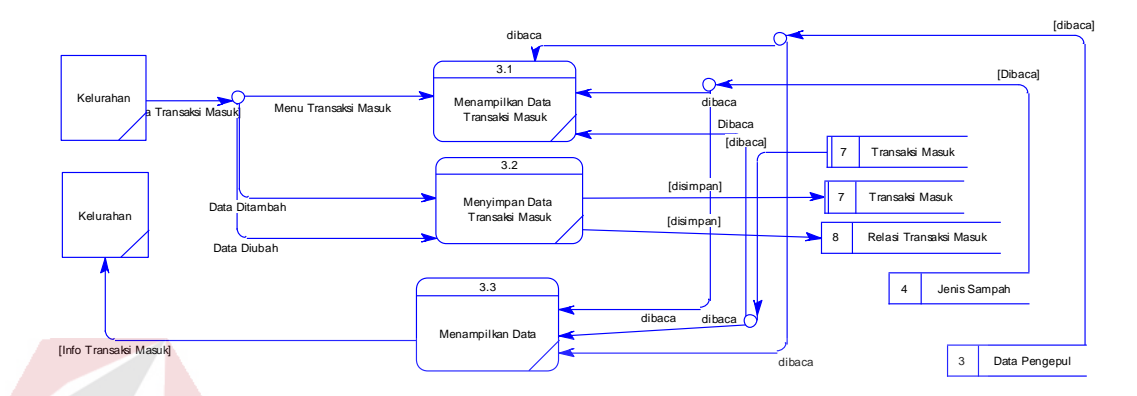

Gambar 4. 22 DFD Level 1 Mengelola Transaksi Masuk

## 4. Mengelola Transaksi Keluar

Pada DFD level 1 proses mengelola transaksi keluar, menjelaskan secara detil proses saat mengelola transaksi keluar. Gambar 4.23 merupakan detil dari proses mengelola transaksi keluar

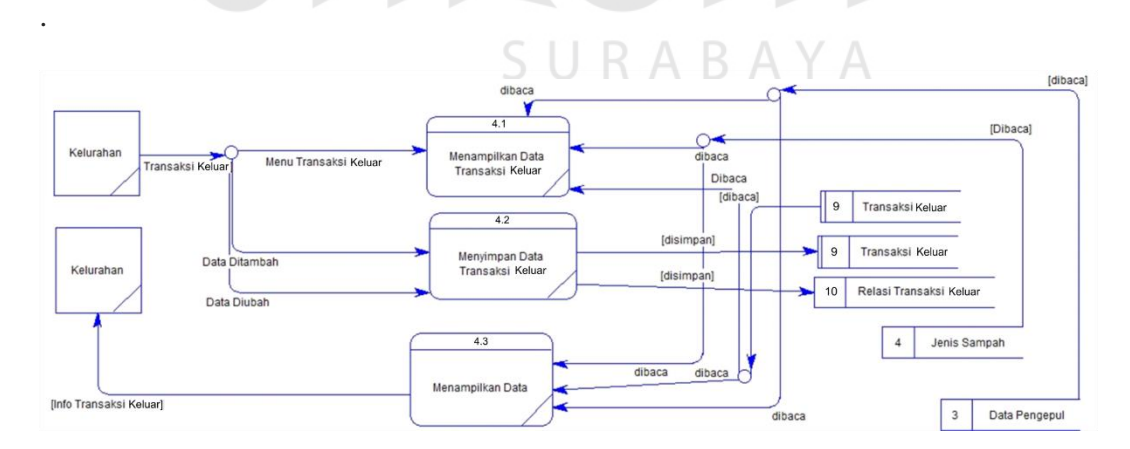

Gambar 4. 23 DFD Level 1 Mengelola Transaksi Keluar

5. Mengelola Laporan

Pada DFD level 1 proses mengelola laporan, menjelaskan secara detil proses saat mengelola laporan. Gambar 4.24 merupakan detil dari proses mengelola laporan.

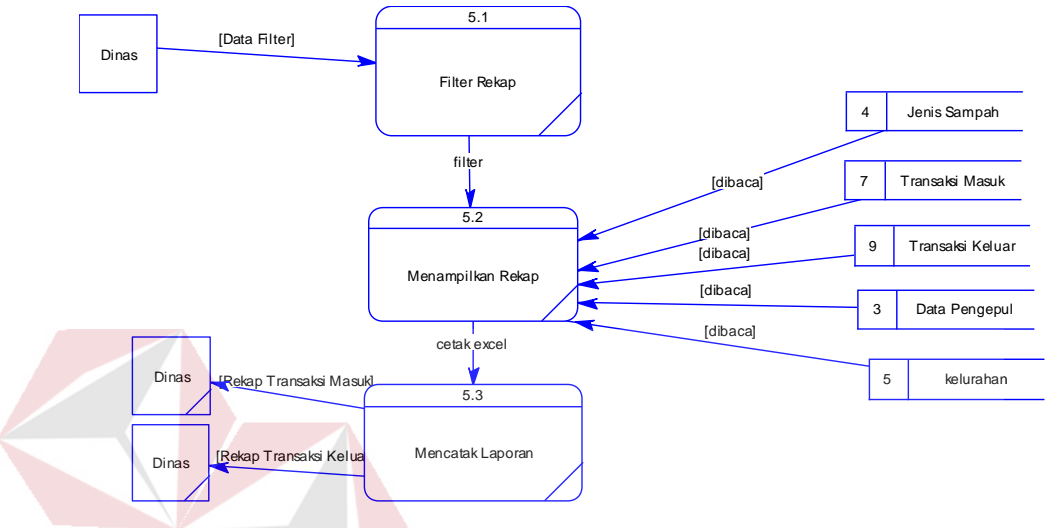

Gambar 4. 24 DFD Level 1 Mengelola Laporan

#### **4.2.3 Merancang Basis Data**

Pada tahap merancang basis data bertujuan untuk merancang skema database yang akan digunakan dalam aplikasi. Rancangan basis data tersebut akan dijelaskan dalam bentuk *Conceptual Data Model*, *Physical Data Model*, dan struktur tabel.

#### **A.** *Conceptual Data Model* **(CDM)**

Pada Gambar 4.25 menjelaskan tentang *Conceptual Data Model* (CDM) yang terdiri dari 9 tabel dari Sistem Informasi Geografis Pengepul Sampah di Dinas Kebersihan dan Ruang Terbuka Hijau Kota Surabaya.

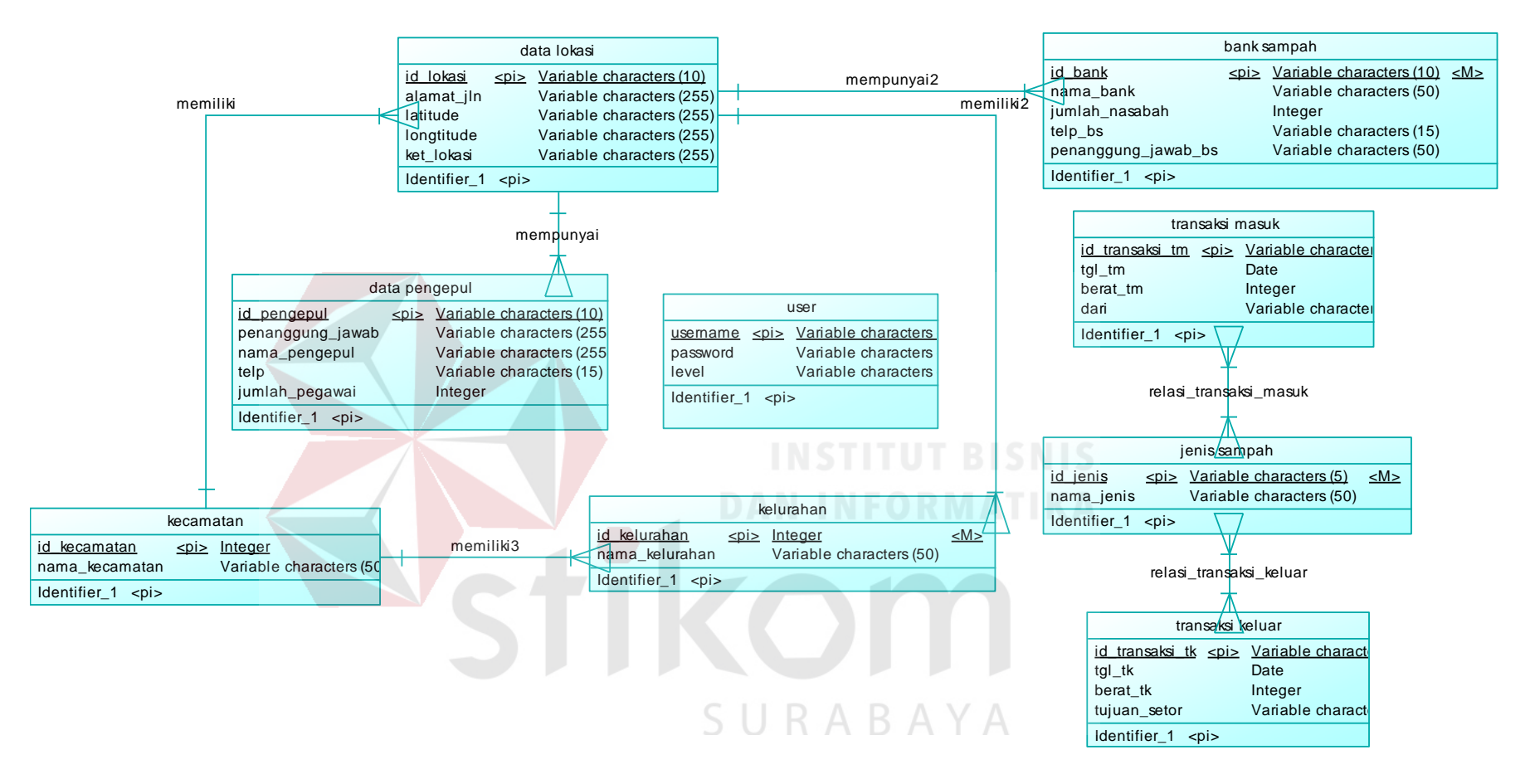

Gambar 4. 25 Conceptual Data Model

## **B.** *Physical Data Model* **(PDM)**

Pada Gambar 4.26 merupakan *Physical Data Model* (PDM) yang telah di*generate* dari CDM yang sebelumnya dari Sistem Informasi Geografis Bank Sampah di Dinas Kebersihan dan Ruang Terbuka Hijau Kota Surabaya.

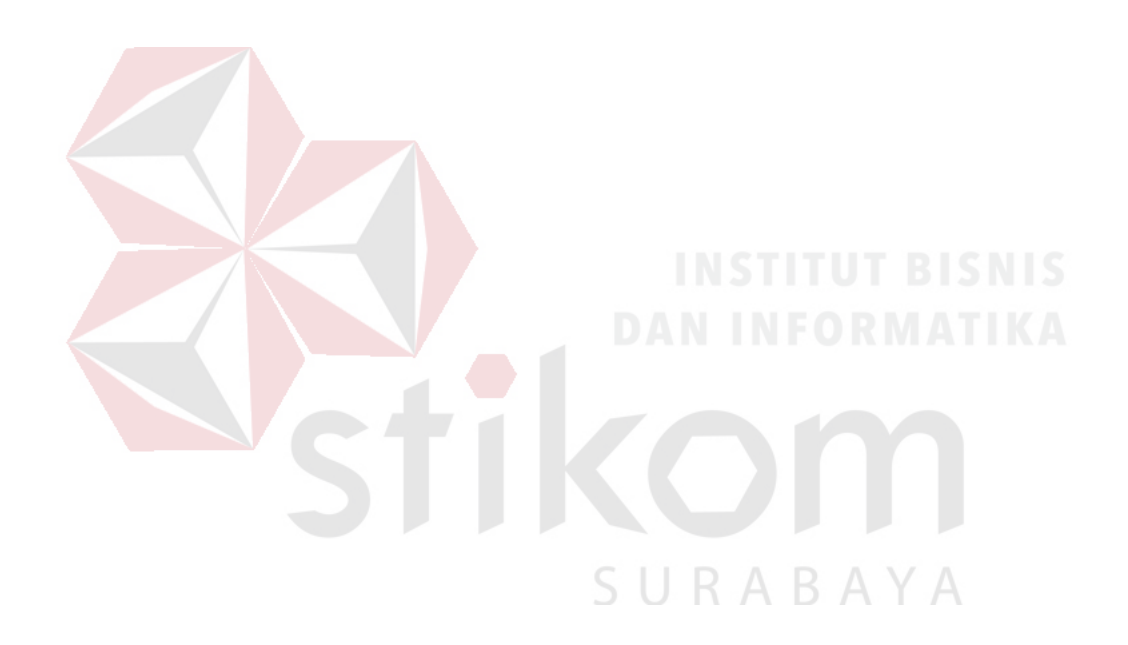

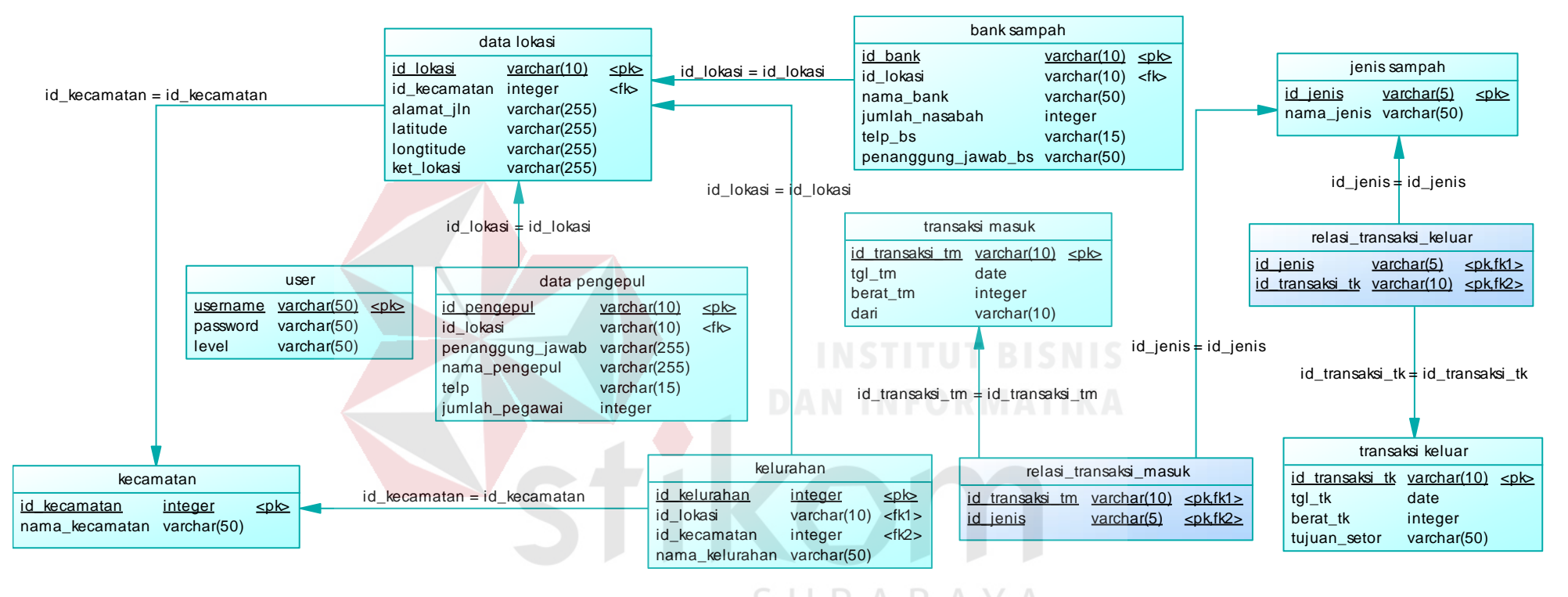

Gambar 4. 26 Physical Data Model

#### **C. Struktur Tabel**

Struktur tabel Sistem Informasi Geografis Bank Sampah dideskripsikan sebagai berikut:

#### 1. Tabel Bank Sampah

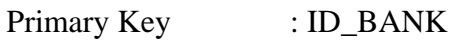

Foreign Key : ID\_LOKASI

Fungsi : Digunakan untuk menyimpan data master bank sampah.

Tabel 4.1 Tabel Bank Sampah

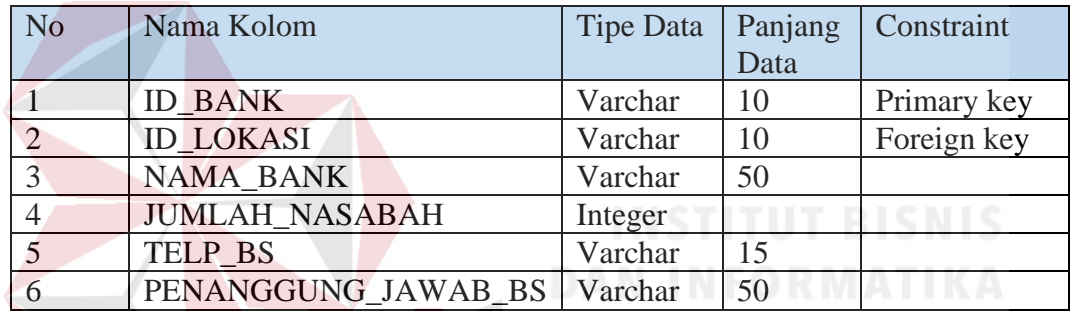

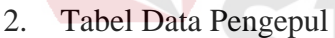

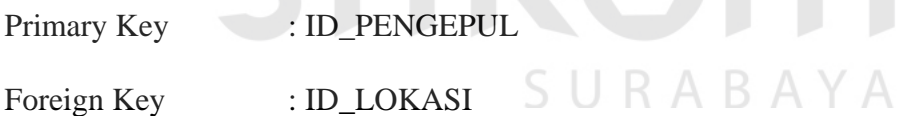

Fungsi : Digunakan untuk menyimpan data master pengepul.

Tabel 4.2 Tabel Pengepul Sampah

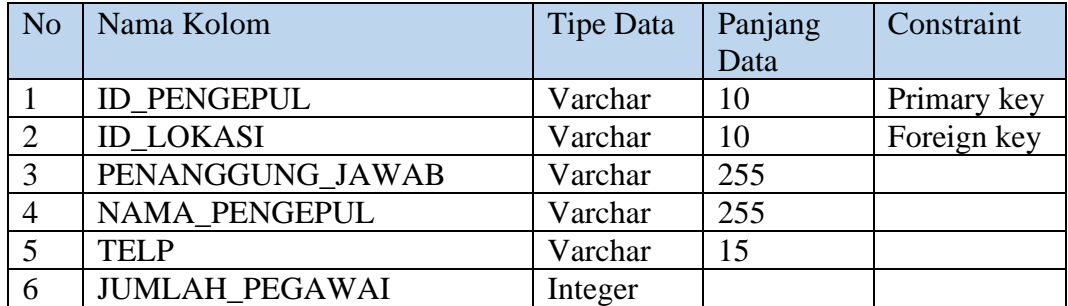

3. Tabel Data Lokasi

Primary Key : ID\_LOKASI

Foreign Key : ID\_KECAMATAN

Fungsi : Digunakan untuk menyimpan data master lokasi.

Tabel 4.3 Tabel Data Lokasi

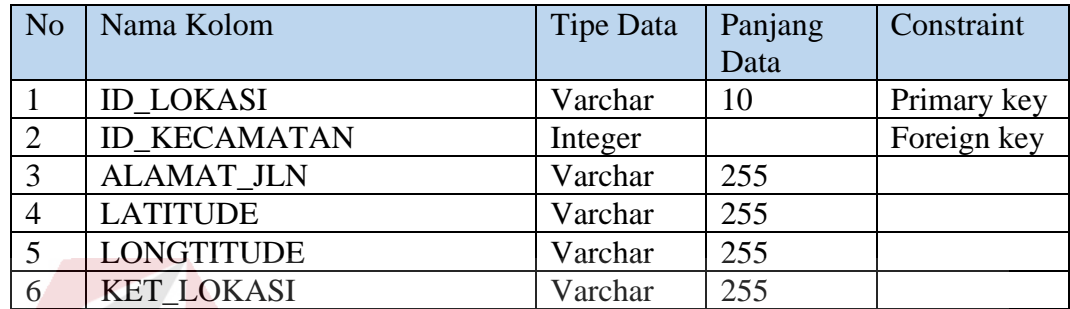

4. Tabel Kecamatan

Primary Key : ID\_KECAMATAN Foreign Key :-

Fungsi : Digunakan untuk menyimpan data master kecamatan.

Tabel 4.4 Tabel Kecamatan

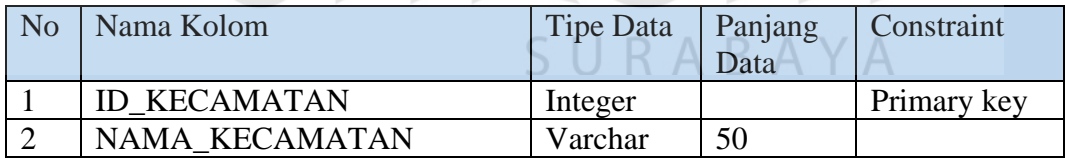

## 5. Tabel Kelurahan

Primary Key : ID\_KELURAHAN

Foreign Key : ID\_LOKASI, ID\_KECAMATAN

Fungsi : Digunakan untuk menyimpan data master kelurahan.

Tabel 4.5 Tabel Kelurahan

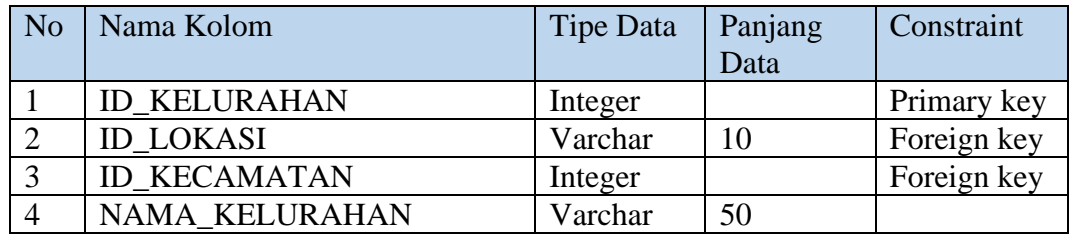

## 6. Tabel Transaksi Masuk

Primary Key : ID\_TRANSAKSI\_TM

Foreign Key :-

Fungsi : Digunakan untuk menyimpan data transaksi masuk.

Tabel 4.6 Tabel Transaksi Masuk

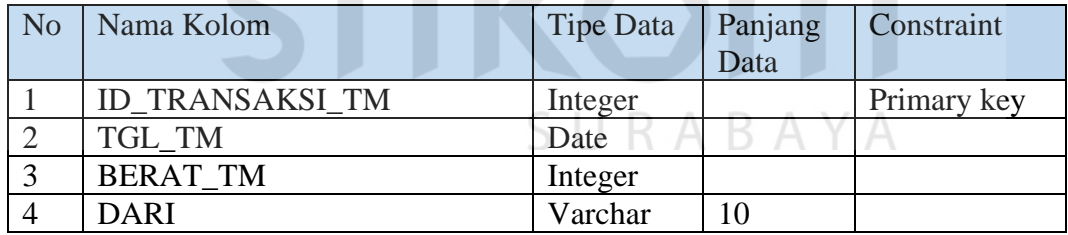

7. Tabel Relasi Transaksi Masuk

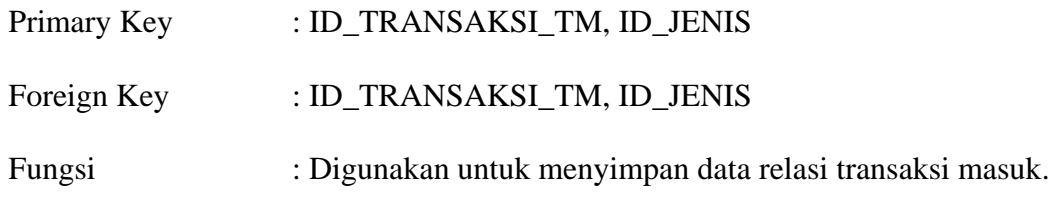

Tabel 4.7 Tabel Relasi Transaksi Masuk

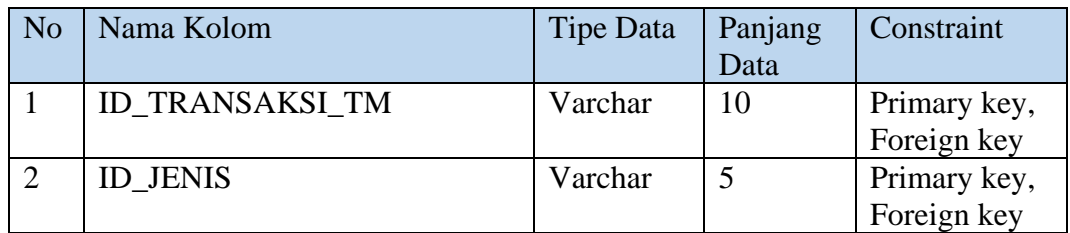

8. Tabel Jenis Sampah

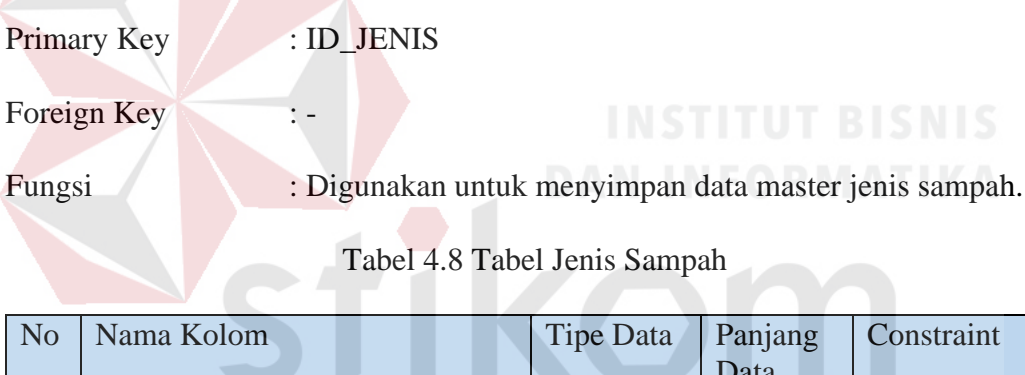

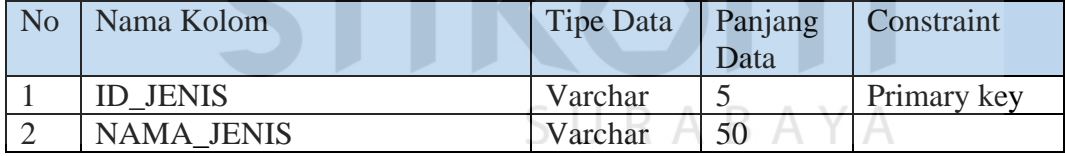

9. Tabel Transaksi Keluar

Primary Key : ID\_TRANSAKSI\_TK

Foreign Key : -

Fungsi : Digunakan untuk menyimpan data transaksi keluar.

Tabel 4.9 Tabel Transaksi Keluar

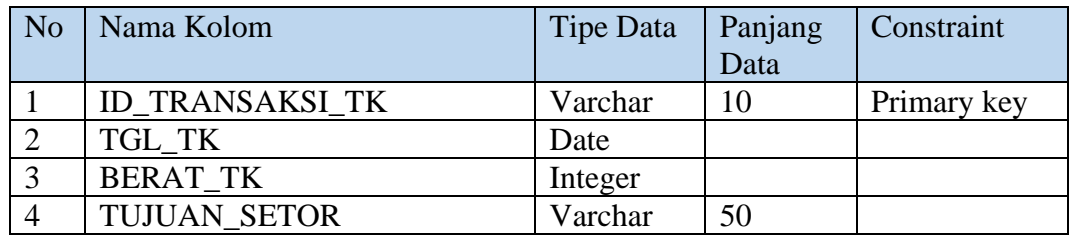

# 10. Tabel Relasi Transaksi Keluar

**The Contract of Contract Street** 

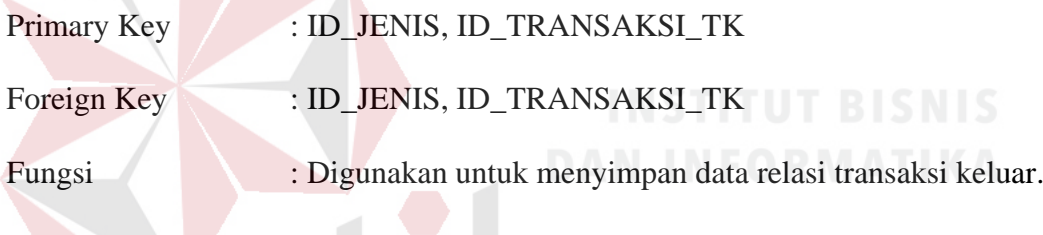

Tabel 4.10 Tabel Relasi Transaksi Keluar

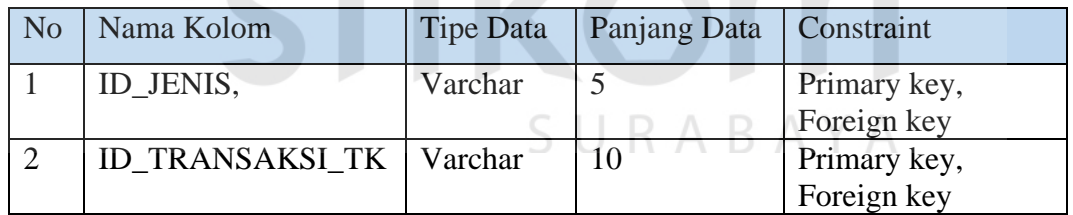

11. Tabel User

Primary Key : USERNAME

Foreign Key : -

Fungsi : Digunakan untuk menyimpan data master user.

Tabel 4.11 Tabel User

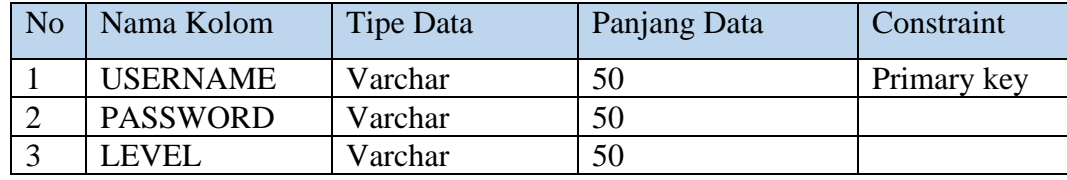

## **4.2.4 Rancangan Antarmuka Pengguna**

Rancangan antarmuka pengguna digunakan untuk memberikan gambaran atas rancangan dari sistem informasi geografis bank sampah. Berikut ini adalah rancangan sistem informasi geografis pengepul sampah pada Dinas Kebersihan dan Ruang Terbuka Hijau Kota Surabaya:

1. Rancangan Halaman Hak Akses

Halaman hak akses adalah halaman login yang digunakan untuk masuk ke halaman admin (dinas) dan halaman kelurahan. Rancangan halaman hak akses dapat dilihat pada Gambar 4.27.

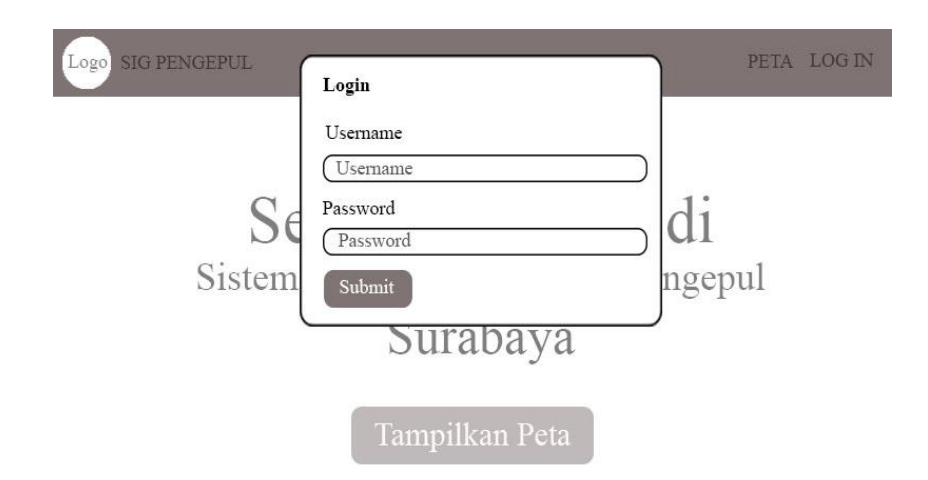

Gambar 4. 27 Halaman Hak Akses

#### 2. Halaman Utama Beranda (Admin)

Halaman ini digunakan untuk menampilkan beranda admin. Dalam halaman ini terdapat menu untuk mengelola data master dan merekap laporan. Rancangan halaman beranda untuk admin dapat dilihat pada Gambar 4.28.

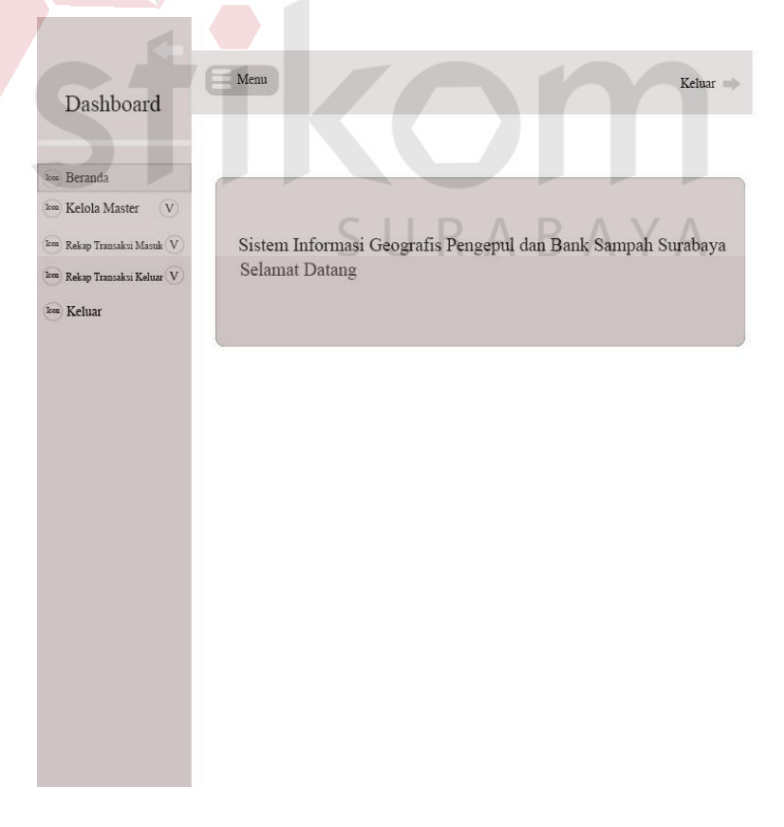

Gambar 4. 28 Halaman Beranda Admin

3. Rancangan Halaman Tambah Pengepul Sampah (Admin)

Halaman ini digunakan untuk menampilkan cara menambahkan pengepul sampah untuk admin. Dalam halaman ini terdapat form dimana admin bisa mengisi ketika akan menambahkan bank sampah di Kota Surabaya. Rancangan halaman tambah bank sampah untuk admin dapat dilihat pada Gambar 4.29.

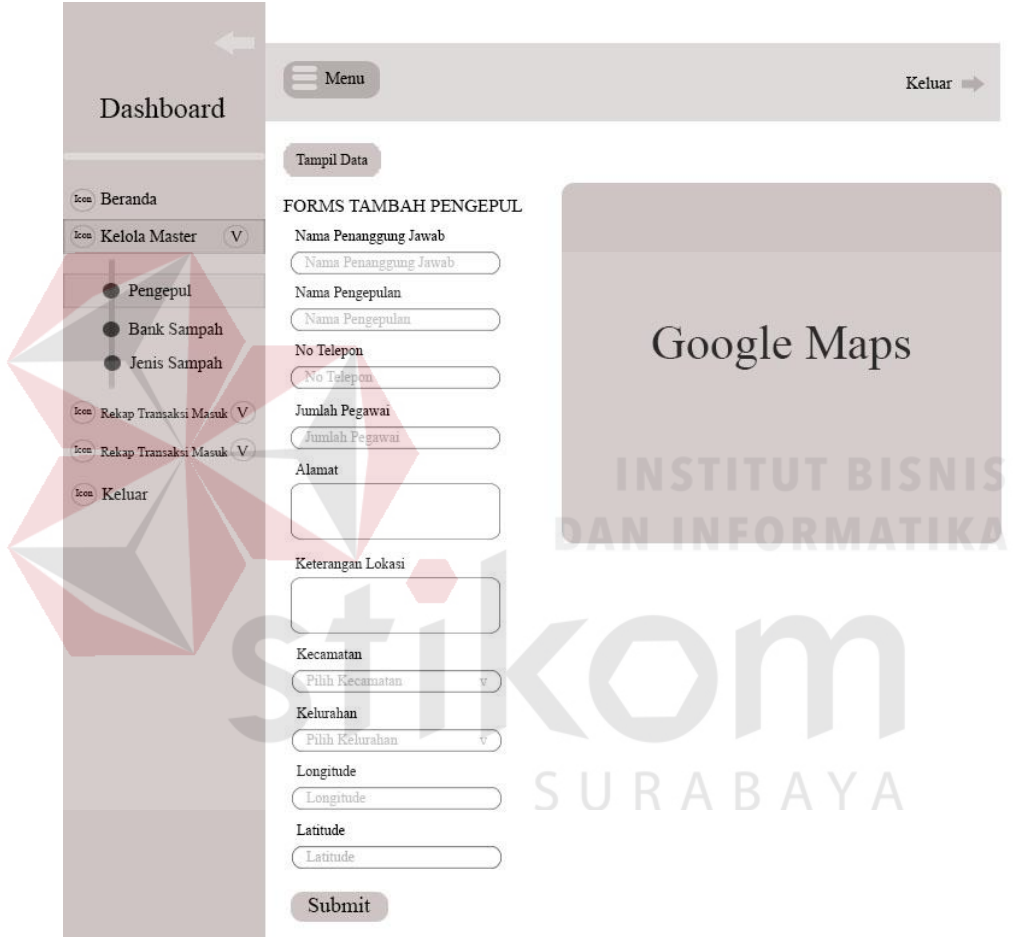

Gambar 4. 29 Rancangan Halaman Tambah Pengepul Sampah (Admin)

4. Rancangan Halaman Tampil Data Pengepul Sampah (Admin)

Halaman ini digunakan untuk menampilkan data pengepul sampah untuk admin. Dalam halaman ini terdapat form dimana admin bisa melihat data dari pengepul sampah yang sudah ditambahkan. Rancangan halaman tampil data pengepul sampah untuk admin yang belum diisi dapat dilihat pada Gambar 4.30. Rancangan halaman tampil data pengepul sampah untuk admin yang sudah diisi dapat dilihat pada Gambar 4.31.

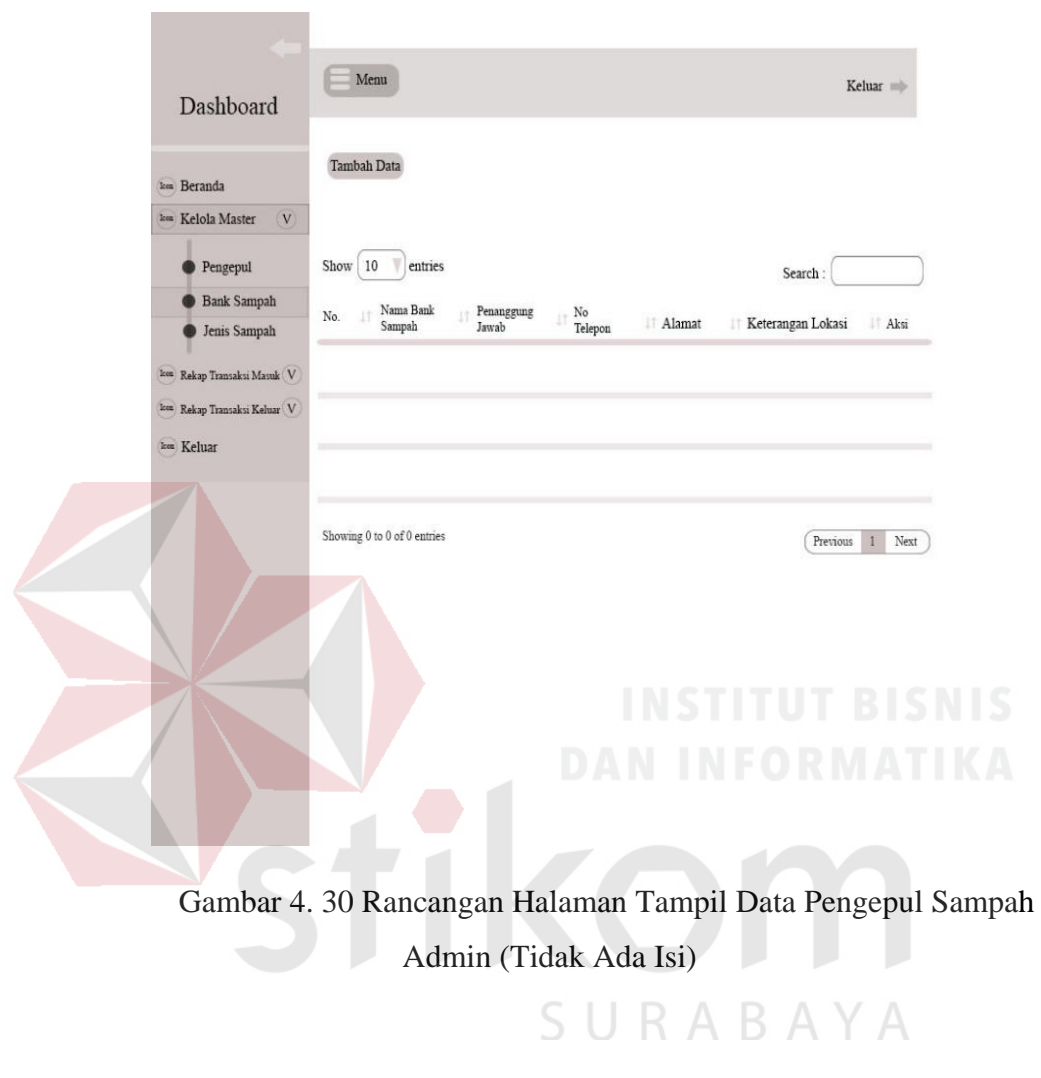

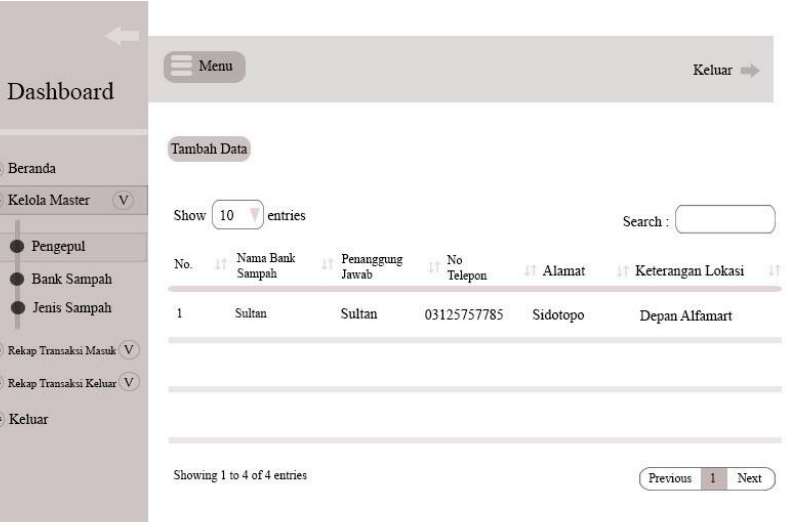

Gambar 4. 31 Rancangan Halaman Tampil Data Pengepul Sampah Admin (Ada Isi)

## 5. Rancangan Halaman Jenis Sampah

Halaman ini digunakan untuk menambahkan jenis sampah dan melihat jenis sampah yang sudah ditambahkan. Dalam halaman ini admin dapat menambahkan jenis sampah pada bagian kiri *website*. Setelah berhasil ditambahkan maka akan muncul jenis sampah yang ada dibagian kanan *website*. Rancangan halaman Jenis Sampah yang belum diisi dapat dilihat pada Gambar 4.32. Rancangan halaman Jenis Sampah yang sudah diisi dapat dilihat pada Gambar 4.33.

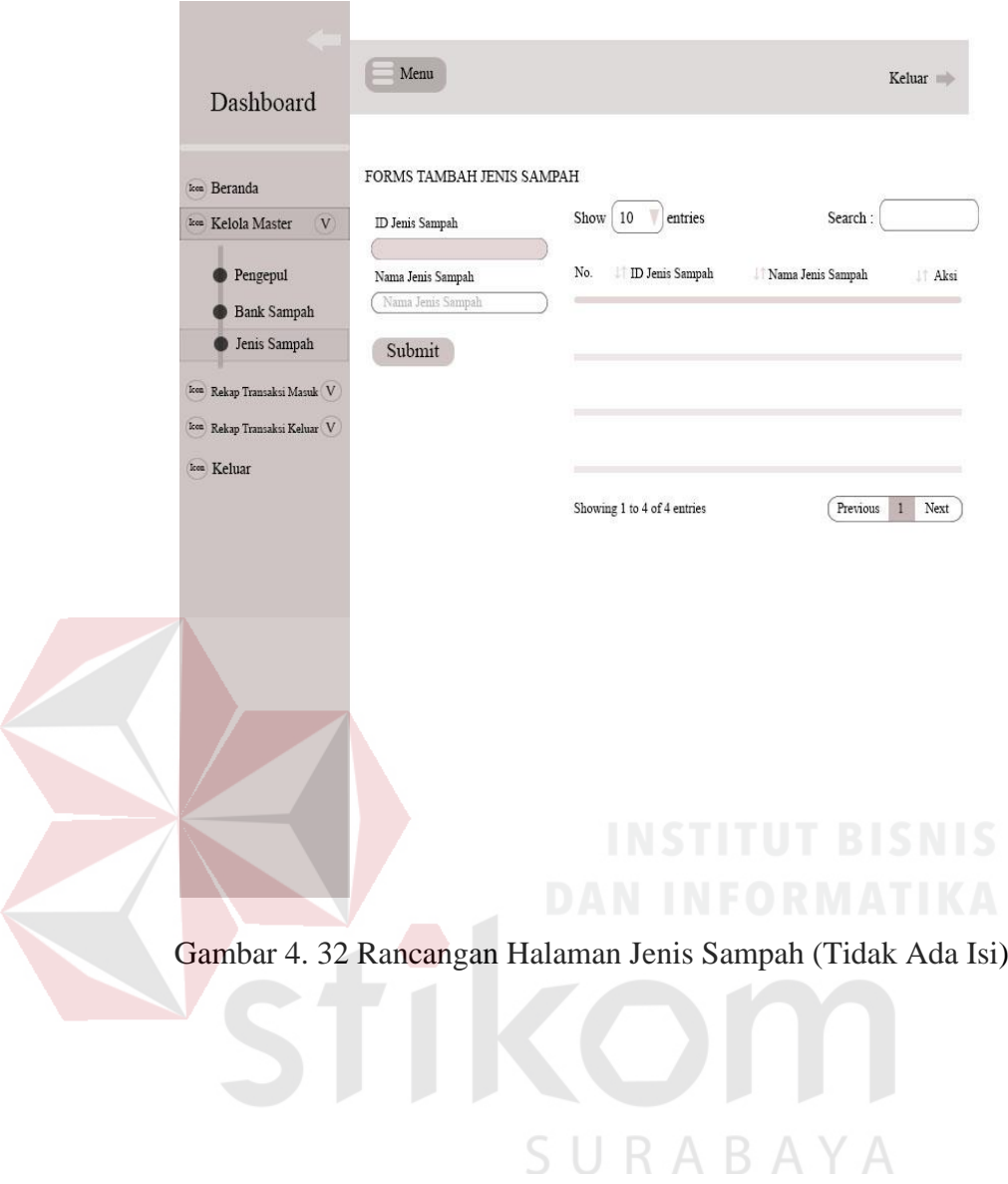

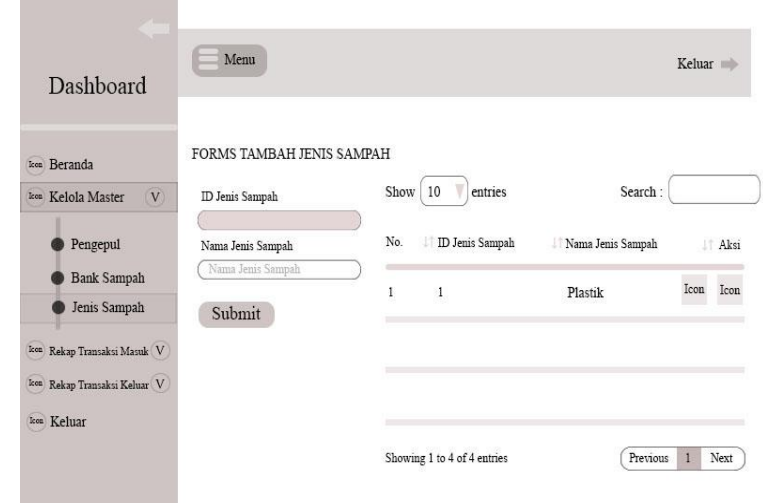

Gambar 4. 33 Rancangan Halaman Jenis Sampah (A

6. Rancangan Halaman Rekap Transaksi Masuk Pengepul Sampah

Halaman ini digunakan untuk melihat rekap transaksi masuk pengepul sampah berdasarkan periode per bulan atau per tahun. Dalam halaman ini admin dapat mengetahui banyaknya sampah yang masuk di bank sampah yang bisa di *filter* berdasarkan bulan dan tahun serta dapat memilih jenis sampah. Rancangan halaman rekap transaksi masuk pengepul sampah belum ada isi dapat dilihat pada Gambar 4.34. Rancangan halaman rekap transaksi masuk pengepul sampah sudah ada isi dapat dilihat pada Gambar 4.35.

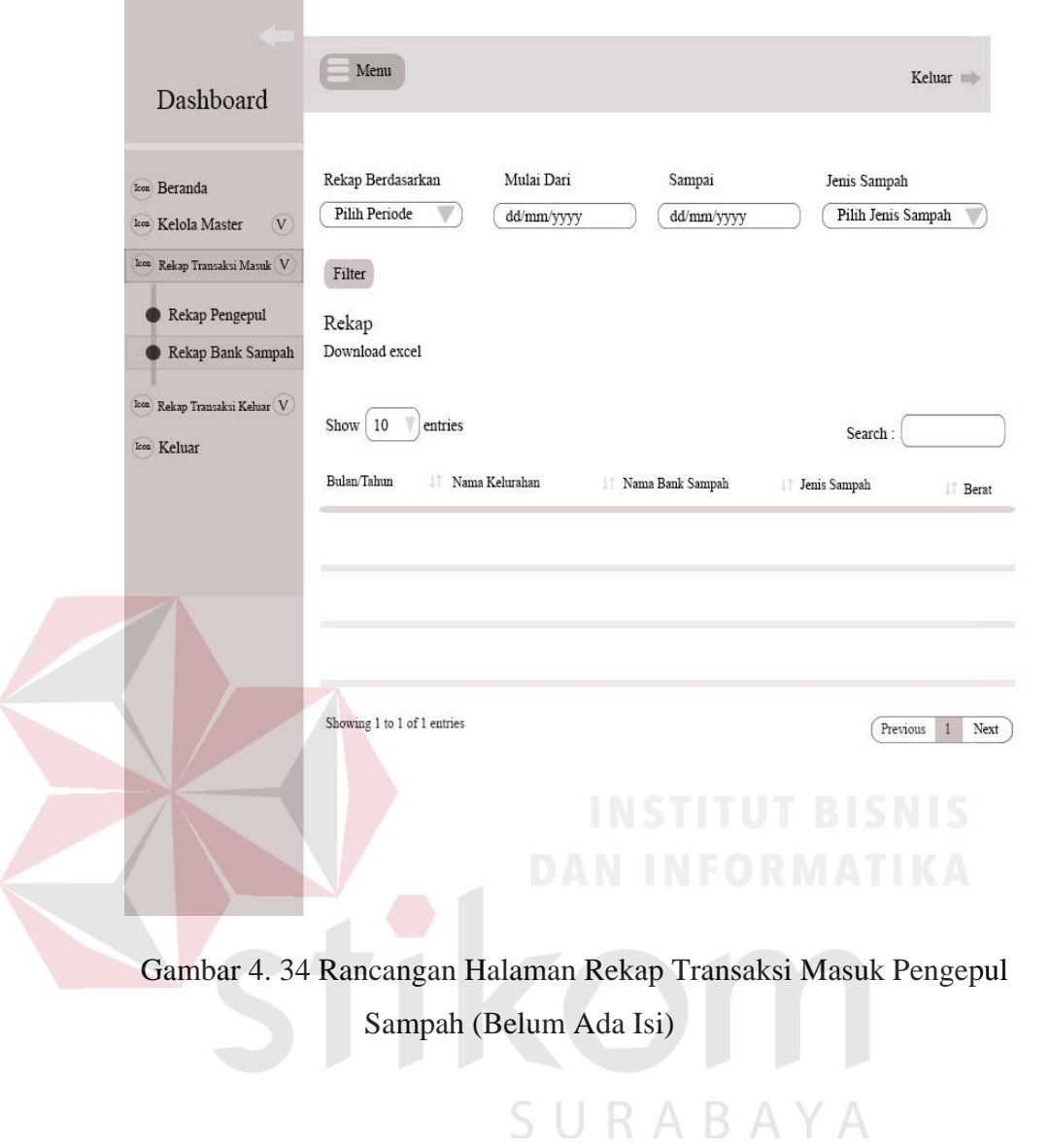
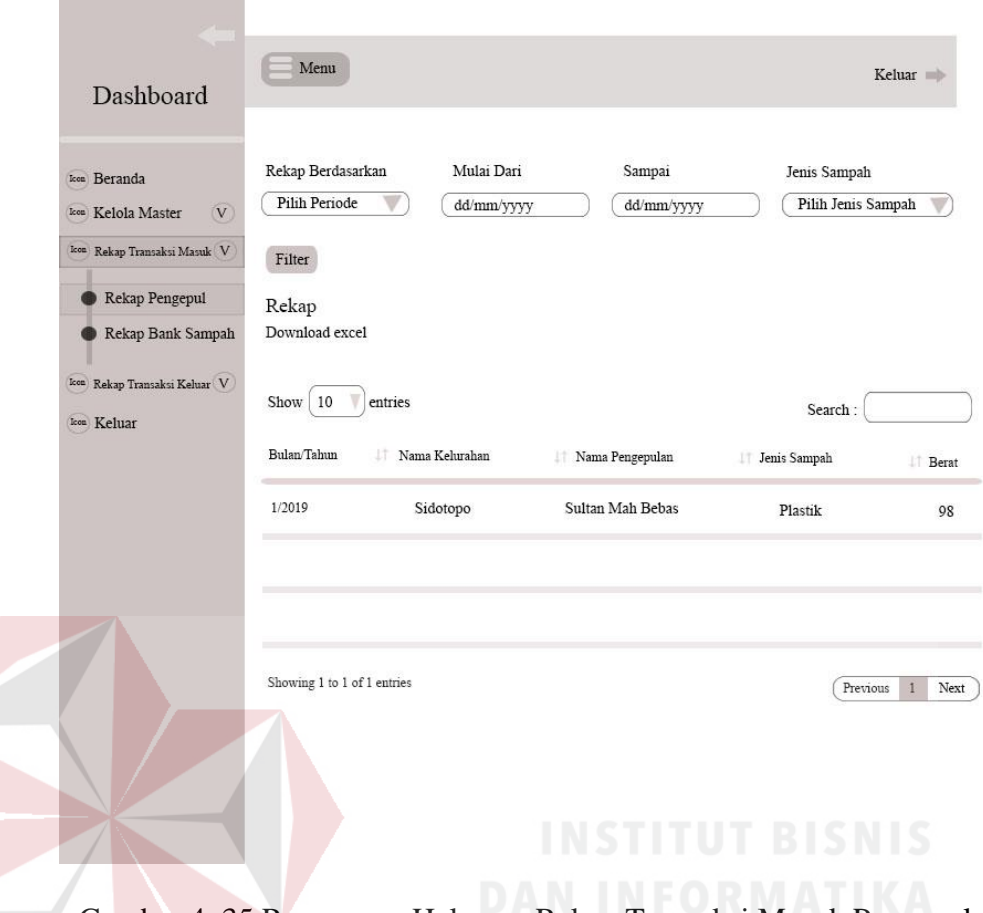

Gambar 4. 35 Rancangan Halaman Rekap Transaksi Masuk Pengepul Sampah (Ada Isi)

7. Rancangan Halaman Rekap Transaksi Keluar Pengepul Sampah

Halaman ini digunakan untuk melihat rekap transaksi keluar bank sampah berdasarkan periode per bulan atau per tahun. Dalam halaman ini admin dapat mengetahui banyaknya sampah yang keluar di bank sampah yang bisa di *filter*  berdasarkan bulan dan tahun serta dapat memilih jenis sampah. Rancangan halaman rekap transaksi keluar pengepul sampah dapat dilihat pada Gambar 4.39. Rancangan halaman rekap transaksi keluar pengepul sampah dapat dilihat pada Gambar 4.40.

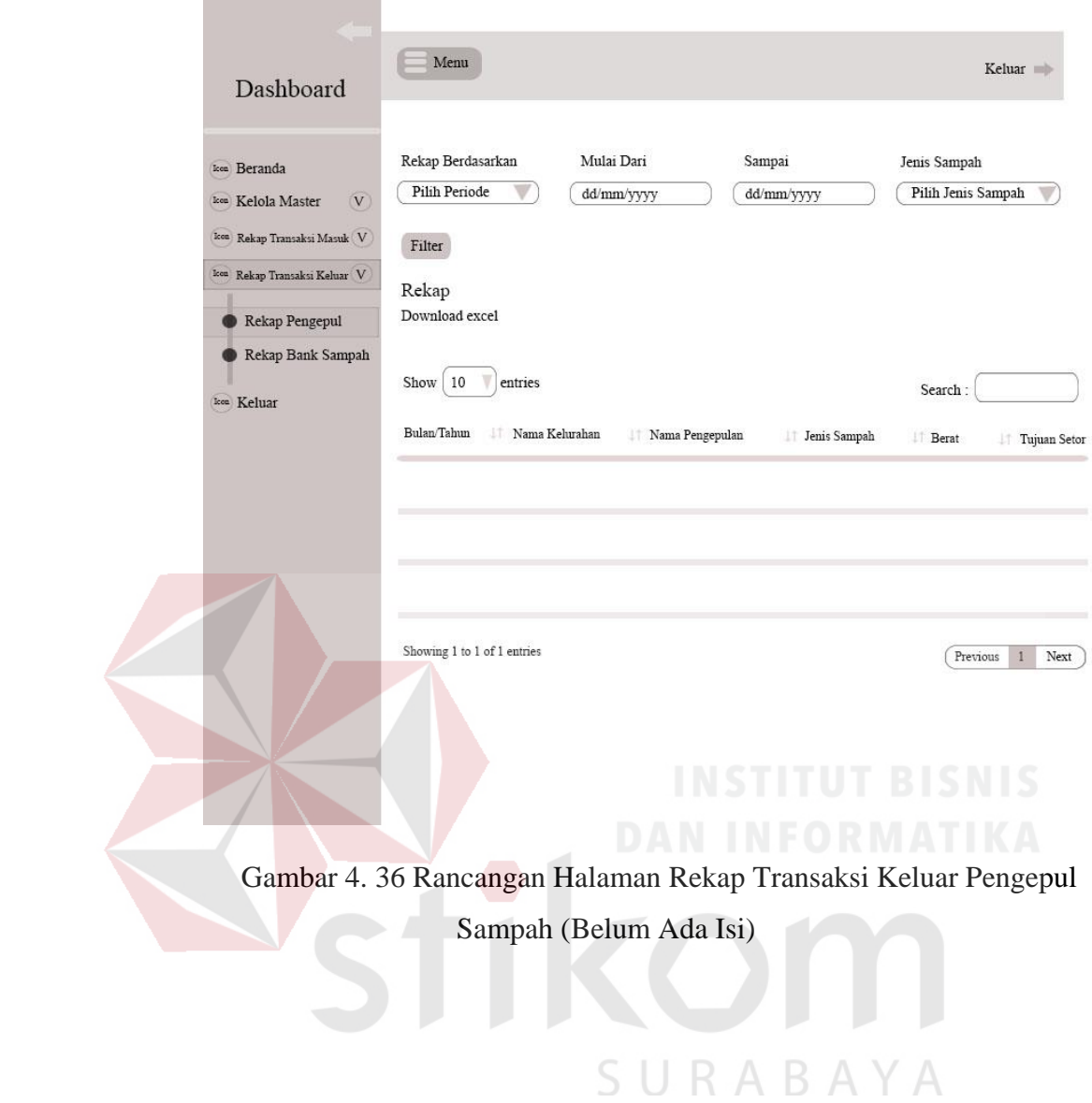

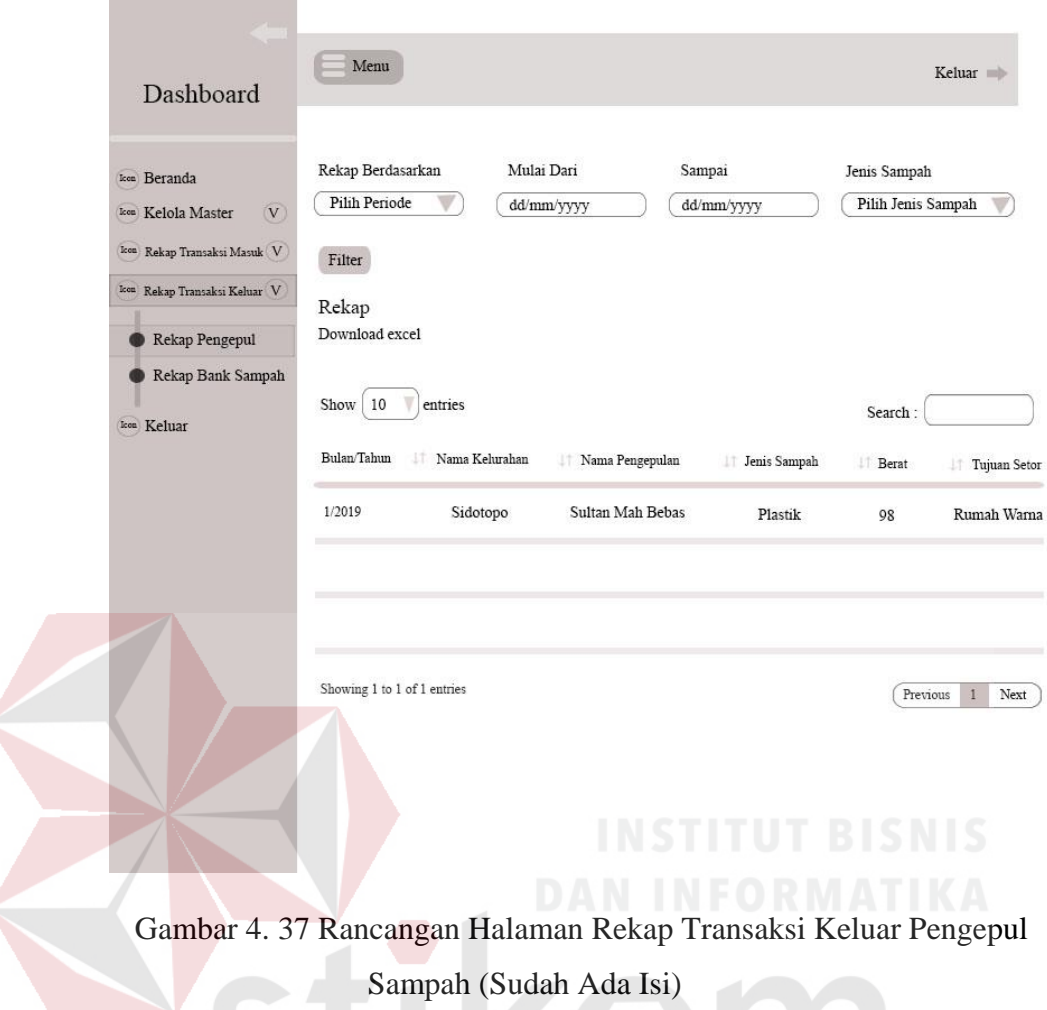

8. Rancangan Halaman Beranda (Kelurahan)

Halaman ini digunakan untuk menampilkan beranda kelurahan. Dalam halaman ini terdapat menu untuk mengelola data master dan merekap laporan. Rancangan halaman beranda untuk kelurahan dapat dilihat pada Gambar 4.38.

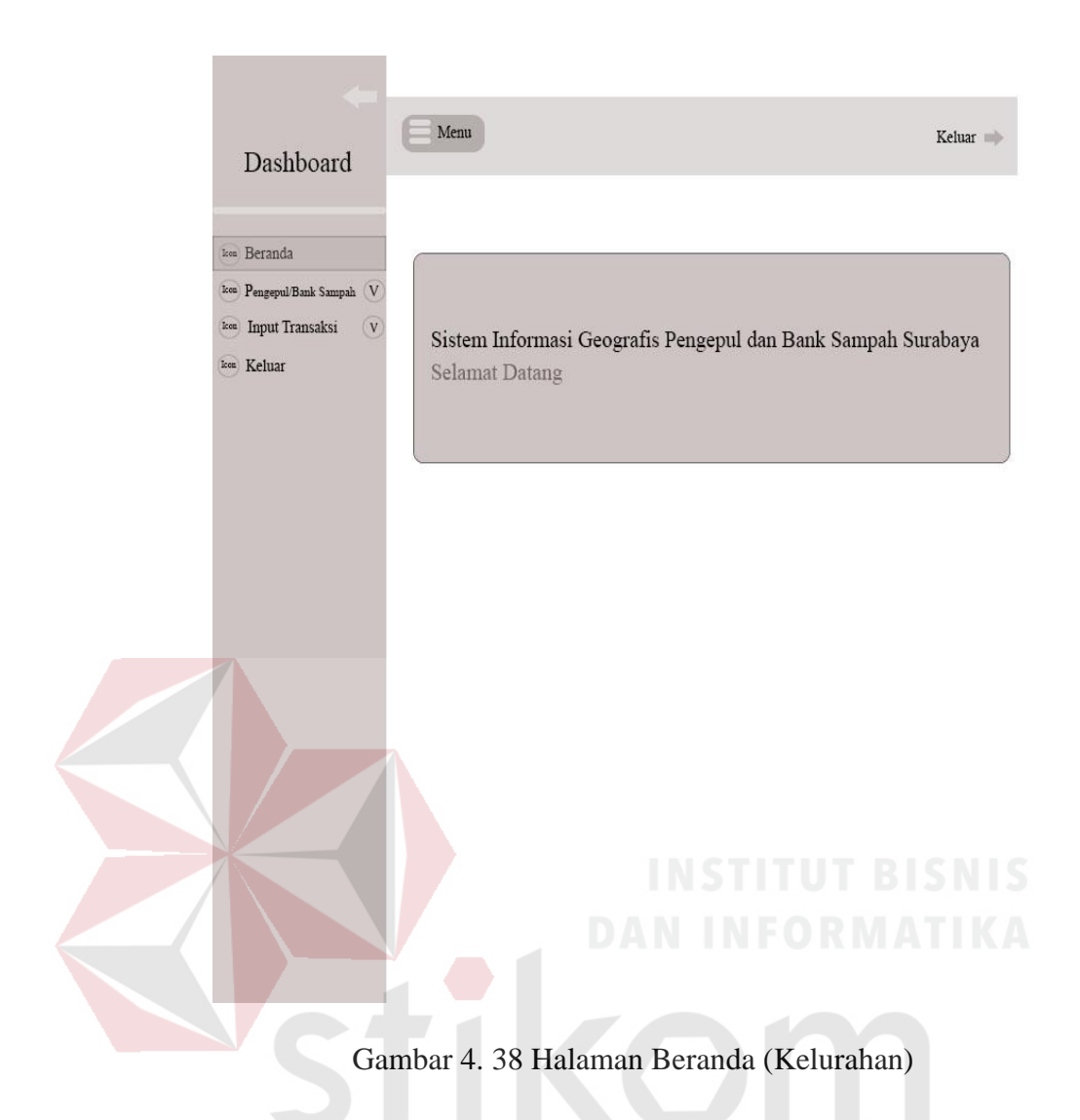

9. Rancangan Halaman Tambah Pengepul Sampah (Kelurahan)

Halaman ini digunakan untuk menampilkan cara menambahkan pengepul sampah untuk kelurahan. Dalam halaman ini terdapat form dimana pihak kelurahan bisa mengisi ketika akan menambahkan pengepul sampah kelurahan yang ada Kota Surabaya. Rancangan halaman tambah pengepul sampah untuk kelurahan dapat dilihat pada Gambar 4.39.

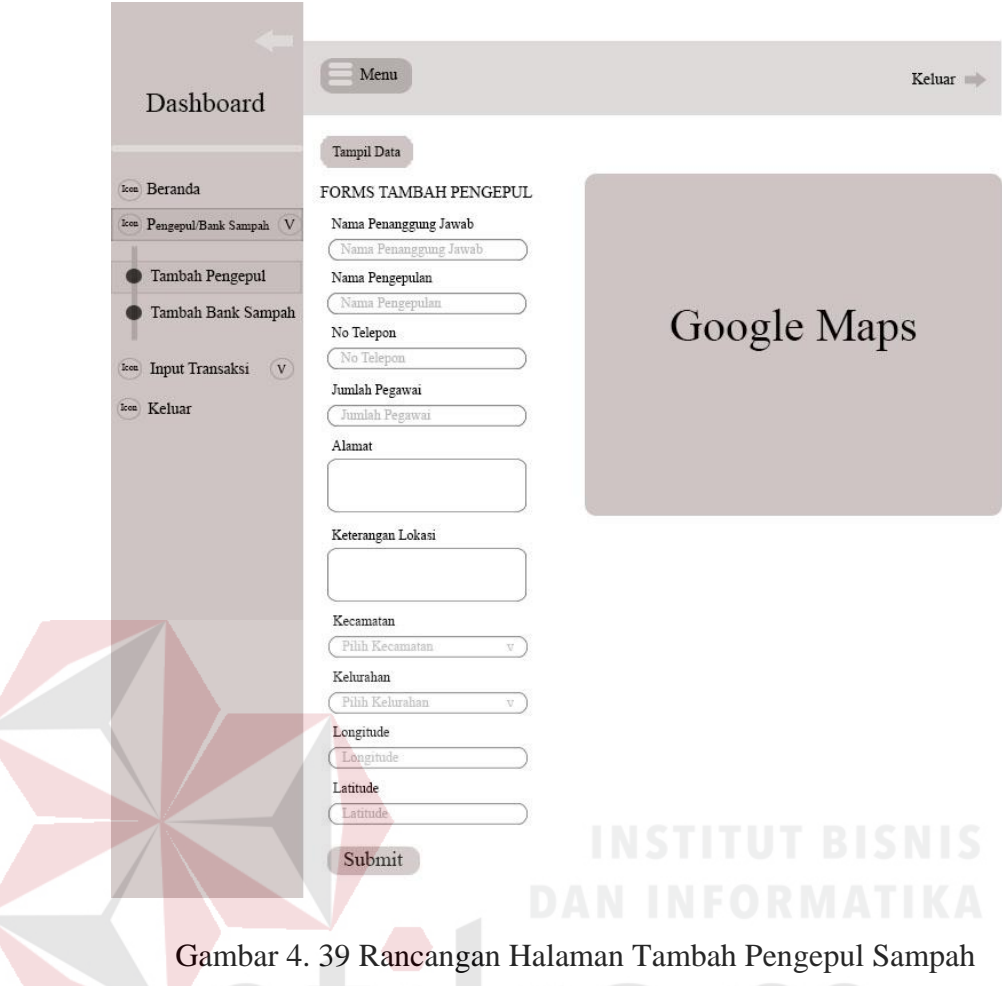

(Kelurahan)

10. Rancangan Halaman Tampil Data Pengepul Sampah (Kelurahan)

Halaman ini digunakan untuk menampilkan data pengepul sampah untuk kelurahan. Dalam halaman ini terdapat form dimana kelurahan bisa melihat data dari pengepul sampah yang sudah ditambahkan. Rancangan halaman tampil data pengepul sampah untuk kelurahan belum ada isi dapat dilihat pada Gambar 4.40. Rancangan halaman tampil data bank sampah untuk kelurahan sudah ada isi dapat dilihat pada Gambar 4.41.

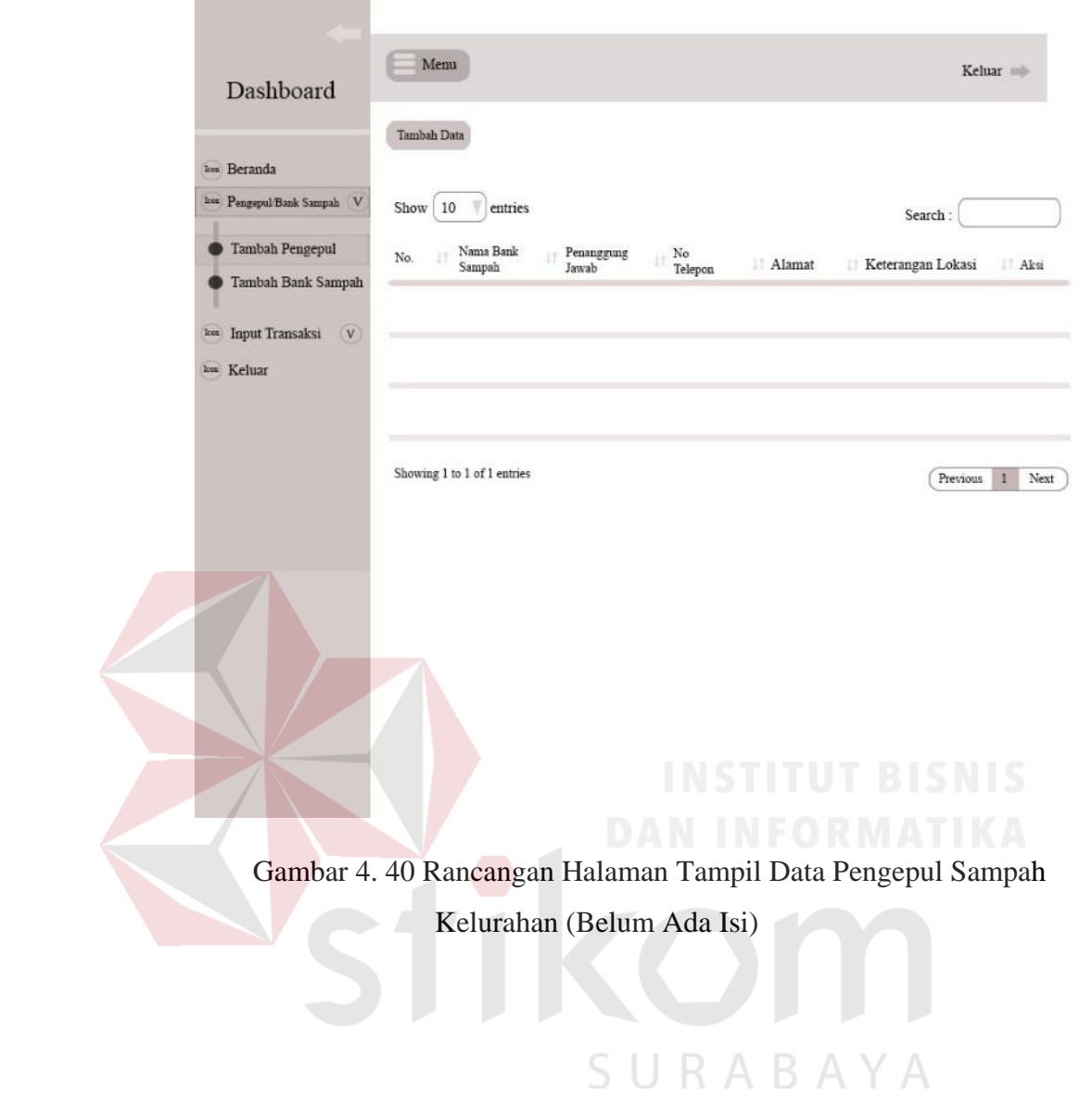

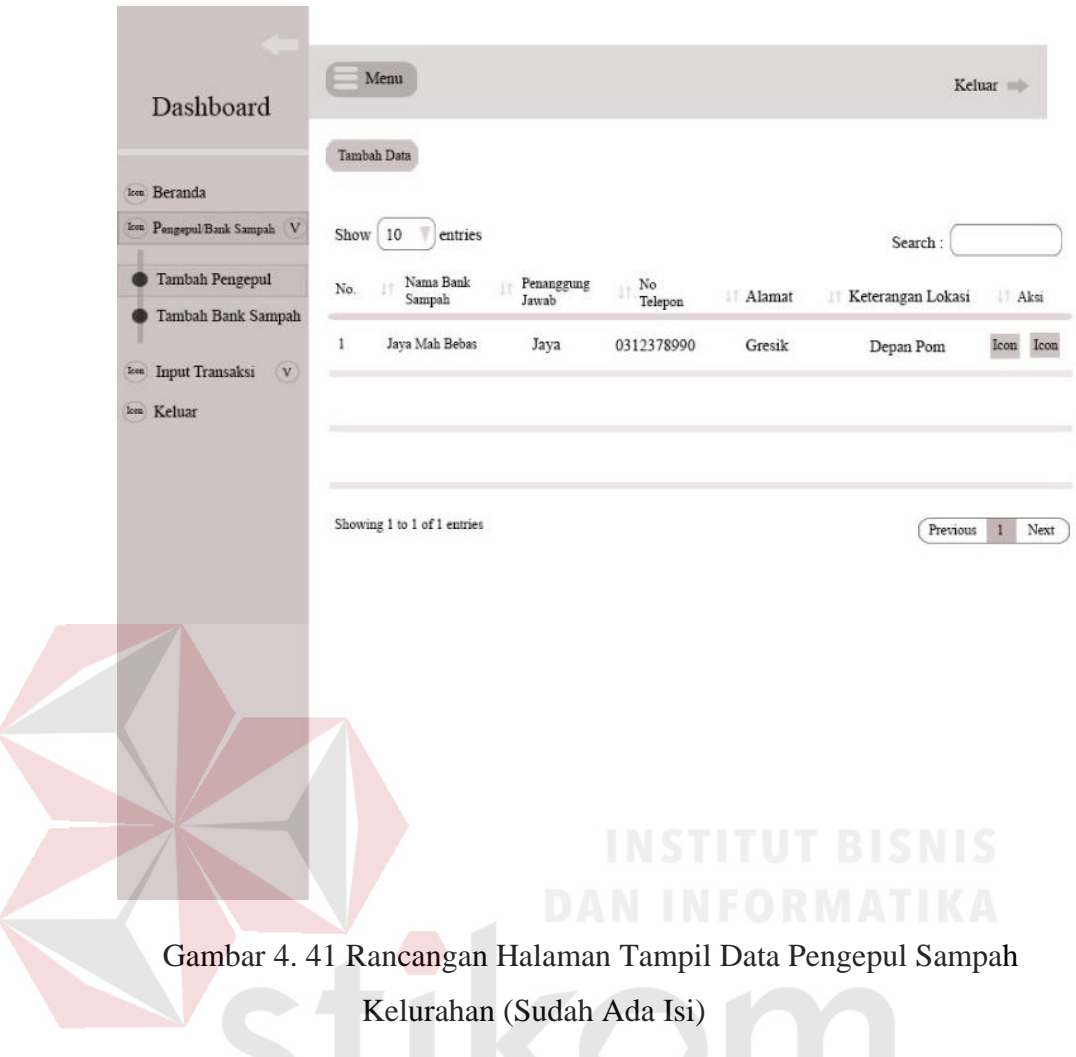

11. Rancangan Halaman Transaksi Masuk Pengepul Sampah

Halaman ini digunakan untuk membuat transaksi masuk pengepul sampah. Dalam halaman ini pihak kelurahan dapat menginputkan transaksi masuk pengepul sampah berdasarkan tanggal, pilih pengepul sampah, jenis sampah dan beratnya. Rancangan halaman transaksi masuk pengepul sampah dapat dilihat pada Gambar 4.42. Rancangan halaman transaksi masuk pengepul sampah dapat dilihat pada Gambar 4.43.

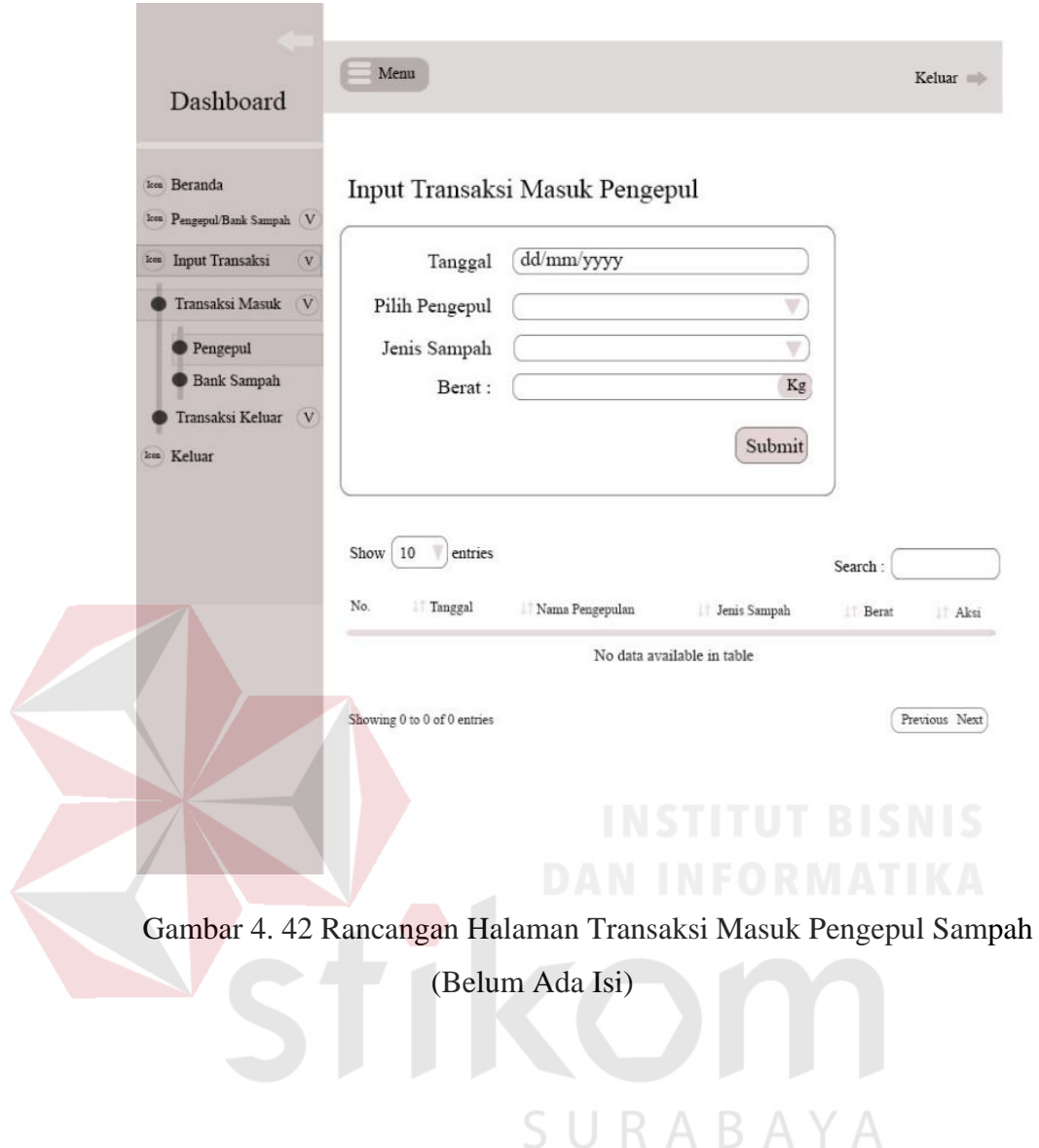

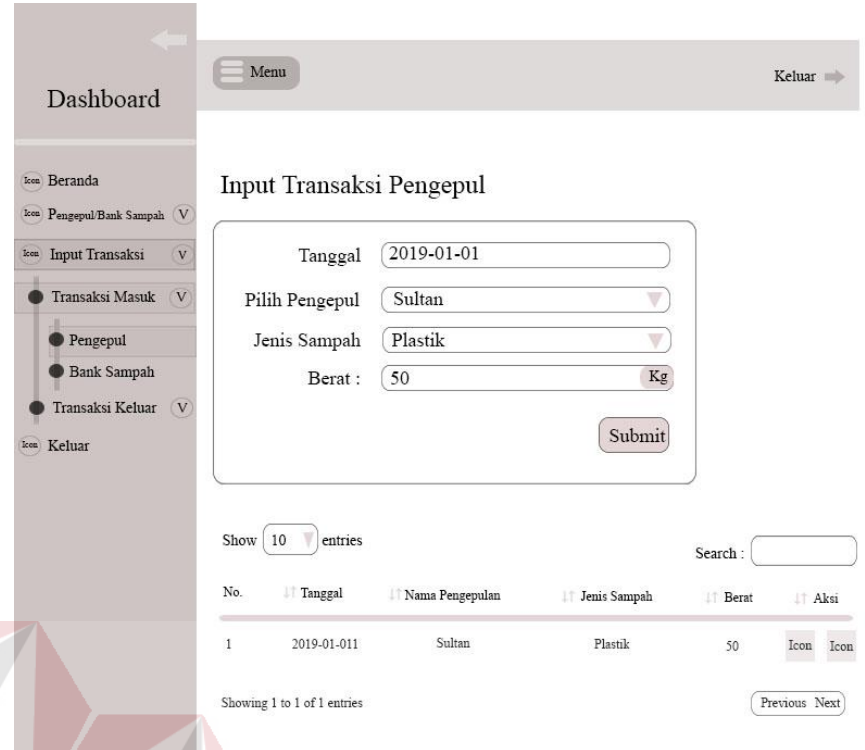

Gambar 4. 43 Rancangan Halaman Transaksi Masuk Pengepul Sampah (Sudah Ada Isi)

# 12. Rancangan Halaman Transaksi Keluar Pengepul Sampah

Halaman ini digunakan untuk membuat transaksi keluar pengepul sampah. Dalam halaman ini pihak kelurahan dapat menginputkan transaksi keluar pengepul sampah berdasarkan tanggal, dari pengepul sampah mana, jenis sampah, beratnya dan tujuan setor. Rancangan halaman transaksi keluar pengepul sampah belum ada isi dapat dilihat pada Gambar 4.44. Rancangan halaman transaksi keluar pengepul sampah sudah ada isi dapat dilihat pada Gambar 4.45.

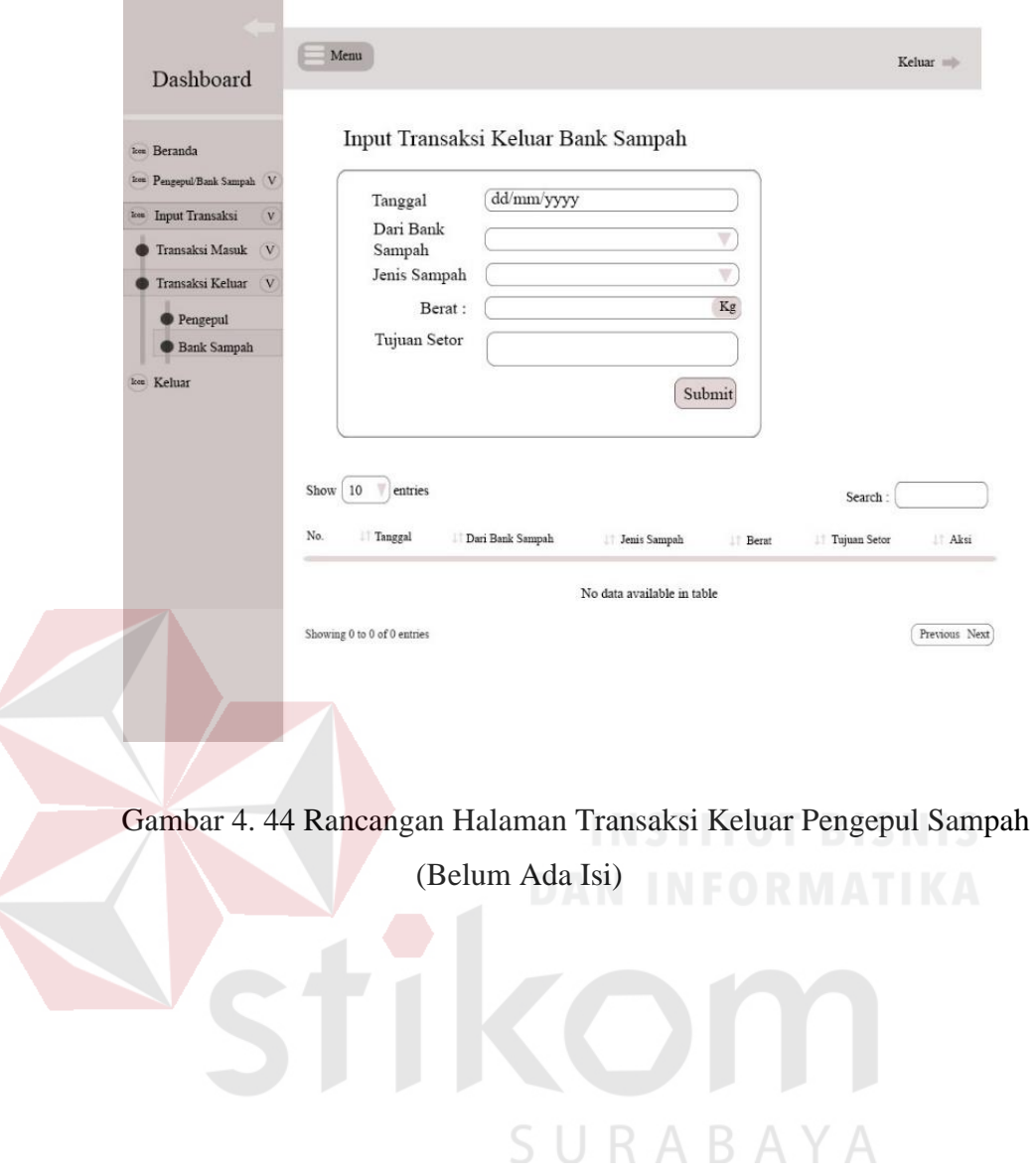

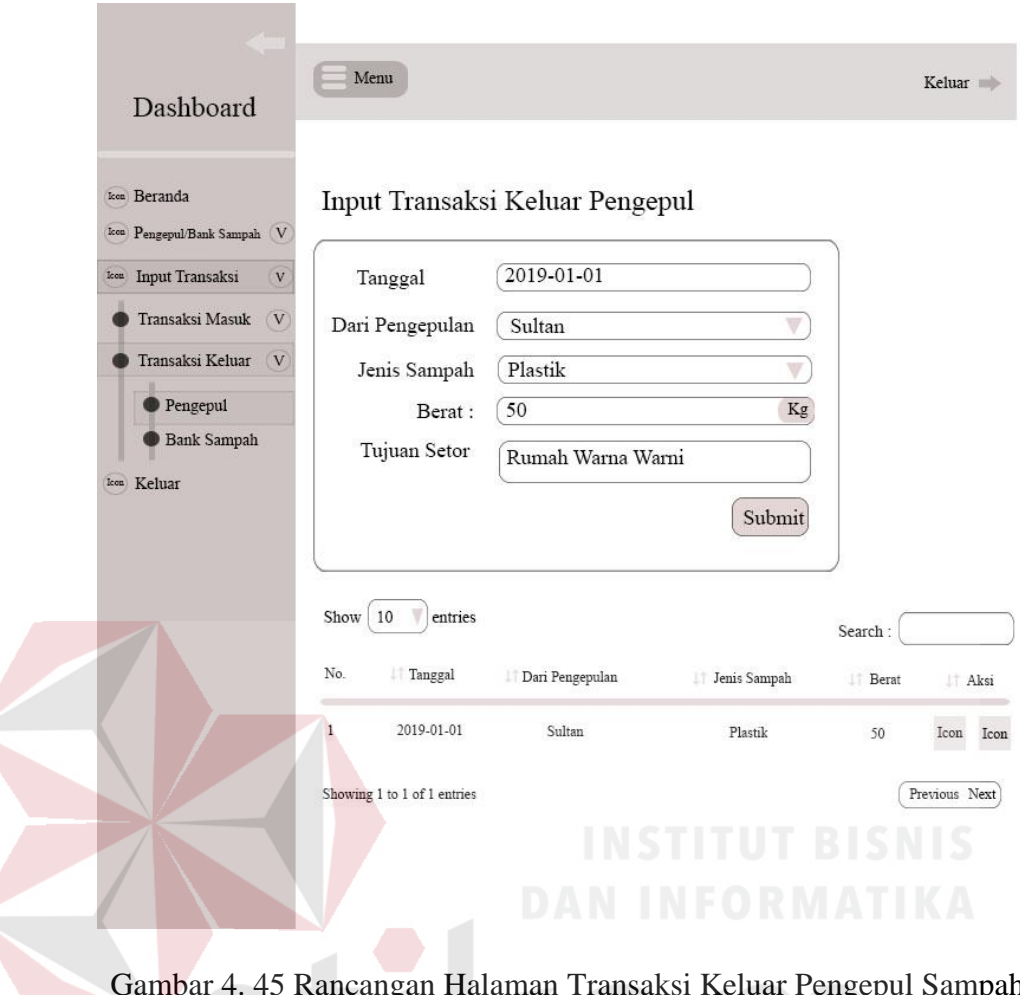

Gambar 4. 45 Rancangan Halaman Transaksi Keluar Pengepul Sampah (Sudah Ada Isi)

SURABAYA

# **4.3 Mengimplementasi Sistem**

Berikut ini adalah hardware dan software yang dibutuhkan untuk implementasi Sistem Informasi Geografis Bank Sampah yaitu:

## **a. Software Pendukung**

- 1. Sistem Operasi Microsoft Windows 7 Ultimate Version 2009 atau lebih terbaru.
- 2. Xampp v3.2.2
- 3. Sublime Text 3

#### **4. Hardware Pendukung**

- 1. Komputer dengan *processor* Intel(R) Core(TM) i3 M 3217 *@* 1.80 GHz atau lebih tinggi.
- 2. *Graphic* Intel 32-bit dengan resolusi 1366 x 768 atau lebih tinggi.
- 3. Memori RAM 2.00 GB atau lebih tinggi.
- 4. Hardisk dengan kapasitas 100 GB atau lebih tinggi.
- 5. *Monitor* atau *LCD* dengan resolusi 1024 x 768 atau lebih tinggi.
- 6. *Keyboard* dan *mouse.*

## **4.4 Membahas Sistem**

Setelah merancang desain antarmuka maka tahap selanjutnya membahas tentang langkah-langkah dari pemakaian Sistem Informasi Geografis Bank Sampah. Penjelasan pemakaian dari Sistem Informasi Geografis Bank Sampah adalah sebagai berikut.

#### 1. Halaman Hak Akses

Halaman hak akses adalah halaman login yang digunakan untuk masuk ke halaman admin (dinas) dan halaman kelurahan. Halaman hak akses dapat dilihat pada Gambar 4.46.

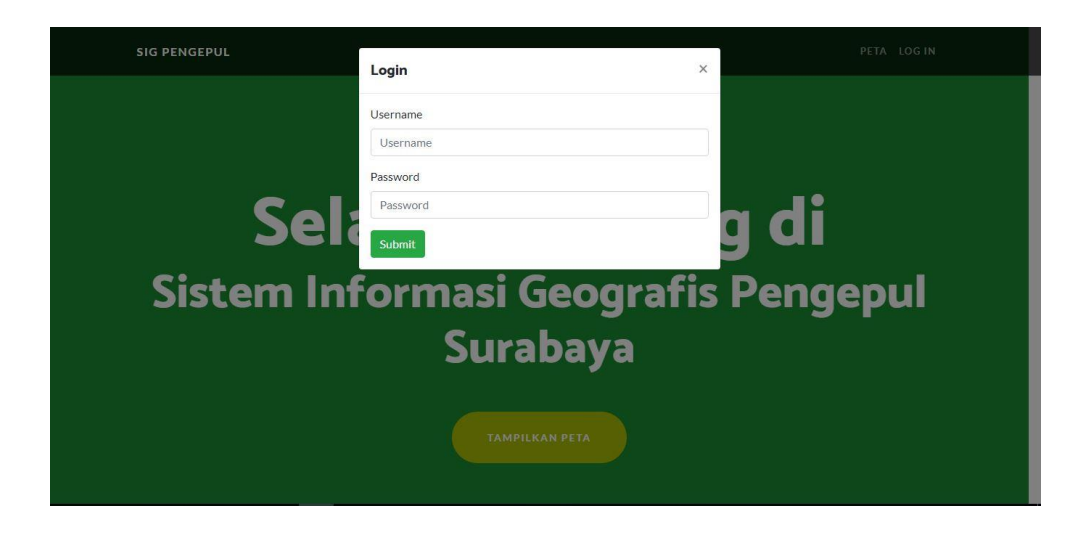

Gambar 4. 46 Halaman Hak Akses

## 2. Halaman Beranda (Admin)

Halaman ini digunakan untuk menampilkan beranda admin. Dalam halaman ini terdapat menu untuk mengelola data master dan merekap laporan. Halaman beranda untuk admin dapat dilihat pada Gambar 4.47.

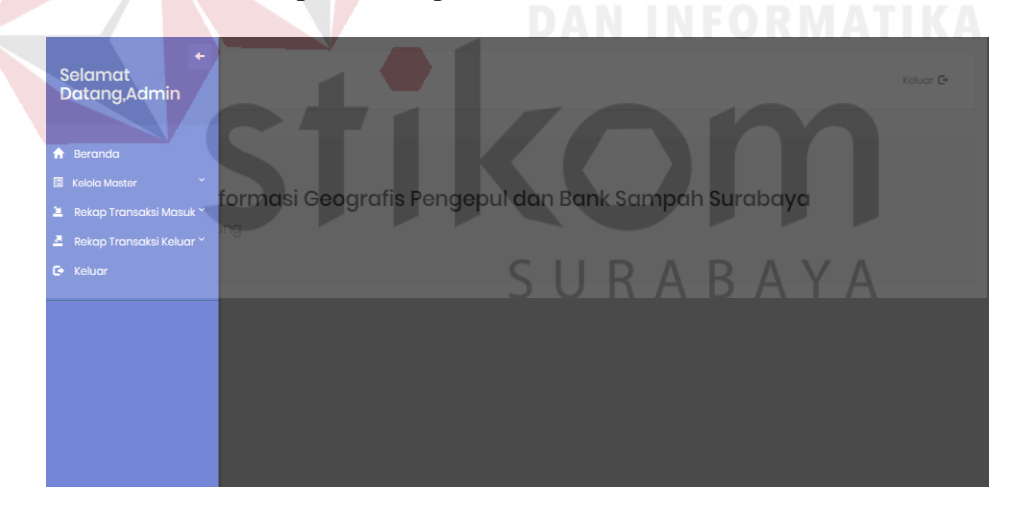

Gambar 4. 47 Halaman Beranda (Admin)

3. Halaman Tambah Pengepul Sampah (Admin)

Halaman ini digunakan untuk menampilkan cara menambahkan bank sampah untuk admin. Dalam halaman ini terdapat form dimana admin bisa mengisi ketika akan menambahkan bank sampah di Kota Surabaya. Halaman tambah bank sampah untuk admin dapat dilihat pada Gambar 4.48.

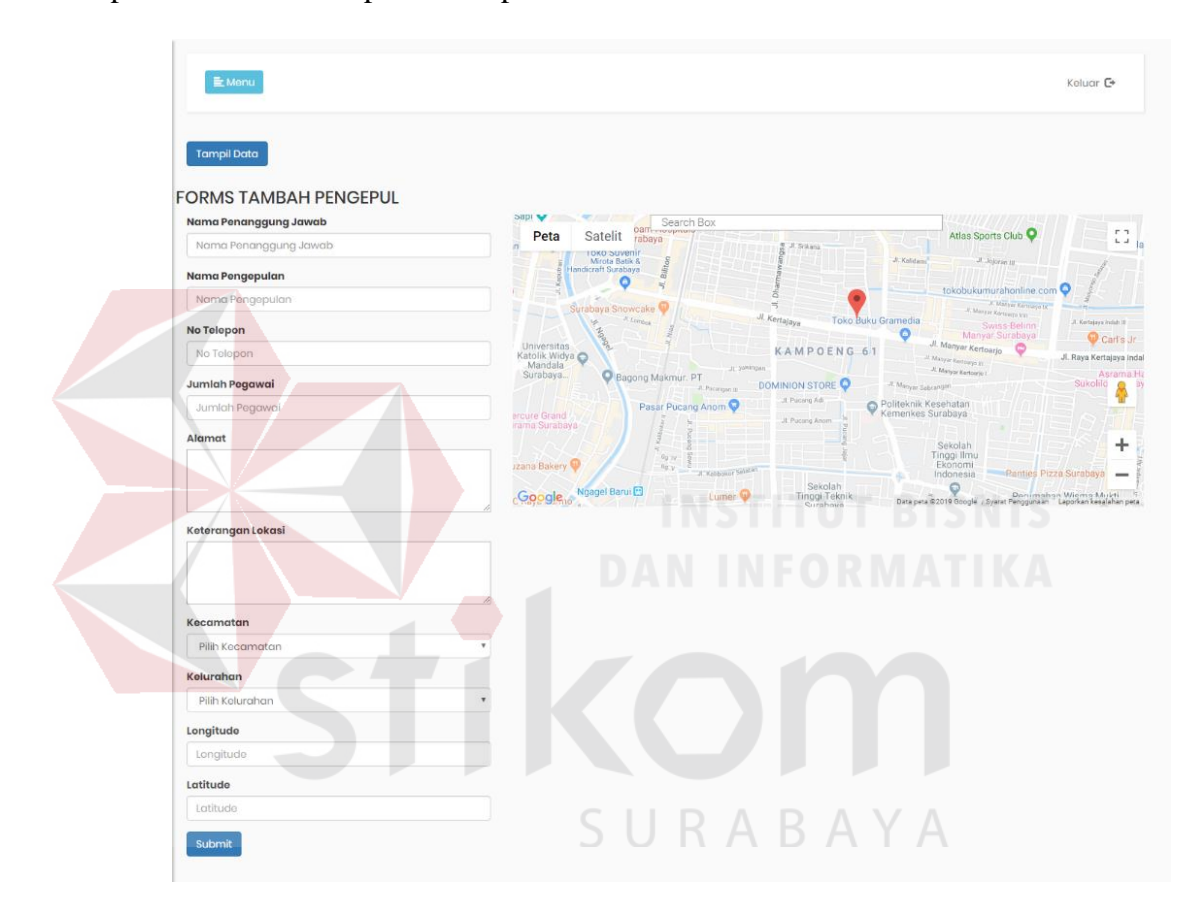

Gambar 4. 48 Halaman Tambah Pengepul Sampah (Admin)

## 4. Halaman Tampil Data Bank Sampah (Admin)

Halaman ini digunakan untuk menampilkan data pengepul sampah untuk admin. Dalam halaman ini terdapat form dimana admin bisa melihat data dari pengepul sampah yang sudah ditambahkan. Halaman tampil data pengepul sampah untuk admin yang dapat dilihat pada Gambar 4.49

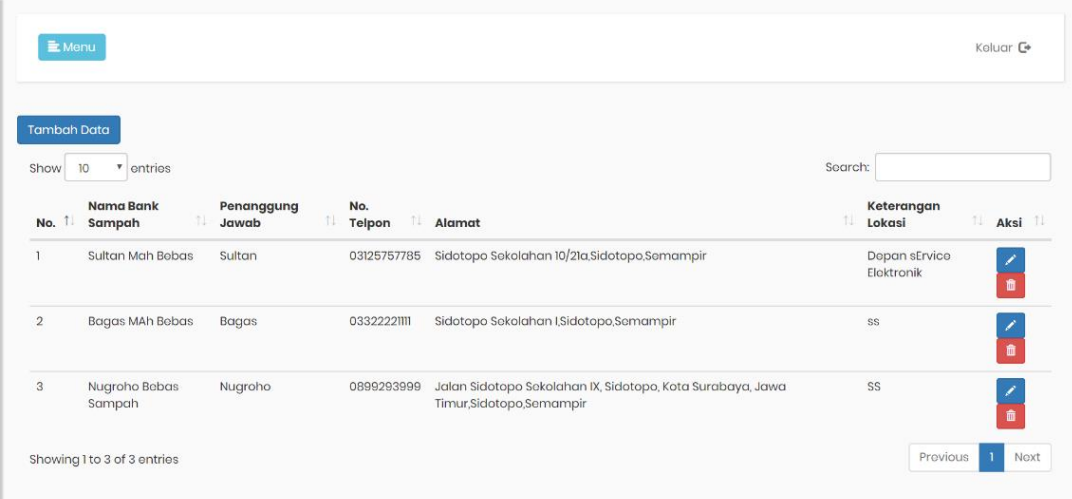

Gambar 4. 49 Halaman Tampil Data Pengepul Sampah Admin

## 5. Halaman Jenis Sampah

Halaman ini digunakan untuk menambahkan jenis sampah dan melihat jenis sampah yang sudah ditambahkan. Dalam halaman ini admin dapat menambahkan jenis sampah pada bagian kiri *website*. Setelah berhasil ditambahkan maka akan muncul jenis sampah yang ada dibagian kanan *website*. Halaman Jenis Sampah yang belum diisi dapat dilihat pada Gambar 4.50.

| <b>FORMS TAMBAH JENIS SAMPAH</b><br><b>ID Jonis Sampah</b><br>Search:<br>v entries<br>Show<br>10<br>$\overline{3}$<br><b>Aksis</b><br>↑.<br>îU.<br>ID Jenis Sampah<br>Nama Jenis Sampah<br>No.<br>Nama Jonis Sampah<br>Plastik<br>n<br>Nama Jenis<br>$\overline{2}$<br>$\overline{2}$<br>Kertas<br>Submit |  | SURABAYA |      |
|----------------------------------------------------------------------------------------------------|--|----------|------|
|                                                                                                    |  |          |      |
|                                                                                                    |  |          |      |
|                                                                                                    |  |          | y∥ û |
|                                                                                                    |  |          | ノーエ  |
| Previous<br>Showing 1 to 2 of 2 entries                                                                                                    |  |          | Next |
|                                                                                                    |  |          |      |
|                                                                                                    |  |          |      |

Gambar 4. 50 Halaman Jenis Sampah

#### 6. Halaman Rekap Transaksi Masuk Pengepul Sampah

Halaman ini digunakan untuk melihat rekap transaksi masuk pengepul sampah berdasarkan periode per bulan atau per tahun. Dalam halaman ini admin dapat mengetahui banyaknya sampah yang masuk di pengepul sampah yang bisa di *filter* berdasarkan bulan dan tahun serta dapat memilih jenis sampah. Halaman rekap transaksi masuk pengepul sampah dapat dilihat pada Gambar 4.51.

| <b>Rekap Berdasarkan</b>                        | <b>Mulai Dari</b>                       | Sampai<br><b>Jenis Sampah</b>                            |                                               |
|-------------------------------------------------|-----------------------------------------|----------------------------------------------------------|-----------------------------------------------|
| Pilih Periode                                   | mm/dd/yyyy<br>$\boldsymbol{\mathrm{v}}$ | mm/dd/yyyy<br>Pilih Jenis Sampah                         |                                               |
| Rekap<br><b>Download Excel</b>                  |                                         |                                                          |                                               |
| Show<br>10<br>$*$ entries<br><b>Bulan/Tahun</b> | 11<br>Nama Kelurahan                    | Search:<br>îJ.<br><b>Jenis Sampah</b><br>Nama Pengepulan | îĮ<br>îJ.<br><b>Berat</b>                     |
| 1/2019                                          | Sidotopo                                | Sultan Mah Bebas<br>Plastik                              | 98                                            |
| 11/2018                                         | Sidotopo                                | Sultan Mah Bebas<br>Plastik<br>T.                        | $\overline{\mathbf{8}}$<br>IS.<br>$5^{\circ}$ |

Gambar 4. 51 Halaman Rekap Transaksi Masuk Pengepul Sampah

#### 7. Halaman Rekap Transaksi Keluar Pengepul Sampah

Halaman ini digunakan untuk melihat rekap transaksi keluar pengepul sampah berdasarkan periode per bulan atau per tahun. Dalam halaman ini admin dapat mengetahui banyaknya sampah yang keluar di bank sampah yang bisa di *filter*  berdasarkan bulan dan tahun serta dapat memilih jenis sampah. Halaman rekap transaksi keluar pengepul sampah dapat dilihat pada Gambar 4.52.

|                                                                                               |                           |                   |                       |                    |                    |                                      | Keluar <sup>■</sup>       |
|-----------------------------------------------------------------------------------------------|---------------------------|-------------------|-----------------------|--------------------|--------------------|--------------------------------------|---------------------------|
| <b>Rekap Berdasarkan</b>                                                                      |                           | <b>Mulai Dari</b> |                       | Sampai             |                    | <b>Jenis Sampah</b>                  |                           |
| Pilih Periode                                                                                 | $\boldsymbol{\mathrm{v}}$ | mm/dd/yyyy        |                       | mm/dd/yyyy         |                    | Pilih Jenis Sampah                   | $\boldsymbol{\mathrm{v}}$ |
| Rekap                                                                                         |                           |                   |                       |                    |                    |                                      |                           |
| <b>Download Excel</b><br>$\overline{\phantom{a}}$ entries<br>Show<br>10<br>Ť÷.<br>Bulan/Tahun | Nama Kelurahan            |                   | 1V<br>Nama Pengepulan | 11<br>Jenis Sampah | n.<br><b>Berat</b> | Search:<br>n.<br><b>Tujuan Setor</b> | ħI                        |
|                                                                                               | Sidotopo                  |                   | Sultan Mah Bebas      | Plastik            | 165                | kkk                                  |                           |
| 1/2019<br>12/2018                                                                             | Sidotopo                  |                   | Sultan Mah Bebas      | Plastik            | $\overline{7}$     | $_{\rm oo}$                          |                           |

Gambar 4. 52 Halaman Rekap Transaksi Keluar Pengepul Sampah

8. Rancangan Halaman Beranda (Kelurahan)

Halaman ini digunakan untuk menampilkan beranda kelurahan. Dalam halaman ini terdapat menu untuk mengelola data master dan merekap laporan. Halaman beranda untuk kelurahan dapat dilihat pada Gambar 4.53.

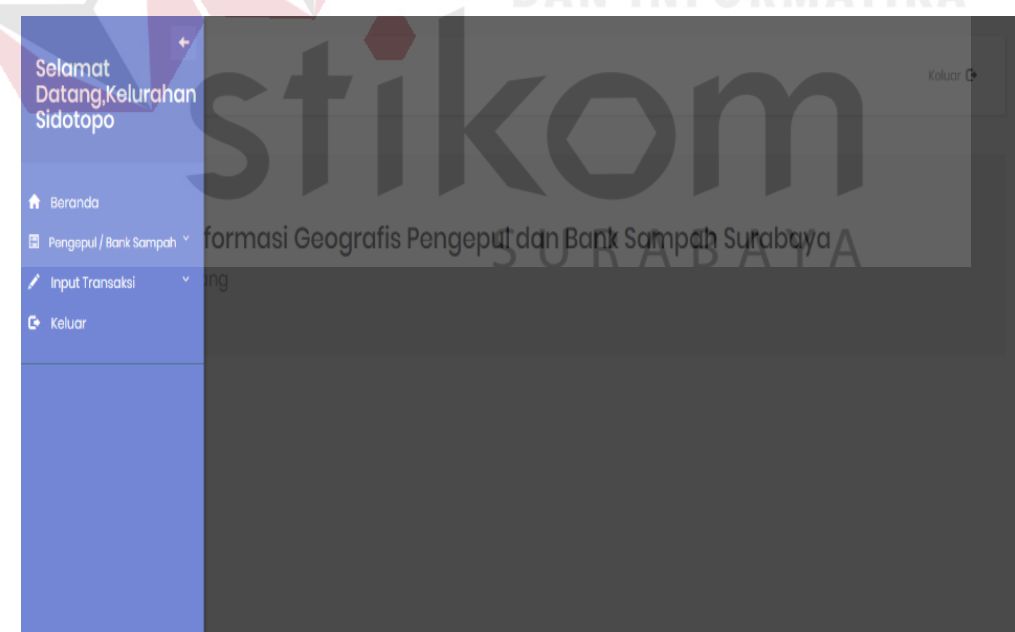

Gambar 4. 53 Halaman Beranda (Kelurahan)

9. Halaman Tambah Pengepul Sampah (Kelurahan)

Halaman ini digunakan untuk menampilkan cara menambahkan pengepul sampah untuk kelurahan. Dalam halaman ini terdapat form dimana pihak kelurahan bisa mengisi ketika akan menambahkan pengepul sampah kelurahan yang ada Kota Surabaya. Halaman tambah bank sampah untuk kelurahan dapat dilihat pada Gambar 4.54.

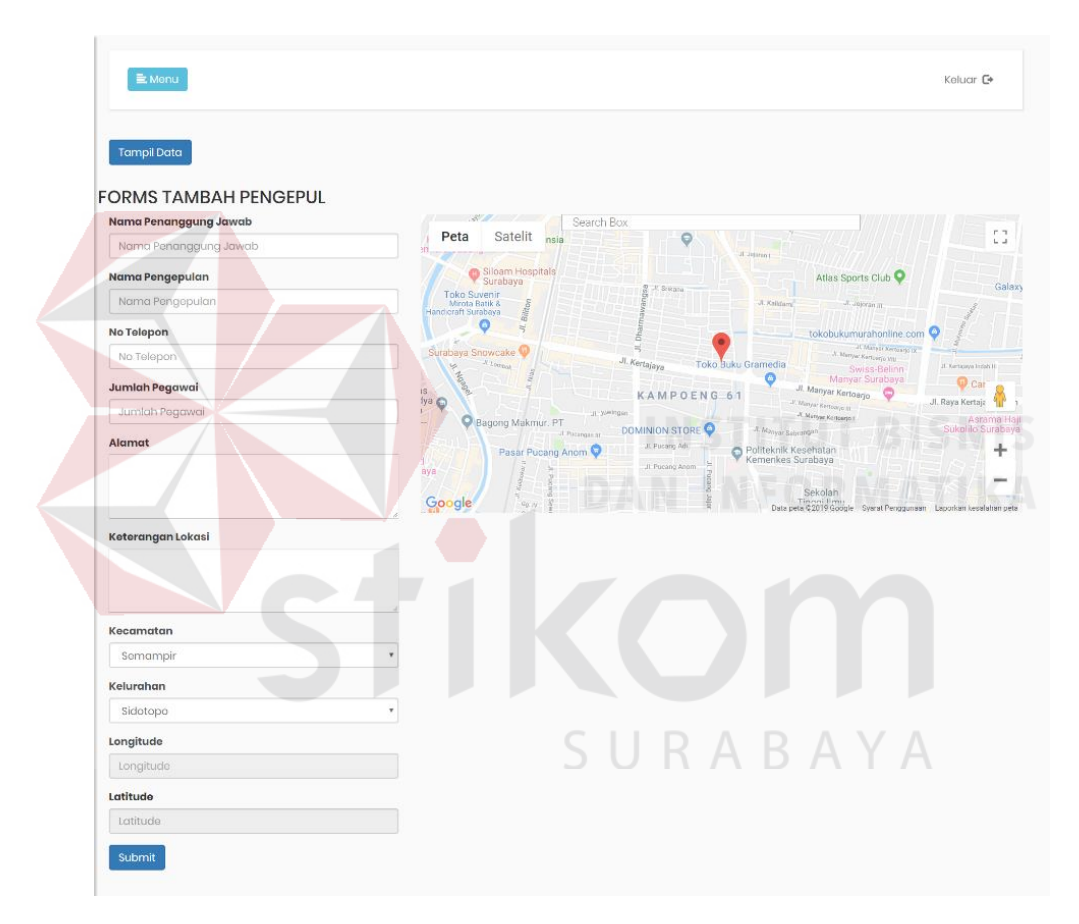

Gambar 4. 54 Halaman Tambah Pengepul Sampah (Kelurahan)

10. Halaman Tampil Data Pengepul Sampah (Kelurahan)

Halaman ini digunakan untuk menampilkan data pengepul sampah untuk kelurahan. Dalam halaman ini terdapat form dimana kelurahan bisa melihat data dari pengepul sampah yang sudah ditambahkan. Halaman tampil data pengepul sampah untuk kelurahan dapat dilihat pada Gambar 4.62.

| <b>Tambah Data</b> |                           |                           |                     |                                                                                       |         |                             |            |
|--------------------|---------------------------|---------------------------|---------------------|---------------------------------------------------------------------------------------|---------|-----------------------------|------------|
| Show               | ۰<br>entries<br>10        |                           |                     |                                                                                       | Search: |                             |            |
| No.                | Nama Bank<br>11<br>Sampah | Penanggung<br>11<br>Jawab | No.<br>m.<br>Telpon | Alamat                                                                                | 11      | Keterangan<br>Lokasi        | đ1<br>Aksi |
| I.                 | Sultan Mah Bebas          | Sultan                    | 03125757785         | Sidotopo Sekolahan 10/21a, Sidotopo, Semampir                                         |         | Depan sErvice<br>Elektronik | 音          |
| $\overline{2}$     | Bagas MAh Bebas           | Bagas                     | 03322221111         | Sidotopo Sekolahan I, Sidotopo, Semampir                                              |         | SS                          | ノミ         |
| 3                  | Nugroho Bebas<br>Sampah   | Nugroho                   | 0899293999          | Jalan Sidotopo Sekolahan IX, Sidotopo, Kota Surabaya, Jawa<br>Timur,Sidotopo,Semampir |         | SS                          | /言         |

Gambar 4. 55 Halaman Tampil Data Pengepul Sampah (Kelurahan)

# 11. Halaman Transaksi Masuk Pengepul Sampah (Kelurahan)

Halaman ini digunakan untuk membuat transaksi masuk pengepul sampah. Dalam halaman ini pihak kelurahan dapat menginputkan transaksi masuk pengepul sampah berdasarkan tanggal, pilih pengepul sampah, jenis sampah dan beratnya. Halaman transaksi masuk pengepul sampah dapat dilihat pada Gambar 4.56.

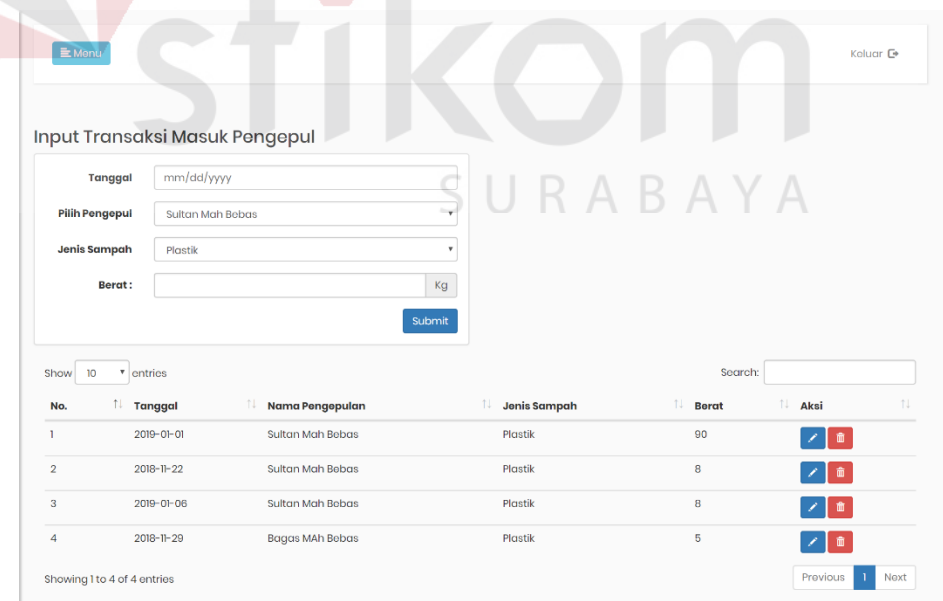

Gambar 4. 56 Halaman Transaksi Masuk Pengepul Sampah (Kelurahan)

#### 12. Halaman Transaksi Keluar Pengepul Sampah

Halaman ini digunakan untuk membuat transaksi keluar pengepul sampah. Dalam halaman ini pihak kelurahan dapat menginputkan transaksi keluar pengepul sampah berdasarkan tanggal, dari pengepul sampah mana, jenis sampah, beratnya dan tujuan setor. Halaman transaksi keluar pengepul sampah dapat dilihat pada Gambar 4.57.

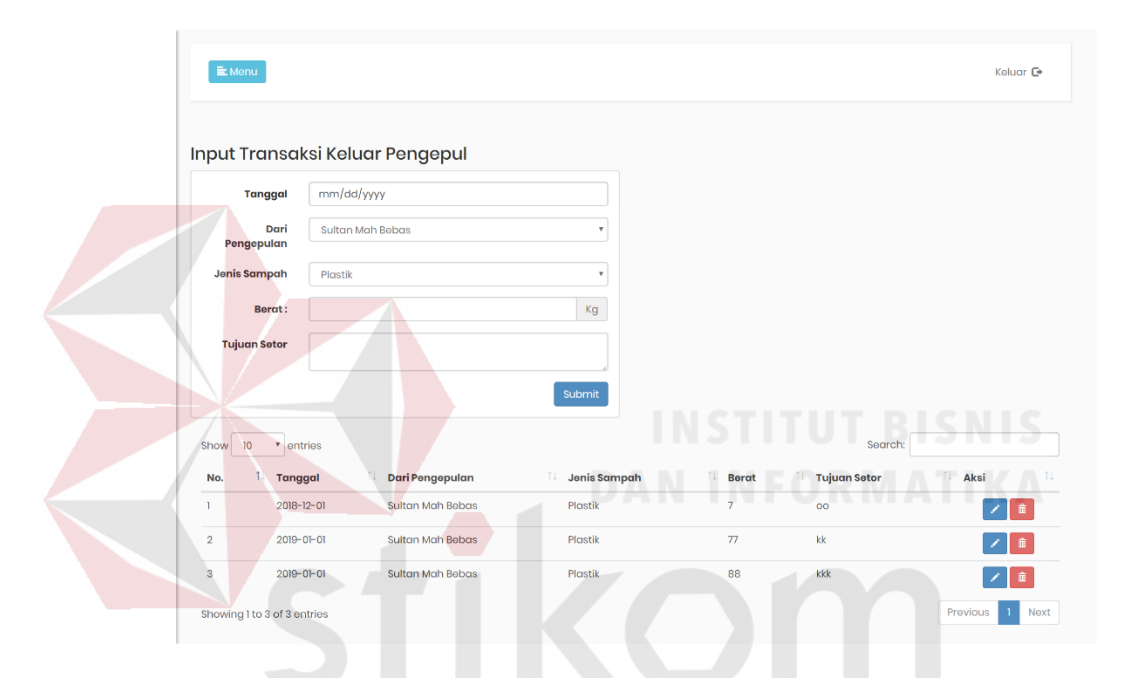

Gambar 4. 57 Halaman Transaksi Keluar Bank Sampah (Kelurahan)SURABAYA

#### **BAB V**

#### **PENUTUP**

#### **5.1 Kesimpulan**

Setelah melakukan analisis dan perancangan, serta implementasi Sistem Informasi Geografis Pengepul Sampah di Dinas Kebersihan dan Ruang Terbuka Hijau Kota Surabaya, maka dapat diperoleh kesimpulan sebagai berikut:

- a. Sistem Informasi Geografis yang dibuat mampu melakukan pencatatan data pengepul sampah yang ada di Kota Surabaya.
- b. Sistem Informasi Geografis ini menghasilkan laporan rekapitulasi data sampah berdasarkan jenisnya pada periode tertentu (bulan, tahun) yang didapatkan dari bank sampah.

### **5.2 Saran**

Sistem Informasi Geografis Pengepul Sampah di Dinas Kebersihan dan Ruang Terbuka Hijau Kota Surabaya yang telah di buat ini terdapat beberapa kekurangan. Oleh sebab itu, disarankan dalam pengembangan aplikasi ini agar menjadi lebih baik yaitu dengan penambahan pembuatan laporan lebih terperinci yaitu pembuatan laporan berdasarkan kecamatan dan kelurahan.

## **DAFTAR PUSTAKA**

- Agung, G. (2000). *Microsoft Frontpage 2000 Webbot.* Jakarta: PT. Elex Media Komputindo.
- Date, C. (2005). *Pengenalan Sistem Basisdata Jilid 2.* Jakarta: Indeks.
- Dhanta, R. (2009). *Pengantar Ilmu Kompter.* Surabaya: INDAH.
- Everest, G. C. (2005). *Database Management.* Minnesota: MCGrawHill.
- Hartono, J. (2009). *Sistem Teknologi Informasi.* Yogyakarta: Andi.
- Nugroho, B. (2004). *Aplikasi Pemrograman Web Dinamis dengan PHP dan MySQL.* Yogyakarta: Gajah Mada.

Prahasta, E. (2009). *Sistem Informasi Geografis Konsep - konsep Dasar.* Bandung: Informatika Bandung.

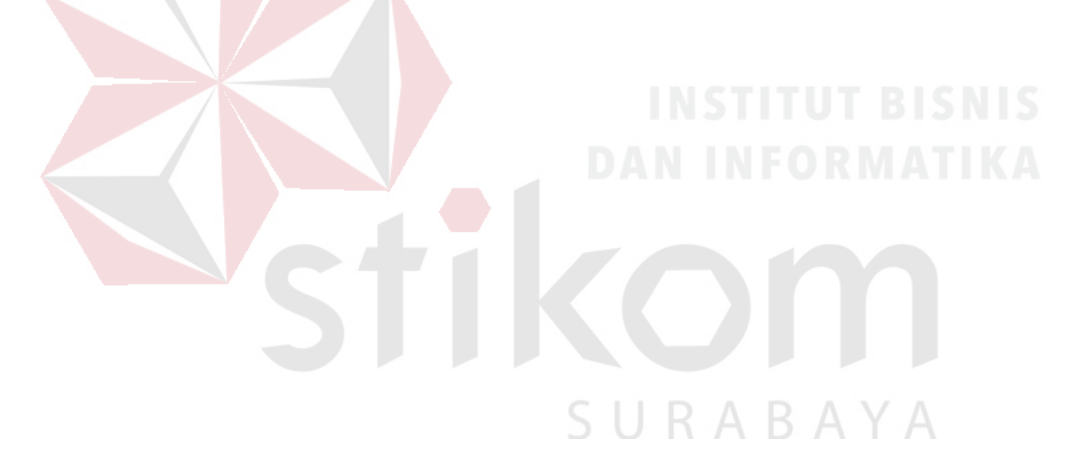